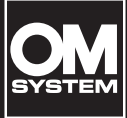

# **GRAVADOR PCM LINEAR**

LS-P5

**Gravador PCM Linear MANUAL DO UTILIZADOR**

**[Como começar](#page-10-0) [Gravar](#page-34-0) [Reproduzir](#page-57-0) [Menu](#page-76-0) [Função Bluetooth®](#page-134-0) [Utilização com um](#page-144-0)  [computador](#page-144-0) [Outras informações](#page-147-0) [Precauções de](#page-166-0)  [segurança](#page-166-0) 6 8**

**1**

**2**

**3**

**4 5**

**7**

- Obrigado por adquirir o nosso gravador de voz. Consulte este manual durante a utilização do gravador para garantir que utiliza este produto de forma segura e correta.
- Certifique-se de que leu e compreendeu os conteúdos de «**8. [Precauções de](#page-166-0)  [segurança](#page-166-0)**» antes de utilizar este produto. Mantenha estas instruções acessíveis para futura referência.
- Leia cuidadosamente este manual antes de utilizar o produto e grave áudio de teste para confirmar que está a funcionar normalmente antes de efetuar uma gravação importante.
- As ilustrações do ecrã e do produto apresentadas neste manual foram produzidas durante as fases de desenvolvimento e podem diferir do produto real.
- Se existirem adições e/ou modificações de funções devido a uma atualização de firmware do gravador, os conteúdos poderão ser diferentes. Para obter as informações mais recentes, visite o nosso website.

# Índice

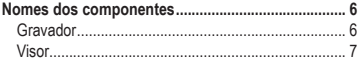

# **1 [Como começar](#page-10-1)**

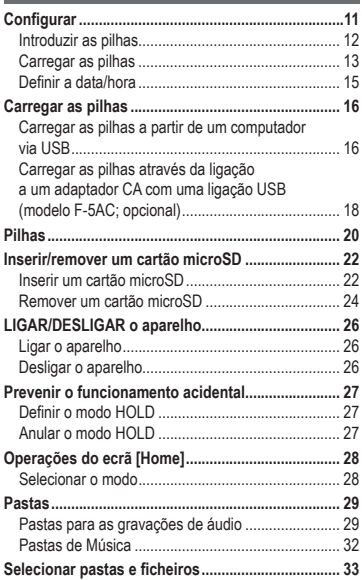

# **2 [Gravar](#page-34-1)**

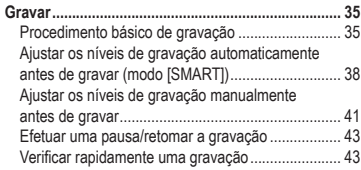

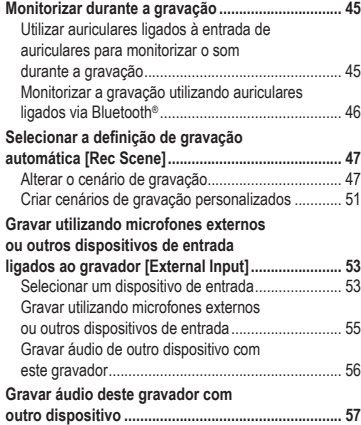

# **3 [Reproduzir](#page-57-1)**

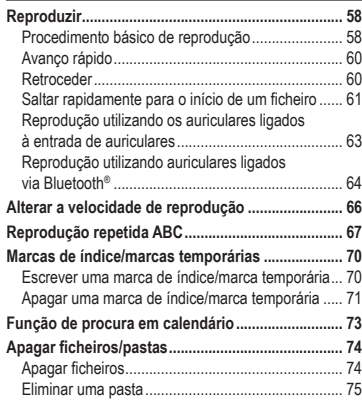

# **Índice**

# **4 [Menu](#page-76-1)**

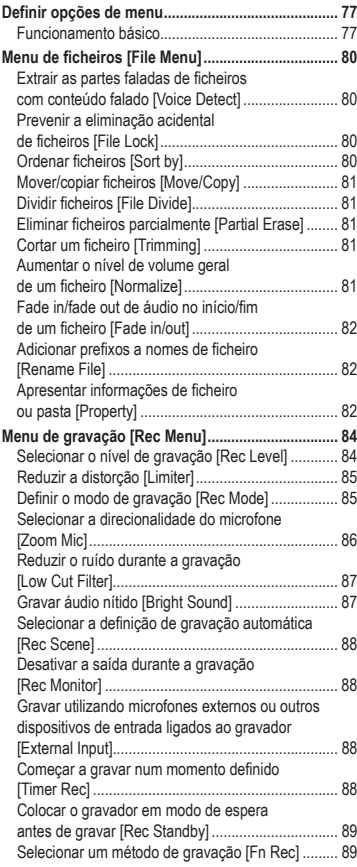

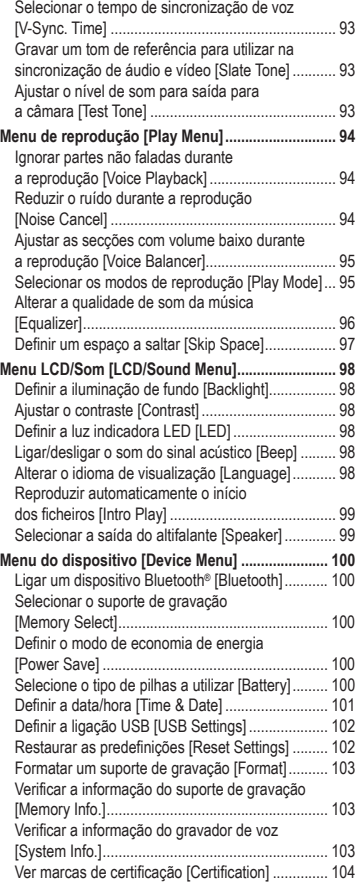

PT

3

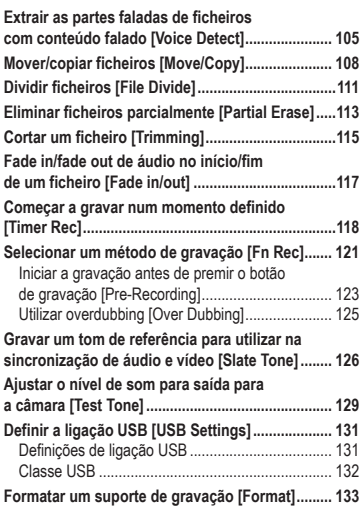

# **5 [Função Bluetooth®](#page-134-1)**

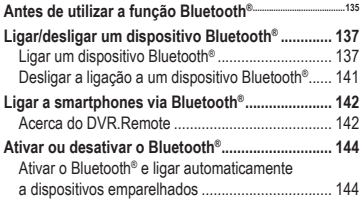

## **6 [Utilização com um computador](#page-144-1)**

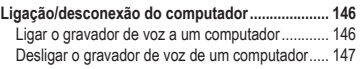

# **7 [Outras informações](#page-147-1)**

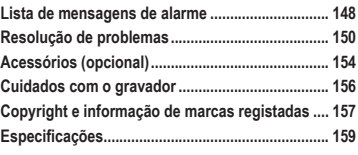

**8 [Precauções de segurança](#page-166-1)**

#### **Indicações utilizadas neste manual**

### **NOTA**

Descreve precauções e operações que devem ser absolutamente evitadas durante a utilização do gravador de voz.

#### **DICA**

Descreve informação e dicas úteis que o ajudam a aproveitar ao máximo o seu gravador de voz.

#### ☞

Indica páginas de referência que descrevem detalhes ou informação relacionada.

# <span id="page-5-0"></span>Nomes dos componentes

# Gravador

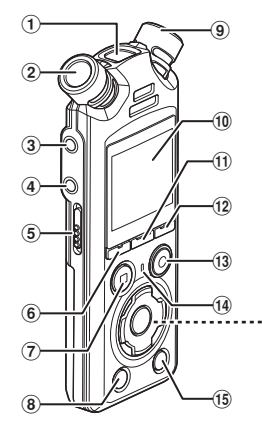

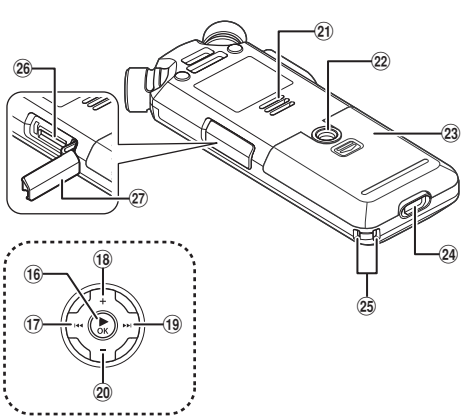

- 1 **Microfone central integrado**
- 2 **Microfone estéreo integrado (L)**
- 3 **Entrada Microfone/Line-In ( )**
- 4 **Entrada de auriculares ( )**
- 5 **Interruptor** POWER/HOLD
- 6 **Botão** F1
- 7 **Botão** STOP **(**4**)**
- 8 **Botão** ERASE
- 9 **Microfone estéreo integrado (R)**
- 0 **Visor**
- ! **Botão** MENU/SCENE
- @ **Botão** F2
- # **Botão** REC **(gravação) (**s**)/ Luz indicadora de gravação**
- \$ **Luz indicadora** PEAK**/ Luz indicadora LED**
- % **Botão** LIST
- ^ **Botão** `OK
- $\bigcap$  Botão **I**
- \* **Botão** +
- ( **Botão** 9
- ) **Botão** −
- **Coluna integrada**
- = **Encaixe para tripé**
- q **Tampa das pilhas**
- 24 Conector USB
- e **Furo para alça**
- r **Ranhura para cartão microSD**
- t **Tampa da ranhura para cartão microSD**

6 PT

## <span id="page-6-0"></span>Visor

## **Ecrã [Home]**

<span id="page-6-2"></span>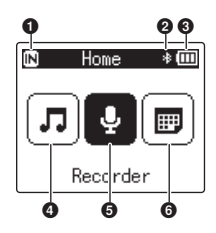

### **Modo [Calender Search]**

<span id="page-6-1"></span>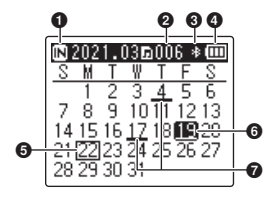

- **Indicador do suporte de gravação** [M]: Memória interna [ $\square$ ]: Cartão microSD
- **Indicador de Bluetooth®**
- **Indicador de carga das pilhas**
- **Modo [Music] (**☞ **[P.](#page-8-0) 9)**
- **Modo [Recorder] (**☞ **[P.](#page-7-0) 8)**
- **Modo [Calender Search] (**☞ **[P.](#page-6-1) 7)**
- **Indicador do suporte de gravação**
	- [ $\overline{M}$ ]: Memória interna
	- [□]: Cartão microSD
- **Número de ficheiros guardados (gravados) na data selecionada**
- **Indicador de Bluetooth®**
- **Indicador de carga das pilhas**
- **Data atual**
- **Data selecionada**
- **Data em que o ficheiro foi gravado**

## <span id="page-7-0"></span>4 **Modo [Recorder]**

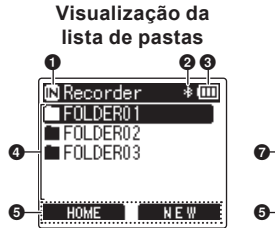

**Visualização da lista de ficheiros** 1 6 23 210401 0002.WA H⊡210401 0003.WAV m 210401 0004. WAY 210401\_0005.WAV **HOME FOLDER** 

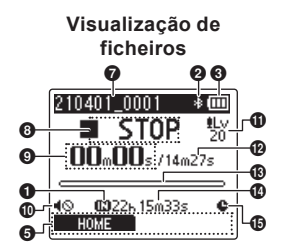

- 1 **Indicador do suporte de dados de gravação**
	- [ $\blacksquare$ ]: Memória interna
	- [ ]: Cartão microSD
- 2 **Indicador de Bluetooth®**
- 3 **Indicador de carga das pilhas**
- 4 **Nome da pasta**
- 5 **Visualização de guia dos botões de função**
- 6 **Nome da pasta atual**
- 7 **Nome do ficheiro**
	- [**[3]**: Indicador de reprodução
	- [ ]: Indicador de deteção de voz
	- [ $[-]$ : Indicador de bloqueio de ficheiros
- 8 **Indicador do estado do gravador de voz**
	- [ ]: Indicador de gravação
	- [[T]]: Indicador de pausa na gravação
	- [ $\blacksquare$ ]: Indicador de paragem
	- [ $\blacktriangleright$ ]: Indicador de reprodução
	- [b]: Indicador de reprodução rápida
	- [ ]: Indicador de reprodução lenta
	- [ $\blacktriangleright$ ]: Indicador de avanço rápido
	- [41]: Indicador de retrocesso rápido
- 9 **Tempo de gravação decorrido (durante o modo de gravação), tempo de reprodução (durante o modo de reprodução)**
- 0 **Indicador de desativação da coluna ( )**
- ! **Indicador do nível de gravação**
- @ **Duração do ficheiro**
- $\bigcirc$  **Indicador de nível (durante o modo de gravação), barra indicadora da posição de reprodução (durante o modo de reprodução)**
- $\bullet$  Tempo de gravação restante **possível**
- $\bigoplus$  **Indicador de gravação do temporizador**

<span id="page-8-0"></span>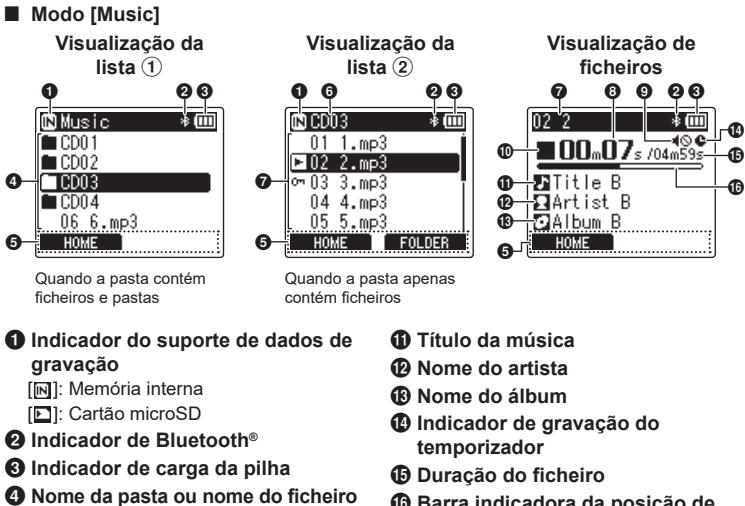

- 5 **Visualização de guia dos botões de função**
- 6 **Nome da pasta atual**
- 7 **Nome do ficheiro**
	- [**[3]**: Indicador de reprodução [ $|$ i---]: Indicador de bloqueio de ficheiros
- 8 **Tempo de reprodução decorrido**
- 9 **Indicador de desativação da coluna ( )**
- 0 **Indicador do estado do gravador de voz**
	- [ $\blacksquare$ ]: Indicador de paragem
	- [ $\blacktriangleright$ ]: Indicador de reprodução
	- [ $\blacktriangleright$ ]: Indicador de reprodução rápida
	- [ $\blacktriangleright$ ]: Indicador de reprodução lenta
	- [ $\blacktriangleright$ ]: Indicador de avanco rápido
	- [41]: Indicador de retrocesso rápido

^ **Barra indicadora da posição de reprodução**

#### **DICA**

**•** Para visualizar [**Time & Date**] (☞ P. [101\)](#page-100-1) e [**Remain**] (tempo de gravação restante disponível), prima o botão STOP (4) no ecrã [**Home**] ou visualização da lista ou, enquanto a gravação e a reprodução está em pausa. A informação adicional pode ser visualizada premindo o botão + ou − para percorrer o ecrã. A informação apresentada muda cada vez que um dos botões é premido. Para sair, prima o botão STOP (4) uma segunda vez.

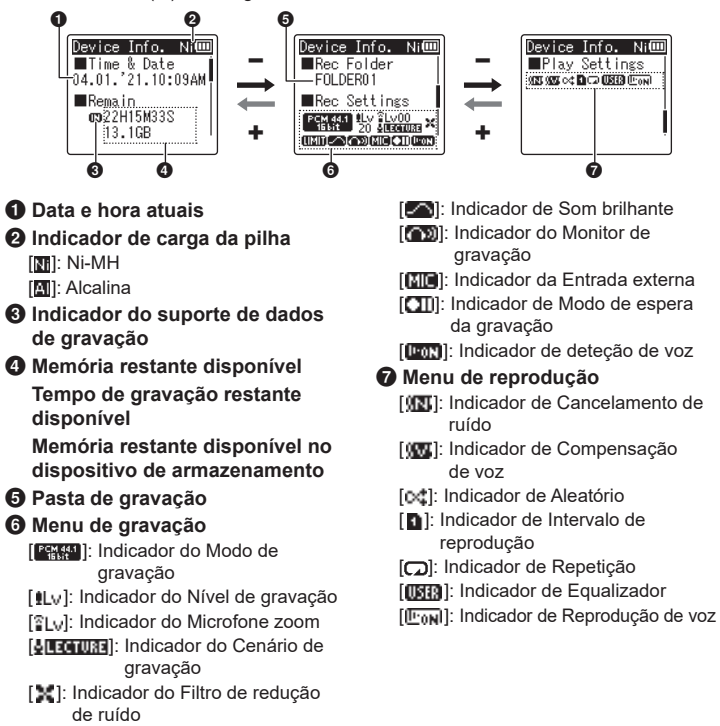

[**[ ]]:** Indicador do Limitador

# <span id="page-10-0"></span>Como começar

# <span id="page-10-1"></span>**Configurar**

Após desembalar o gravador de voz, siga os passos abaixo para o deixar operacional.

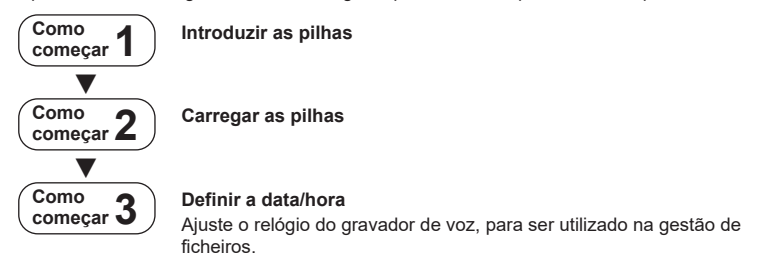

PT

## <span id="page-11-1"></span><span id="page-11-0"></span>Introduzir as pilhas

Antes de usar o gravador de voz, introduza as pilhas fornecidas (BR404) no compartimento das pilhas do gravador de voz.

**1 Faça deslizar a tampa das pilhas para abrir.**

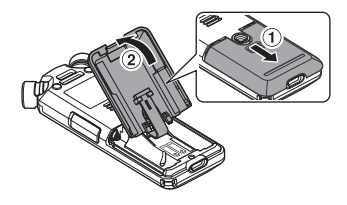

**3 Faça deslizar a tampa das pilhas para fechá-la completamente.**

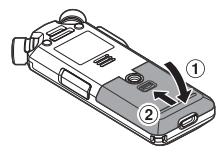

**2 Introduza as pilhas, certificando-se de que os terminais positivo e negativo são posicionados corretamente.**

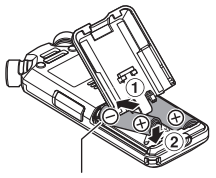

Introduza primeiro os terminais negativos das pilhas.

# <span id="page-12-1"></span><span id="page-12-0"></span>Carregar as pilhas

As pilhas fornecidas podem ser carregadas ligando o gravador a um computador através do cabo USB fornecido.

O gravador pode ser utilizado com as pilhas Ni-MH (BR404) fornecidas ou com pilhas alcalinas de terceiros. Se utilizar pilhas alcalinas, selecione [**Alkaline**] para [**Battery**] (☞ P. [100](#page-99-1)).

#### **NOTA**

- **•** Nunca tente carregar uma pilha alcalina, uma pilha de lítio ou qualquer outra pilha primária. A fuga de fluido ou o sobreaquecimento podem provocar o mau funcionamento do gravador.
- **3 Prima o botão** + **ou** − **para selecionar [Ni-MH].**

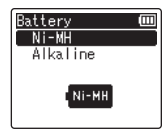

- **1 Inicie o computador.**
- **2 Ligue o gravador de voz a um computador através do cabo USB fornecido.**
- **Prima o botão ▶OK.**
- **5 Prima o botão** + **ou** − **para selecionar [OK].**

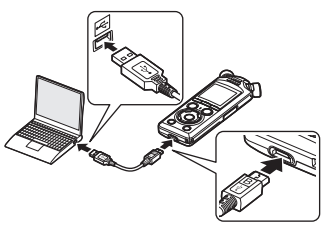

**•** O gravador exibe [**Battery**].

## **6 Prima o botão** `OK **para concluir a definição.**

**•** O gravador exibe uma caixa de diálogo [**Charging**] e começa a carregar as pilhas. A luz indicadora LED acende-se.

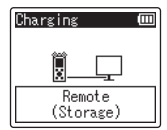

**•** O carregamento termina quando o indicador das pilhas muda para  $[$  $\blacksquare$   $]$ .

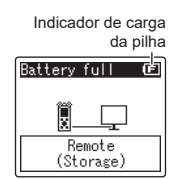

Tempo de carregamento: cerca de 3 horas\*

- \* Tempo aproximado necessário para carregar completamente pilhas totalmente descarregadas à temperatura ambiente. O tempo de carregamento depende da quantidade de energia restante e do estado das pilhas.
- **7 Desligue o cabo USB do gravador de voz e do computador.**
	- **•** Ser-lhe-á pedido para definir a data/ hora.

PT

# <span id="page-14-0"></span>Definir a data/hora

**1** Prima o botão **>>** ou **dd para selecionar o item que pretende definir.**

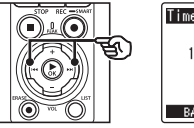

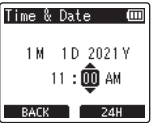

**2 Prima o botão** + **ou** − **para alterar o número.**

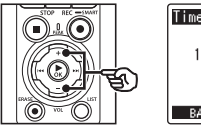

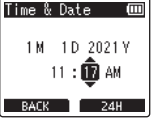

**•** Para modificar a definição de outro item, prima o botão **>>I** ou I para deslocar o cursor intermitente e, em seguida, prima o botão + ou − para alterar o número.

**3 Prima o botão** `OK **para concluir a definição.**

### **DICA**

- Pode premir o botão **> OK** durante o procedimento de definição para definir os itens introduzidos até então e iniciar o relógio.
- **•** É possível modificar o formato de visualização do relógio. Consulte «**Definir a [data/hora](#page-100-1)  [Time [& Date\]](#page-100-1)**» (☞ P. [101](#page-100-1)) acerca do procedimento.

1

PT

<span id="page-15-0"></span>As pilhas recarregáveis fornecidas podem ser carregadas através da ligação do gravador a um computador através do cabo USB fornecido ou utilizando um adaptador CA opcional que é ligado via USB.

## Carregar as pilhas a partir de um computador via USB

As pilhas recarregáveis fornecidas podem ser carregadas ligando o gravador a um computador via USB. Certifique-se de que as pilhas são corretamente inseridas no gravador antes de continuar (☞ P. [12](#page-11-1)).

### **NOTA**

- **•** Antes de carregar as pilhas, introduza as pilhas recarregáveis fornecidas e defina [**Battery**] para [**Ni-MH**] (☞ P. [12,](#page-11-1) P. [100](#page-99-1)).
- **•** Nunca tente carregar uma pilha alcalina, uma pilha de lítio ou qualquer outra pilha primária. A fuga de fluido ou o sobreaquecimento podem provocar o mau funcionamento do gravador.
- **1 Inicie o computador.**
- **2 Após confirmar que o gravador está parado ou desligado, ligue-o ao computador através do cabo USB.**

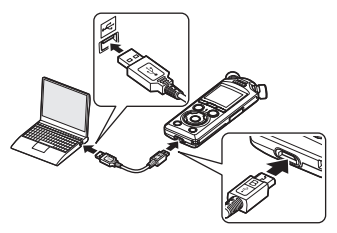

**•** O gravador exibe uma caixa de diálogo [**Charging**] e começa a carregar as pilhas. A luz indicadora LED acende-se.

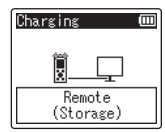

**•** O carregamento termina quando o indicador das pilhas muda  $para$   $[$   $]$ .

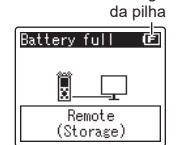

Indicador de carga

Tempo de carregamento: cerca de 3 horas\*

\* Tempo aproximado necessário para carregar completamente pilhas totalmente descarregadas à temperatura ambiente. O tempo de carregamento depende da quantidade de energia restante e do estado das pilhas.

### **NOTA**

- **•** O computador ao qual o gravador é ligado via USB tem de estar ligado para as pilhas poderem ser carregadas. Não é possível carregar as pilhas quando a alimentação do computador está DESLIGADA ou quando o computador está em modo de standby, hibernação ou suspensão automática.
- **•** Não utilize um hub USB quando carrega as pilhas através de ligação ao computador.
- **•** Não é possível carregar as pilhas se  $[[\blacksquare]]^{\star 1}$  ou  $[[\blacksquare]]^{\star 2}$  estiver intermitente. Carregue as pilhas a uma temperatura ambiente entre 5 e 35 °C.
	- \*1 [**[a]**] A temperatura ambiente é demasiado baixa.
	- \*2 [[m]] A temperatura ambiente é demasiado alta.
- **•** Se a autonomia das pilhas se tornar notoriamente mais curta com a carga completa, substitua as pilhas por pilhas novas.
- **•** Introduza completamente o conector USB. O funcionamento será deficiente se a ligação não for feita adequadamente.
- **•** Utilize apenas o cabo USB fornecido. Nunca utilize cabos de terceiros, já que pode provocar danos no produto. O cabo fornecido nunca deve ser utilizado para ligações entre dispositivos de terceiros.
- **•** Se o carregamento não for iniciado, selecione [**Storage Class**] para [**USB Settings**] > [**USB Class**] (☞ P. [132](#page-131-1)).
- **•** Nenhum áudio será gravado se as pilhas ficarem sem carga durante a gravação. Antes de começar a gravar, verifique se as pilhas estão carregadas (☞ P. [20](#page-19-1)).

# <span id="page-17-0"></span>Carregar as pilhas através da ligação a um adaptador CA com uma ligação USB (modelo F-5AC; opcional)

As pilhas fornecidas podem ser carregadas ligando o gravador a um adaptador CA F-5AC USB opcional através de um cabo USB. Certifique-se de que as pilhas são corretamente inseridas no gravador antes de continuar (☞ P. [12](#page-11-1)).

### **NOTA**

- **•** Antes de carregar as pilhas, introduza as pilhas recarregáveis fornecidas e defina [**Battery**] para [**Ni-MH**] (☞ P. [12](#page-11-1), P. [100](#page-99-1)).
- **•** Utilize apenas o modelo fornecido de adaptador CA de ligação USB (F-5AC).
- **•** Nunca tente carregar uma pilha alcalina, uma pilha de lítio ou qualquer outra pilha primária. A fuga de fluido ou o sobreaquecimento podem provocar o mau funcionamento do gravador.
- **1 Selecione [AC Adapter] como definição de ligação USB (**☞ **P. [131\)](#page-130-1).**

**2 Utilizando o cabo USB fornecido, ligue o gravador ao adaptador CA.**

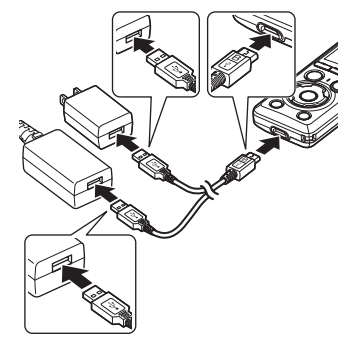

**3 Após confirmar que o gravador está parado ou desligado, ligue o adaptador CA a uma tomada de alimentação CA.**

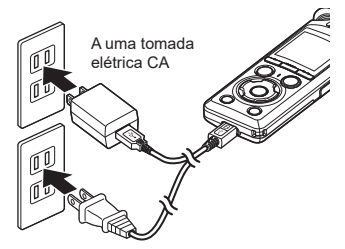

**•** O gravador exibe uma caixa de diálogo [**Charging**] e começa a carregar as pilhas. A luz indicadora LED acende-se.

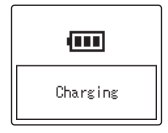

**•** O carregamento está concluído quando aparece [**Battery full**].

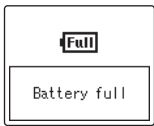

#### **DICA**

**•** Selecionar [**Optional**] para [**USB Connection**] quando [**Composite**] é selecionado para [**USB Class**] dá-lhe a opção de ativar o carregamento selecionando [**AC Adapter**] quando efetua a ligação (☞ P. [131\)](#page-130-1).

### **NOTA**

- **•** Não é possível carregar as pilhas se  $[[\blacksquare]^{*1}$  ou  $[[\blacksquare]]^{*2}$  estiver intermitente. Carregue as pilhas a uma temperatura ambiente entre 5 e 35 °C.
	- \*1 [**[a]** A temperatura ambiente é demasiado baixa.
	- \*2 [[m]] A temperatura ambiente é demasiado alta.
- **•** Se a autonomia das pilhas se tornar notoriamente mais curta com a carga completa, substitua as pilhas por pilhas novas.
- **•** Introduza completamente o conector USB. O funcionamento será deficiente se a ligação não for feita adequadamente.
- **•** Utilize apenas o cabo USB fornecido. Nunca utilize cabos de terceiros, já que pode provocar danos no produto. O cabo fornecido nunca deve ser utilizado para ligações entre dispositivos de terceiros.
- **•** Nenhum áudio será gravado se as pilhas ficarem sem carga durante a gravação. Antes de começar a gravar, verifique se as pilhas estão carregadas (☞ P. [20](#page-19-1)).

# 1Como começar **Como começar**

1

## <span id="page-19-1"></span><span id="page-19-0"></span>Indicador de carga da pilha

À medida que as pilhas vão perdendo carga, o indicador das pilhas no ecrã muda da seguinte forma:

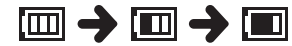

• [**I**] indica que existe pouca carga restante nas pilhas. Carregue as pilhas ou substitua-as por pilhas novas. Quando as pilhas estiverem esgotadas, aparece  $[\triangle]$  e [**Battery low**] e o funcionamento é interrompido.

#### Pilhas recarregáveis

Leia cuidadosamente a informação que se segue, caso utilize pilhas recarregáveis de hidreto metálico de níquel (modelo BR404).

#### 4 **Descarregar**

As pilhas recarregáveis descarregam-se naturalmente quando não são utilizadas. Certifique-se de que carrega as pilhas antes da utilização.

#### ■ Temperatura de funcionamento

As pilhas recarregáveis são artigos à base de produtos químicos. O seu desempenho pode variar, mesmo quando utilizadas dentro do intervalo de temperaturas de funcionamento recomendado. Esta variação é normal.

#### $\blacksquare$  Intervalos de temperaturas **recomendados**

Ao alimentar o gravador de voz: 0 a 42 °C Durante o carregamento 5 a 35 °C Em caso de armazenamento a longo prazo: −20 a 30 °C

A utilização de pilhas recarregáveis fora dos intervalos de temperatura indicados acima pode ocasionar falhas no desempenho ou diminuição da duração das pilhas. Se não utilizar o gravador de voz por um período prolongado, remova as pilhas recarregáveis antes do armazenamento, para prevenir fugas de fluido e ferrugem.

#### 4 **Eliminação**

Elimine sempre as pilhas recarregáveis segundo a regulamentação em vigor. Antes de eliminar pilhas recarregáveis que não estejam totalmente descarregadas tome as medidas necessárias para impedir curtos-circuitos como, por exemplo, isolar os terminais com fita adesiva.

#### **NOTA**

- **•** Tendo em conta a natureza das pilhas recarregáveis de hidreto metálico de níquel, as pilhas novas e as pilhas não utilizadas por um período prolongado (um mês ou mais) poderão não carregar completamente. As pilhas devem ser totalmente carregadas após carregar e descarregar as pilhas até três vezes.
- **•** Quando comprar pilhas recarregáveis, selecione sempre pilhas recarregáveis de hidreto metálico de níquel do modelo BR404. O funcionamento não é garantido se forem utilizadas pilhas de outro fabricante.
- **•** O tempo de utilização contínua de uma pilha recarregável de hidreto metálico de níquel que seja utilizada frequentemente diminui devido à degradação da pilha (☞ P. [161](#page-160-0)).

### Precauções com a pilha

- **•** O gravador de voz é incompatível com pilhas de manganês.
- **•** DESLIGUE sempre o aparelho antes de substituir as pilhas. Os ficheiros podem ficar danificados se as pilhas forem removidas enquanto o gravador de voz estiver a gravar ou a realizar uma operação, como apagar um ficheiro.
- **•** As opções do tipo de pilha e a data/ hora serão reiniciados se as pilhas forem removidas durante muito tempo ou se forem removidas e reinseridas rapidamente. Para informações sobre o que fazer se lhe for perguntado o tipo de pilha ou a data/hora, consulte «**[Carregar as pilhas](#page-12-1)**» (☞ P. [13\)](#page-12-1) ou «**Definir a [data/hora \[Time](#page-100-1) & Date]**» (☞ P. [101\)](#page-100-1).
- **•** Se não utilizar o gravador de voz durante um período prolongado, remova sempre as pilhas antes de armazenar o dispositivo.
- **•** Se substituir as pilhas, utilize pilhas alcalinas secas AAA ou pilhas recarregáveis de hidreto metálico de níquel BR404.
- **•** Mesmo que o indicador de carga das pilhas seja [[m]], a reprodução a determinados volumes através da coluna integrada pode ocasionar uma queda na tensão de saída da pilha, provocando a reposição do gravador de voz. Neste caso, reduza o volume.
- **•** Alguns cartões microSD podem reduzir a duração das pilhas (☞ P. [161](#page-160-0)).
- **•** O tempo de utilização contínua das pilhas depende do desempenho das pilhas utilizadas (☞ P. [161](#page-160-0)).

**•** O ecrã [**Battery**] aparece

automaticamente após substituir as pilhas. Também pode recorrer a uma operação de menu para visualizar este ecrã e definir o tipo de pilha (☞ P. [100](#page-99-1)).

#### **Para os utilizadores na Alemanha**

As nossa empresa tem um acordo com a GRS (associação para recolha de pilhas e baterias) na Alemanha, para assegurar uma eliminação das pilhas respeitadora do ambiente.

PT

<span id="page-21-0"></span>O gravador de voz tem a sua própria memória interna e também suporta cartões microSD padrão (microSD, microSDHC, microSDXC) vendidos separadamente.

- Inserir um cartão microSD
- **1 Com o gravador de voz no modo de paragem, abra a tampa da ranhura do cartão microSD.**

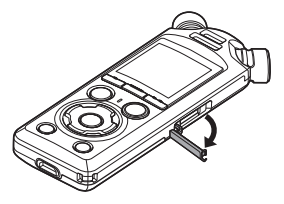

**2 Insira um cartão microSD, confirmando que é colocado corretamente, conforme ilustrado.**

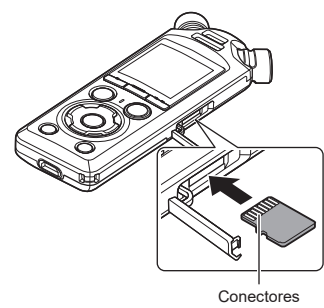

**•** Insira o cartão microSD a direito, evitando um desvio.

- **•** Inserir um cartão microSD de forma incorreta ou desviada pode danificar a superfície dos contactos ou provocar o seu encravamento na ranhura.
- **•** Um cartão microSD que não seja totalmente inserido (até ouvir um clique) pode não gravar dados.
- **3 Feche a tampa da ranhura do cartão microSD.**
	- **•** O ecrã de seleção de suporte de gravação aparece após um cartão microSD ser inserido.
- **4 Para gravar no cartão microSD, prima o botão** + **ou** − **e selecione [Yes].**

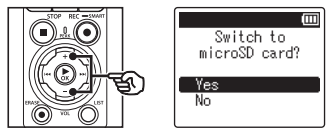

- **5 Prima o botão** `OK **para concluir a definição.**
	- **•** É apresentado o ecrã [**Home**] (☞ [P.](#page-6-2) 7).

## **DICA**

**•** Também pode selecionar a memória interna como suporte de gravação (☞ P. [100](#page-99-2)).

## **NOTA**

**•** O gravador de voz pode não reconhecer um cartão microSD formatado (inicializado) para um computador ou outro dispositivo. Antes de utilizar um cartão microSD, inicialize-o sempre no gravador de voz (☞ P. [133\)](#page-132-1).

## <span id="page-23-0"></span>Remover um cartão microSD

**1 Com o gravador de voz no modo de paragem, abra a tampa da ranhura do cartão microSD.**

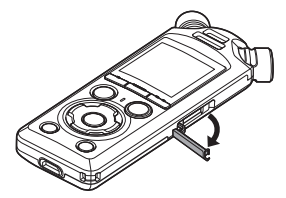

**2 O cartão microSD é libertado e salta para fora após o pressionar para dentro.**

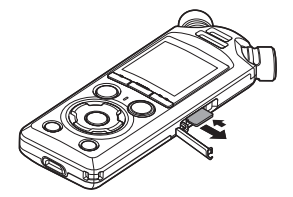

- **•** O cartão microSD sai e para. Puxe o cartão microSD para fora com as pontas dos dedos.
- **•** [**Internal memory selected**] é apresentado após remover um cartão microSD se [**Memory Select**] tiver sido definido para [**microSD card**].
- **3 Feche a tampa da ranhura do cartão microSD.**

## **NOTA**

- **•** Os cartões MicroSD podem saltar para fora rapidamente se libertar o dedo demasiado rápido após pressionar o cartão para dentro.
- **•** Dependendo do fabrico e tipo do cartão, alguns cartões microSD, microSDHC e microSDXC podem não ser totalmente compatíveis com o gravador de voz e não serem reconhecidos.
- **•** Sobre a compatibilidade de cartões microSD, visite a página de suporte do nosso website.

Note que o nosso apoio ao cliente pode fornecer informações sobre fabricantes e tipos de cartão microSD em relação aos quais tenhamos verificado o funcionamento, mas não garantimos o seu desempenho. Note também que alguns cartões podem deixar de ser reconhecidos pelo gravador de voz se o fabricante do cartão tiver alterado as especificações do cartão.

- **•** Leia as instruções de funcionamento incluídas com o cartão quando utilizar um cartão microSD.
- **•** Se um cartão microSD não for reconhecido pelo gravador de voz, experimente remover e reintroduzir o cartão para o gravador de voz tentar reconhecer novamente o cartão.

**•** A velocidade de processamento pode ser reduzida para alguns tipos de cartão microSD. O desempenho de processamento também pode ser afetado se forem escritos ou eliminados dados repetidamente de um cartão microSD. Nesse caso, reinicialize o cartão (☞ P. [133\)](#page-132-1).

# <span id="page-25-0"></span>LIGAR/DESLIGAR o aparelho

# Ligar o aparelho

Para ligar o gravador, deslize o interruptor POWER/HOLD na direção indicada.

1

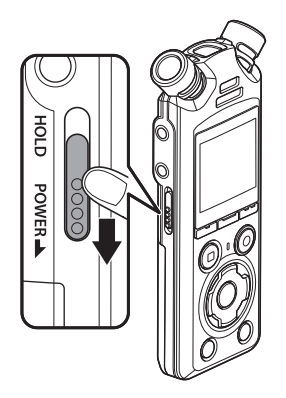

## Desligar o aparelho

Para desligar o aparelho, mantenha o interruptor POWER/HOLD na posição indicada durante, pelo menos, 0,5 segundos.

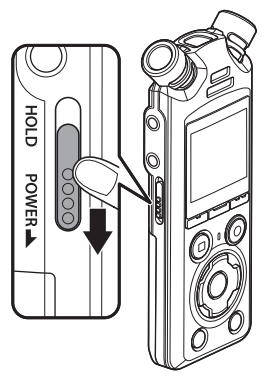

**•** Desligar o gravador não afeta a data/hora indicada pelo gravador ou a posição de reprodução atual, o áudio guardado, as definições do gravador ou outros aspetos semelhantes.

#### **DICA**

**•** Desligar o gravador de voz sempre que não esteja a ser utilizado minimiza o consumo de energia da pilha.

## Modo Poupar Energ

Quando o gravador de voz tiver sido parado durante, pelo menos, 10 minutos (predefinição) após ser LIGADO, o ecrã desaparece e o gravador de voz entra automaticamente no modo de economia de energia (☞ P. [100](#page-99-3)).

**•** O modo de economia de energia é desativado premindo um botão qualquer.

# <span id="page-26-0"></span>Prevenir o funcionamento acidental

Colocando o gravador de voz em modo HOLD, o funcionamento atual mantém-se e as operações por botão são desativadas. O modo HOLD é uma funcionalidade prática que previne o funcionamento não intencional quando se pressionam inadvertidamente os botões ao transportar o gravador de voz numa carteira ou no bolso. Também permite evitar que o gravador de voz seja acidentalmente parado durante a gravação.

## Definir o modo HOLD

Para selecionar o modo HOLD, deslize o interruptor POWER/HOLD para HOLD e confirme que [**Hold**] aparece no ecrã.

# Anular o modo HOLD

Para sair do modo HOLD, deslize o interruptor POWER/HOLD para A.

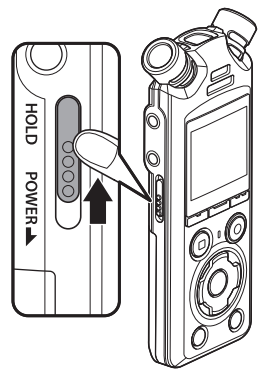

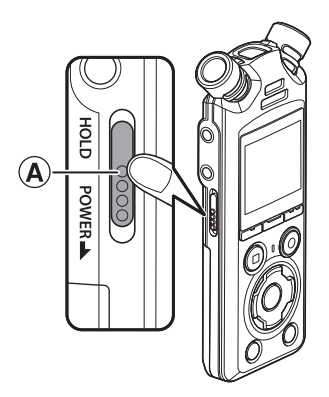

### **NOTA**

- **•** Quando qualquer botão for premido durante o modo HOLD, [**Hold**] aparece no ecrã durante 2 segundos. Não é realizada qualquer outra operação.
- **•** Definir o modo HOLD durante a reprodução (ou gravação) no gravador de voz permite continuar a reprodução (ou gravação) e impede que seja realizada qualquer outra operação. (O gravador de voz para quando a reprodução ou gravação termina pelo facto de, por exemplo, não existir espaço de memória restante.)

# <span id="page-27-2"></span><span id="page-27-0"></span>Operações do ecrã [Home]

# <span id="page-27-1"></span>Selecionar o modo

Além da sua função de gravação, o gravador de voz também oferece funções de reprodução de música. Escolha a aplicação que pretende selecionando um dos modos do gravador de voz.

**1 Enquanto o gravador de voz está no modo de paragem, prima o botão** F1 **(HOME) para apresentar o ecrã [Home].**

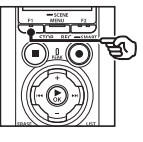

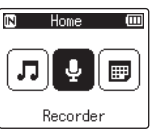

**2** Prima o botão **DD** ou **EE para selecionar o modo desejado.**

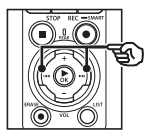

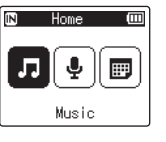

**3 Prima o botão** `OK**.**

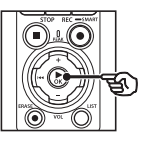

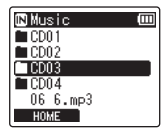

## **Se o modo [Recorder] for selecionado:**

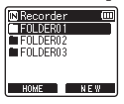

O gravador de voz entra no modo [**Recorder**]. Também é possível gravar áudio com o microfone integrado.

Os ficheiros gravados com o microfone integrado também podem ser reproduzidos (☞ P. [35,](#page-34-2) P. [58](#page-57-2)).

## **Se o modo [Music] for selecionado:**

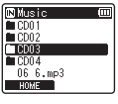

O gravador de voz entra no modo [**Music**]. Neste modo poderá reproduzir ficheiros de música transferidos para o gravador de voz (☞ P. [58\)](#page-57-2).

#### **Se o modo [Calendar Search] for selecionado:**

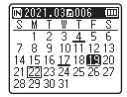

O gravador de voz entra no modo [**Calendar Search**]. Neste modo poderá procurar ficheiros especificando a data de gravação (☞ P. [73\)](#page-72-1).

<span id="page-28-1"></span><span id="page-28-0"></span>O gravador cria as pastas [**Recorder**] e [**Music**] na memória interna e nos cartões microSD, a primeira para as gravações de áudio e a segunda como localização prática para guardar ficheiros de música transferidos de computadores.

# <span id="page-28-2"></span>Pastas para as gravações de áudio

As gravações de áudio são armazenadas em subpastas diretamente na pasta [**Recorder**]. Podem ser criadas até 99 pastas desse tipo (☞ P. [30\)](#page-29-0). Selecione uma pasta antes de gravar.

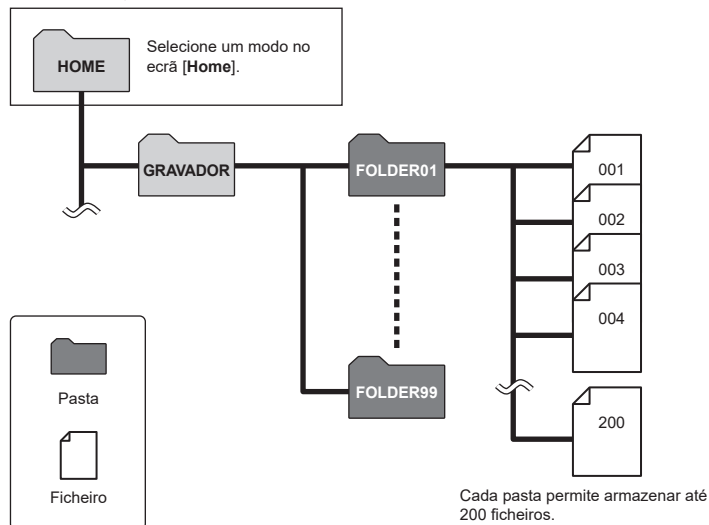

## <span id="page-29-0"></span>Criar Pastas

Crie pastas diretamente na pasta [**Recorder**]. As pastas podem ser nomeadas de acordo com o tipo de áudio gravado.

**1** Prima o botão **DE** ou **EEE no ecrã [Home] e selecione [Recorder] (**☞ **P. [28\)](#page-27-1).**

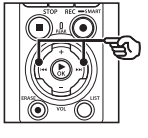

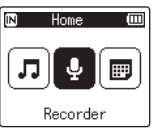

**2 Prima o botão ▶OK.** 

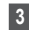

## **3 Prima o botão** F2 **(NEW).**

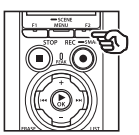

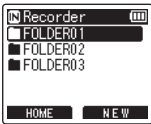

**4 Prima o botão** + **ou** − **para selecionar o prefixo de pasta pretendido.**

#### **Prefixos de pasta**

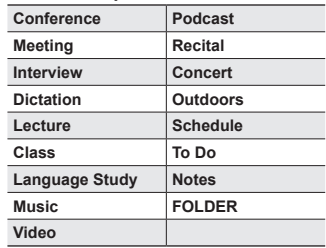

## **5 Prima o botão** `OK**.**

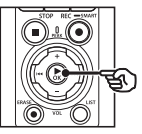

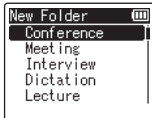

- **•** [**Please wait**] pisca no ecrã. [**Folder created**] será exibido quando a operação for concluída.
- **•** As pastas são nomeadas utilizando o prefixo escolhido seguido de um número de pasta de dois dígitos.

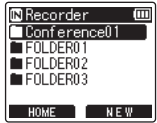

## **NOTA**

- **•** A mensagem [**Recorder Folder Full**] indica que não podem ser criadas pastas adicionais. Elimine as pastas desnecessárias (☞ P. [75](#page-74-1)).
- **•** Cada pasta diretamente incluída na pasta [**Recorder**] pode armazenar até 200 ficheiros. Se efetuar gravações adicionais ou dividir os ficheiros (☞ P. [111\)](#page-110-1) após atingir este limite, será criada uma nova pasta para os ficheiros adicionais.

# <span id="page-31-0"></span>Pastas de Música

Os ficheiros de música transferidos de computadores são guardados na pasta [**Music**]. A pasta [**Music**] pode ter até dois níveis de subpastas.

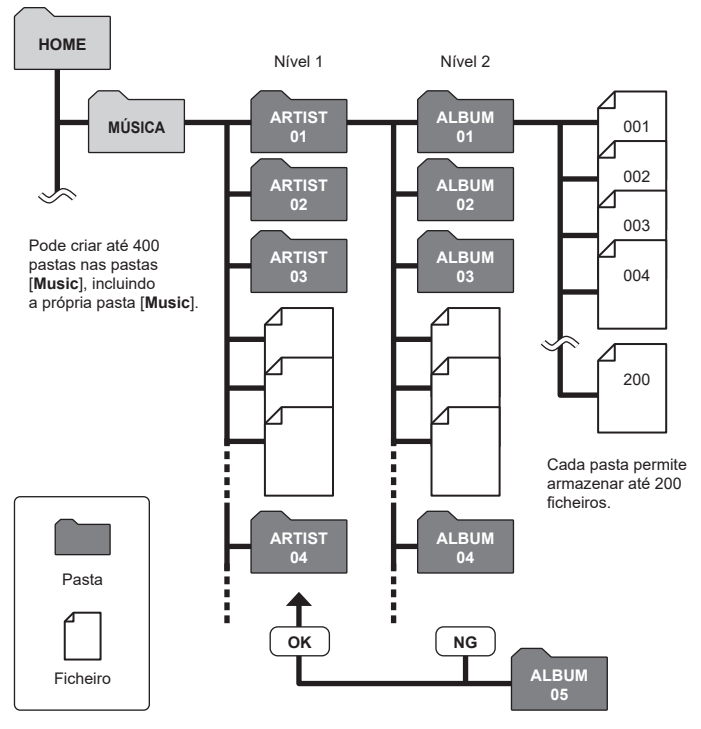

O gravador não deteta ficheiros em pastas copiadas de um computador para o segundo nível de pastas.

1

PT

# <span id="page-32-0"></span>Selecionar pastas e ficheiros

Pode selecionar uma pasta diferente enquanto o gravador de voz está parado ou a reproduzir um ficheiro.

Consulte «**[Pastas](#page-28-1)**» (☞ P. [29](#page-28-1)) para obter uma descrição da estrutura hierárquica de pastas do gravador de voz.

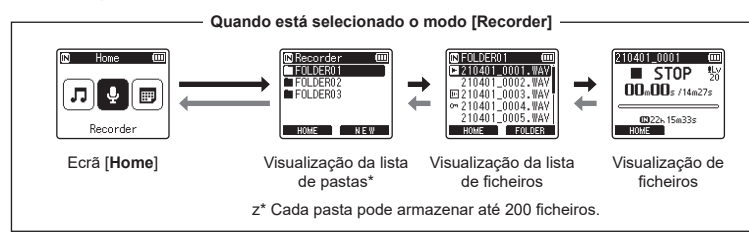

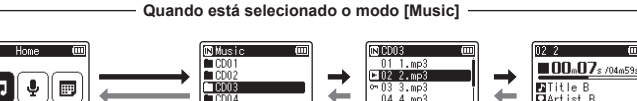

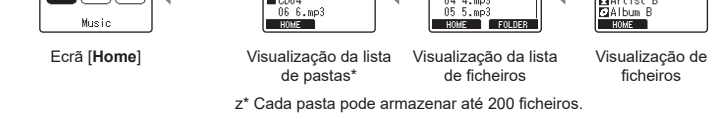

## **⇒ Para a frente: Botão ▶OK**

Cada pressão no botão  $\triangleright$  OK abre a pasta ou ficheiro atualmente selecionado da lista, avançando para o nível (inferior) seguinte na hierarquia de pastas. Quando uma lista é visualizada, pode realizar a mesma função premindo o botão **>>**I.

## **Para trás: Botão** LIST

Cada pressão do botão LIST permite recuar para o nível (superior) anterior na hierarquia de pastas. Quando uma lista é visualizada, pode realizar a mesma função premindo o botão **I<I<i** 

## **DICA**

**•** Quando navega numa hierarquia de pastas, pode premir sem soltar o botão LIST para regressar à visualização de ficheiro.

#### **Botão** + **ou** −

Utilizado para selecionar uma pasta ou ficheiro.

1

## **Ecrã [Home]**

Utilizado para selecionar o modo Gravador de voz (☞ P. [28\)](#page-27-2).

#### **Visualização da lista**

Exibe as pastas e ficheiros gravados no gravador de voz. Premir o botão F2 (**PASTA**) permite mudar o ecrã para a visualização da lista da página seguinte.

#### **Visualização de ficheiros**

Apresenta a informação do ficheiro selecionado.

# <span id="page-34-0"></span>Gravar

# <span id="page-34-2"></span><span id="page-34-1"></span>Gravar

As gravações de áudio são armazenadas em subpastas diretamente incluídas na pasta **[Recorder**] (☞ P. [29](#page-28-2)). Podem ser criadas até 99 pastas desse tipo (☞ P. [30\)](#page-29-0).

## Procedimento básico de gravação

Para começar a gravar, selecione apenas a pasta de destino e prima o botão **REC** ( $\bullet$ ).

### **NOTA**

- **•** Se [**On**] estiver selecionado para [**Rec standby**], escolha antes [**Off**] (☞ P. [89](#page-88-1)).
- **1** Prima o botão **DD** ou **EE no ecrã [Home] e selecione [Recorder] (**☞ **P. [28\)](#page-27-2).**

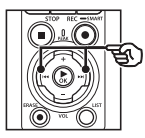

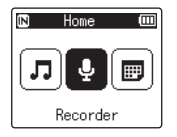

**2 Prima o botão ▶OK.** 

**3 Prima o botão** + **ou** − **para selecionar a pasta onde pretende gravar a gravação.**

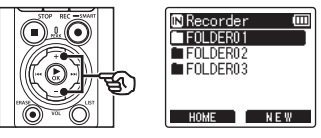

- **•** Cada novo ficheiro de gravação de voz é guardado na pasta selecionada.
- **4 Aponte o microfone integrado na direção do som a gravar.**

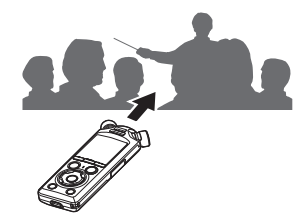

## **5 Prima o botão** REC **(**s**) para iniciar a gravação.**

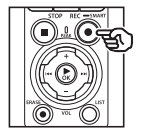

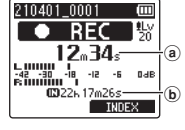

- a Tempo de gravação decorrido
- b Tempo de gravação restante possível
- **•** A luz indicadora de gravação acende.
- **•** Se gravar conteúdo de gravação simples no início, será útil para pesquisar posteriormente através da função [**Intro Play**] (☞ P. [99\)](#page-98-1).
- **•** Para ajustar o nível de gravação, prima o botão **>>**I ou I<I.

### **NOTA**

- **•** Ajuste o nível de gravação de modo a que este não exceda o pico do indicador de nível durante a verificação do indicador. Se o pico do indicador de nível for excedido, a luz do indicador PEAK acende e o áudio gravado poderá ficar distorcido.
- **•** Se desejar ajustar o nível de gravação, primeiro tem de selecionar [**Manual**] para [**Rec Level**] (☞ P. [84](#page-83-1)).

**6 Prima o botão** STOP **(**4**) quando quiser parar a gravação.**

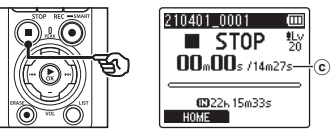

c Duração do ficheiro

### **DICA**

- **•** O [**Rec Mode**] pode ser utilizado para ajustar a qualidade de gravação ou escolher o tipo de ficheiro enquanto o gravador está parado (☞ P. [85\)](#page-84-1).
- Premir o botão **REC** ( $\bullet$ ) inicia a gravação mesmo que o modo **[Recorder**] não esteja selecionado, para gravar áudio rapidamente. As gravações resultantes são guardadas na primeira subpasta (a subpasta do topo na lista de pastas) na pasta [**Recorder**].
#### **NOTA**

- **•** Para evitar que o início da gravação seja cortado, inicie a gravação depois de a luz indicadora de gravação acender ou quando o indicador de modo aparecer no visor.
- **•** Quando o tempo de gravação restante possível chega a 60 segundos, a luz indicadora LED começa a piscar. Pisca mais rapidamente à medida que o tempo restante diminui (aos 30 e aos 10 segundos).
- **•** Quando é apresentada a indicação [**Folder full**], não é possível efetuar mais gravações. Para gravar mais, terá de selecionar uma pasta diferente ou de eliminar os ficheiros desnecessários (☞ P. [74\)](#page-73-0).
- **•** Se for apresentada a indicação [**Memory full**], o gravador de voz já não tem espaço de memória disponível. Precisará de apagar ficheiros desnecessários para continuar a gravar (☞ P. [74\)](#page-73-0).
- **•** Quando utilizar um cartão microSD no gravador de voz, certifique-se de que a definição do suporte de gravação ([**Internal memory**] ou [**microSD card**]) foi selecionada (☞ P. [100](#page-99-0)).
- **•** O desempenho de processamento poderá diminuir quando os dados são escritos ou apagados repetidamente no suporte de dados de gravação. Neste caso, inicialize o suporte de gravação (☞ P. [133\)](#page-132-0).

Os ficheiros de som gravados com o gravador de voz recebem automaticamente um nome de ficheiro no formato abaixo. Pode adicionar um prefixo ao nome do ficheiro utilizando [**File Menu**] > [**Rename File**] (☞ P. [82](#page-81-0)).

# **210101\_0001.MP3**  $1 2 3$

- 1 **Data da gravação** Indica o ano, mês e dia da gravação.
- 2 **Número do ficheiro**

Os números de ficheiro adicionados são consecutivos, independentemente de o suporte de gravação ter sido alterado.

3 **Extensão**

A extensão de ficheiro indica o formato de gravação com o qual o ficheiro foi gravado pelo gravador de voz.

- **•** Formato PCM linear: «.WAV»
- **•** Formato FLAC: «.FLAC»
- **•** Formato MP3: «.MP3»

PT

# Ajustar os níveis de gravação automaticamente antes de gravar (modo [SMART])

Comece a gravar após ajustar automaticamente o nível de gravação de acordo com o volume de entrada.

2

**Graval** 

**1 Prima o botão <b>DD** ou **144 no ecrã [Home] e selecione [Recorder] (**☞ **P. [28\)](#page-27-0).**

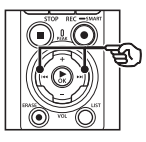

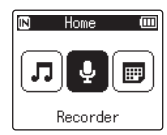

- **2 Prima o botão** `OK**.**
- **3 Prima o botão** + **ou** − **para selecionar a pasta onde pretende gravar a gravação.**

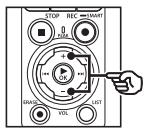

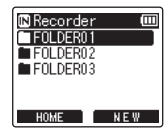

**•** Cada novo ficheiro de gravação de voz é guardado na pasta selecionada.

#### **DICA**

**•** Para iniciar o ajuste automático do nível de gravação mesmo quando o modo [**Recorder**] não está selecionado, prima sem soltar o botão REC ( $\bullet$ ). As gravações são guardadas na primeira subpasta (a subpasta do topo na lista de pastas) na pasta [**Recorder**].

**4 Prima sem soltar o botão**  REC **(**s**).**

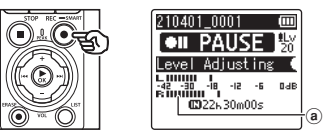

a) Indicador de nível (muda em resposta ao nível e modo de gravação)

#### **NOTA**

- **•** [**Manual**] está selecionado para [**Rec Level**] > [**Internal Mic**] ou [**External Mic**] (☞ P. [84](#page-83-0)).
- **•** [**Rec Scene**] não pode ser utilizado (☞ P. [47\)](#page-46-0).
- **•** Se o indicador do nível de gravação exceder a escala durante a gravação, a luz indicadora PEAK acende-se e será audível distorção no som gravado. Ativar [**Limiter**] pode impedir uma distorção do som da entrada que exceda os níveis de pico (☞ P. [85](#page-84-0)).

**5 Aponte o microfone integrado na direção do som a gravar.**

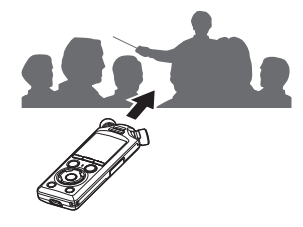

- **•** O nível de gravação será ajustado de acordo com o volume máximo detetado.
- **6 Prima o botão** STOP **(**4**) para terminar o ajuste do nível de gravação automático.**

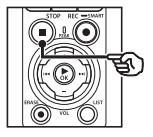

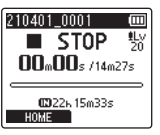

**•** O ajuste automático do nível de gravação será concluído e o gravador sairá para a vista de ficheiro.

#### **DICA**

- Se premir **REC** ( $\bullet$ ) sem premir primeiro o botão STOP ( $\blacksquare$ ). o ajuste automático do nível de gravação terminará e a gravação será iniciada no nível iniciado.
- **•** Para evitar que os sons produzidos pelos controlos do gravador influenciem o nível de gravação, o gravador irá ignorar quaisquer alterações no volume de entrada imediatamente após o ajuste automático de gravação ser iniciado e antes de terminar.

#### **7 Prima o botão** REC **(**s**) para iniciar a gravar.**

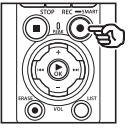

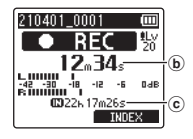

- b Tempo de gravação decorrido
- c Tempo de gravação restante possível
- **•** A luz indicadora de gravação acende-se.
- **•** Se gravar conteúdo de gravação simples no início, será útil para pesquisar posteriormente através da função [**Intro Play**] (☞ P. [99\)](#page-98-0).

**8 Prima o botão** STOP **(**4**) quando quiser parar a gravação.**

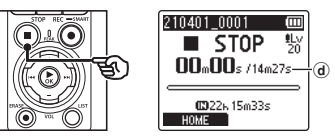

- d Duração de ficheiro
- **•** Exceto se os níveis de gravação forem reajustados ao mesmo tempo, o nível ajustado também será utilizado para as gravações subsequentes.

PT

# Ajustar os níveis de gravação manualmente antes de gravar

Comece a gravar após ajustar manualmente o nível de gravação de acordo com o volume de entrada.

- **1 Selecione [On] para [Rec Standby] (**☞ **P. [89](#page-88-0)).**
- **2** Prima o botão **DD** ou **E no ecrã [Home] e selecione [Recorder] (**☞ **P. [28\)](#page-27-0).**
- 
- **3 Prima o botão** `OK**.**
- **4 Prima o botão** + **ou** − **para selecionar a pasta onde pretende gravar a gravação.**

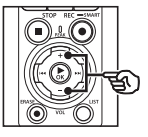

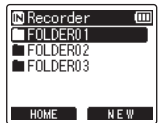

- **•** Cada novo ficheiro de gravação de voz é guardado na pasta selecionada.
- **5 Prima o botão** REC **(**s**) para ativar o modo de espera de gravação.**

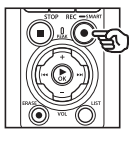

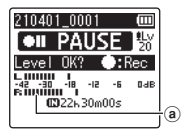

- a Indicador de nível (muda em resposta ao nível e modo de gravação)
- **•** A luz indicadora de gravação acende-se.

**6 Aponte o microfone integrado na direção do som a gravar.**

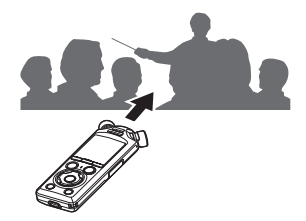

**7 Prima o botão ▶▶ ou**  $\blacktriangle$  **para ajustar o nível de gravação.**

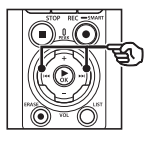

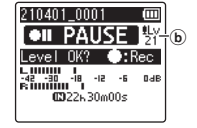

b Nível de gravação

#### **NOTA**

- **•** Se o indicador do nível de gravação exceder a escala, a luz indicadora PEAK acende-se e será audível distorção no som gravado. Ajuste o nível de gravação de modo a que este não exceda o pico do indicador de nível durante a verificação do indicador.
- **•** Se desejar ajustar o nível de gravação, primeiro tem de selecionar [**Manual**] para [**Rec Level**] (☞ P. [84\)](#page-83-0).

#### **8 Prima o botão** REC **(**s**) para iniciar a gravar.**

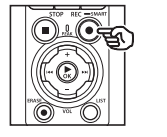

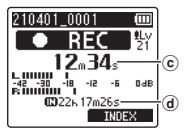

- c Tempo de gravação decorrido
- d) Tempo de gravação restante possível
- **•** A luz indicadora de gravação acende-se.
- **•** Se gravar conteúdo de gravação simples no início, será útil para pesquisar posteriormente através da função [**Intro Play**] (☞ P. [99\)](#page-98-0).

**9 Prima o botão** STOP **(**4**) quando quiser parar a gravação.**

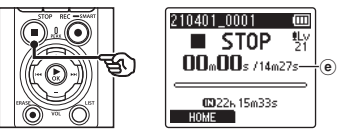

e Duração de ficheiro

#### Gravar ficheiros com o formato PCM linear com mais de 2 GB

Ao gravar um ficheiro em formato PCM linear, a gravação continuará, mesmo que o tamanho do ficheiro exceda 2 GB.

- Os dados são divididos e guardados em ficheiros separados até 2 GB. Durante a reprodução, os ficheiros são processados como ficheiros múltiplos.
- Se o 200.º ficheiro exceder 2 GB uma nova pasta será criada para guardar ficheiros com o restante da gravação. Se o limite de 99 pastas já tiver sido atingido, a gravação terminará sem a criação de uma nova pasta.

#### Gravação de ficheiros FLAC ou MP3 com tamanhos acima de 4 GB

A gravação de formatos FLAC e MP3 terminará automaticamente quando o ficheiro atingir o tamanho máximo (aproximadamente 4 GB).

### Gravar ficheiros em formato FLAC

O formato FLAC tem uma «taxa de bits variável» que altera a taxa de bits de um ficheiro, por isso, a indicação do tempo de gravação restante pode diferir do tempo de gravação restante efetivo. Confirme que a capacidade de memória restante é suficiente antes da gravação.

### Efetuar uma pausa/retomar a gravação

#### **1 Prima o botão** REC **(**s**) durante a gravação.**

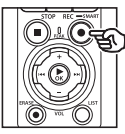

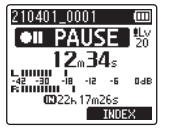

- **•** É efetuada uma pausa na gravação e aparece a mensagem intermitente [75 **PAUSE**] no ecrã.
- **•** A gravação é parada automaticamente após uma pausa de, pelo menos, 60 minutos.
- **2 Prima o botão** REC **(**s**) novamente enquanto a gravação está em pausa.**
	- **•** A gravação é retomada a partir da posição de pausa.

# Verificar rapidamente uma gravação

Premir o botão ▶**OK** durante a gravação termina a gravação e inicia a reprodução.

PT

## Menu de Gravação

Estão disponíveis várias definições de gravação, o que lhe permite personalizar a gravação de acordo com diferentes condições de gravação.

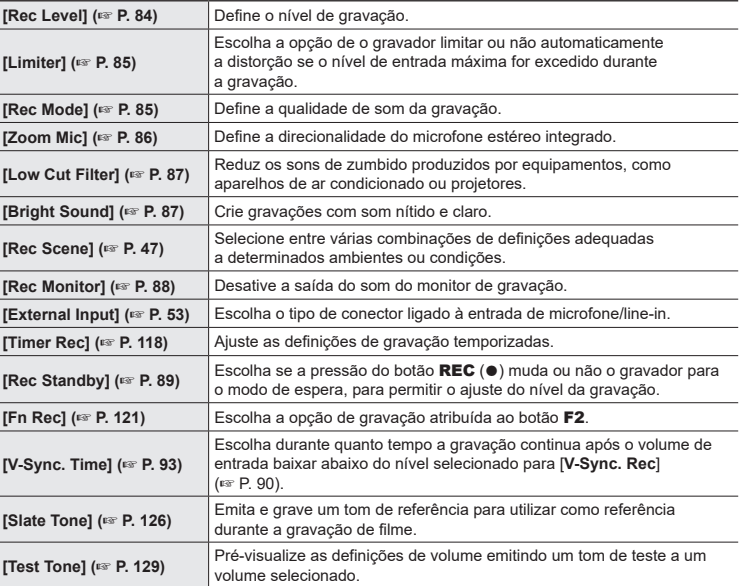

# Monitorizar durante a gravação

O som pode ser monitorizado durante a gravação utilizando auriculares ou outro equipamento de áudio ligado através da entrada de auriculares  $(\bigcap)$  ou de dispositivos **Bluetooth**® ligados via **Bluetooth**®.

# Utilizar auriculares ligados à entrada de auriculares para monitorizar o som durante a gravação

Pode monitorizar a gravação enquanto a efetua ouvindo nos auriculares ligados à entrada de auriculares do gravador de voz (∩). Utilize o botão + ou - para ajustar o volume de monitorização da gravação.

- **•** Os auriculares são opcionais.
- **•** Em vez de auriculares, podem ser utilizadas colunas e outros dispositivos que possam ser ligados através da entrada de auriculares.

#### **NOTA**

- **•** Confirme que [**On**] está selecionado para [**Rec Monitor**] (☞ P. [88](#page-87-0)). O som não será emitido para os auriculares quando [**Off**] está selecionado.
- **1 Ligue os auriculares à entrada de auriculares do gravador de**   $\mathsf{voz}(\bigcap$ .

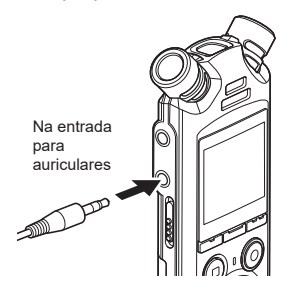

### **2 Ajuste o volume utilizando o botão** + **ou** −**.**

- **•** Ajuste o volume enquanto ouve o som gravado atualmente.
- **•** A regulação do volume não afeta o nível de gravação.

#### **NOTA**

- **•** Para evitar um som alto desagradável, defina o volume para [**00**] antes de ligar os auriculares.
- **•** Para impedir a formação de feedback, não coloque os auriculares próximo do microfone durante a gravação.

 $\mathfrak{p}$ 

# Monitorizar a gravação utilizando auriculares ligados via Bluetooth®

A gravação pode ser monitorizada utilizando auriculares ligados ao gravador via **Bluetooth**®.

- **•** Os auriculares são opcionais.
- **•** Outros dispositivos podem ser ligados via **Bluetooth**®. Para informações sobre os perfis suportados, consulte «**[Especificação Bluetooth®](#page-158-0)**» (☞ P. [159\)](#page-158-0).
	- **1 Ligue o gravador e os auriculares via Bluetooth®.**

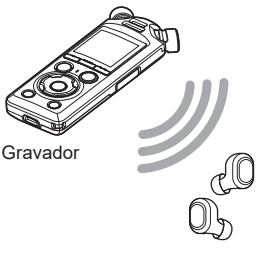

Auriculares

- **•** Para informações sobre ligações **Bluetooth**®, consulte «**[Ligar](#page-136-0)  [um dispositivo Bluetooth®](#page-136-0)**» (☞ P. [137](#page-136-0)).
- **•** Os ajustes no volume não têm efeito no nível de gravação.

#### **2 Ajuste o volume utilizando o botão** + **ou** −**.**

**•** Ajuste o volume enquanto monitoriza o som gravado atualmente.

#### **NOTA**

- **•** O som não será emitido para auriculares **Bluetooth**® se uma opção de [**PCM**] ou [**FLAC**] de 24 bits for selecionada para [**Rec Menu**] > [**Rec Mode**]. Selecione uma opção que não seja de 24 bits (☞ P. [85](#page-84-1)).
- **•** Para evitar um estímulo auditivo excessivo, defina o volume para [**00**] antes de colocar os auriculares.
- **•** Para evitar feedback, mantenha os auriculares longe do microfone durante a gravação.

#### **DICA**

**•** Se, durante a gravação, o som não for emitido para colunas ou outros dispositivos ligados ao gravador via **Bluetooth**®, selecione [**Off**] para [**Rec Monitor**] (☞ P. [88](#page-87-0)).

2

# <span id="page-46-0"></span>Selecionar a definição de gravação automática [Rec Scene]

# Alterar o cenário de gravação

O gravador de voz tem templates pré-existentes com as definições que se adaptam idealmente às várias aplicações de gravação, como palestras e ditados. Ao selecionar um destes templates, pode aplicar as várias definições recomendadas para a sua aplicação de gravação numa única operação.

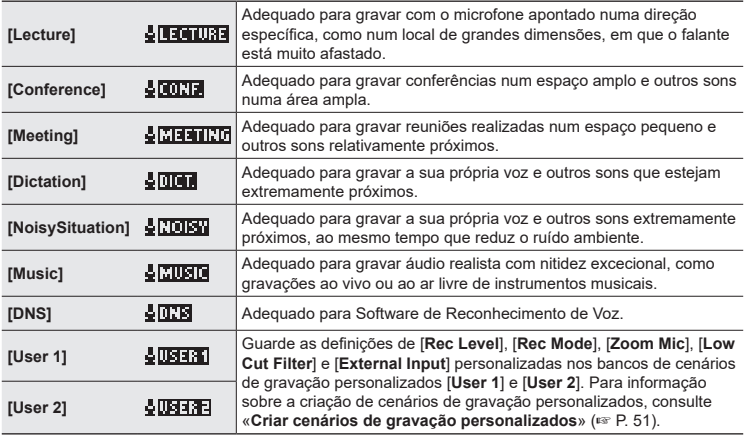

**1 Enquanto o gravador de voz se encontra no modo de paragem, prima sem soltar o botão**  MENU/SCENE**.**

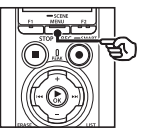

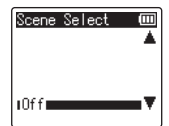

**2 Prima o botão** + **ou** − **para selecionar a aplicação de gravação desejada.**

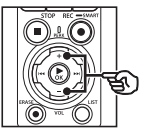

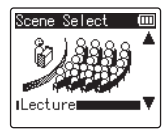

### **DICA**

• Prima o botão **>>I** para visualizar as definições do modelo selecionado. Prima o botão  $\blacktriangleleft$  para regressar ao ecrã [**Scene Select**].

#### **3 Prima o botão** `OK **para concluir a definição.**

**•** Para ver um ícone que indica o cenário de gravação selecionado enquanto o gravador está parado, prima o botão STOP ( $\blacksquare$ ) e percorra o ecrã premindo o botão + ou −.

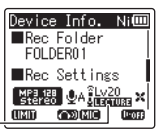

Cenário de gravação

#### **NOTA**

- **•** As funções seguintes não podem ser utilizadas enquanto [**Rec Scene**] estiver ativo:
	- **•** [**Voice Detect**] > [**While recording**] (☞ P. [105\)](#page-104-0)
	- **•** [**Fn Rec**] > [**Pre-Recording**] (☞ P. [123\)](#page-122-0)
	- **•** [**Fn Rec**] > [**Over Dubbing**] (☞ P. [125\)](#page-124-0)

#### Definições [Rec Scene] pré-existentes

#### [**Lecture**]

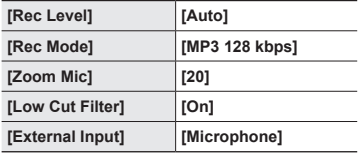

#### [**Conference**]

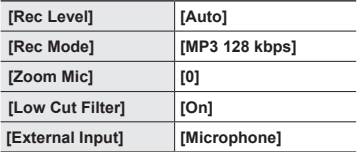

#### [**Meeting**]

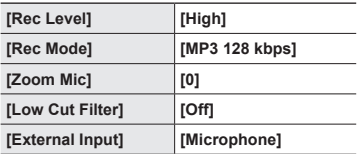

#### [**Dictation**]

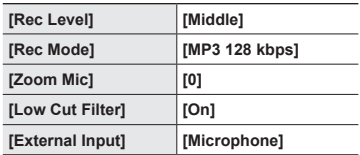

# [**DNS**]

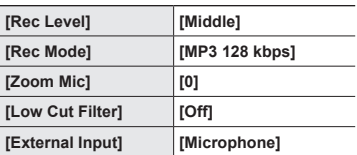

### [**NoisySituation**]

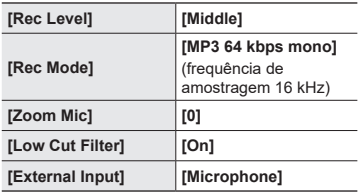

#### [**Music**]

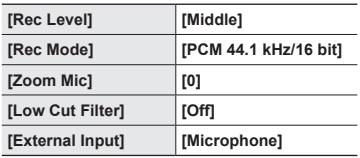

#### **NOTA**

**•** Para gravar quando [**NoisySituation**] está definido, aponte o microfone integrado do canto superior esquerdo ou direito do gravador de voz para o falante e coloque-o em posição vertical a aproximadamente 3 cm da boca do falante.

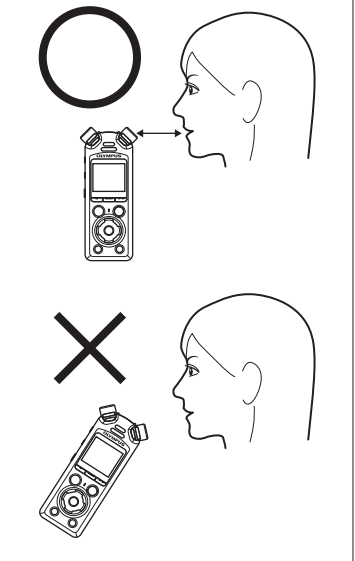

PT

# <span id="page-50-0"></span>Criar cenários de gravação personalizados

Guarde as definições de [**Rec Level**] (☞ P. [84\)](#page-83-0), [**Rec Mode**] (☞ P. [85](#page-84-1)), [**Zoom Mic**] (☞ P. [86](#page-85-0)), [**Low Cut Filter**] (☞ P. [87](#page-86-0)) e [**External Input**] (☞ P. [53](#page-52-0)) em bancos de cenários de gravação personalizados.

#### **NOTA**

**•** Os bancos de cenários de gravação personalizados não podem ser criados quando outra opção que não [**Off**] é selecionada para [**Rec Scene**]. Selecione [**Off**] para [**Rec Scene**].

**1 Durante a gravação ou enquanto o gravador de voz se encontra no modo de paragem, prima o botão** MENU/SCENE**.**

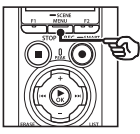

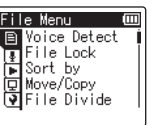

**2 Prima o botão** + **ou** − **para selecionar o separador [Rec Menu].**

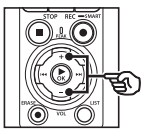

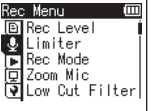

**3 Prima o botão** `OK **para mover o cursor para a lista de itens de definição.**

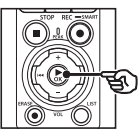

Rec Menu Ιm **回Rec Level U** Limiter FRec Mode<br>EXZoom Mic Dow Cut Filter

**4 Prima o botão** + **ou** − **para selecionar [Rec Scene].**

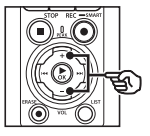

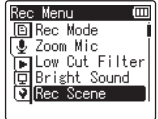

- **5 Prima o botão** `OK**.**
- **6 Prima o botão** + **ou** − **para selecionar [Scene Save].**

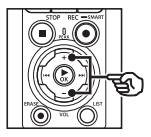

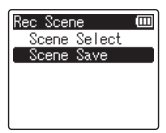

**7 Prima o botão** `OK**.**

**Gravar**

**8 Prima o botão** + **ou** − **para selecionar [User 1] ou [User 2].**

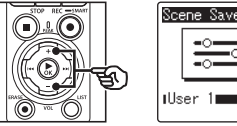

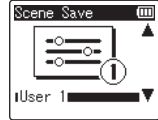

2**Gravar**

### **9 Prima o botão ▶OK** para **concluir a definição.**

- **•** As definições atuais são guardadas para [**User 1**] ou [**User 2**].
- **10 Prima o botão** STOP **(**4**) para sair do ecrã de menu.**

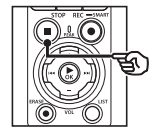

# <span id="page-52-0"></span>Gravar utilizando microfones externos ou outros dispositivos de entrada ligados ao gravador [External Input]

Grave som de um microfone externo ou dispositivo áudio ligados através da entrada de microfone/line-in do gravador de voz  $(①)$ .

# <span id="page-52-1"></span>Selecionar um dispositivo de entrada

Selecione [**Microphone**] para dispositivos de entrada com conectores de microfone, [**Line In**] para dispositivos de áudio ou outro equipamento com conectores line-in.

#### **NOTA**

- **•** Se a definição de microfone/line-in não corresponder ao tipo de ficha utilizada para ligar o dispositivo, o som pode ser gravado a um volume demasiado baixo ou elevado.
- **1 Durante a gravação ou enquanto o gravador de voz se encontra no modo de paragem, prima o botão** MENU/SCENE**.**

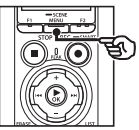

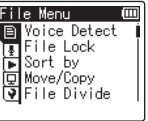

**2 Prima o botão** + **ou** − **para selecionar o separador [Rec Menu].**

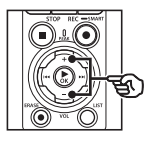

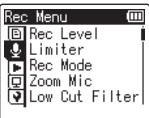

**3 Prima o botão** `OK **para mover o cursor para a lista de itens de definição.**

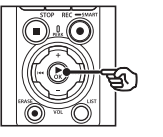

回[Rec Leve] Limiter DRec Mode<br>□ Zoom Mic <mark>ज</mark> Low Cut Filter

**4 Prima o botão** + **ou** − **para selecionar [External Input].**

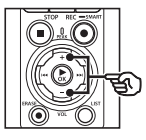

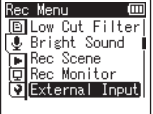

**5 Prima o botão ▶OK.** 

**6 Prima o botão** + **ou** − **para selecionar [Microphone] ou [Line In].**

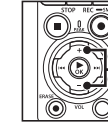

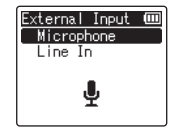

- **7 Prima o botão** `OK **para concluir a definição.**
- **8 Prima o botão** STOP **(**4**) para sair do ecrã de menu.**
	- **•** Para ver um ícone que mostra a opção selecionada para entrada externa, prima o botão STOP ( $\blacksquare$ ) enquanto o gravador está parado e, em seguida, percorra o ecrã premindo o botão + ou −.

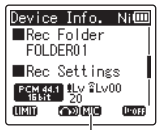

Entrada externa

#### **NOTA**

**•** Ativar [**External Input**] seleciona [**Off**] para [**Rec Scene**]. As definições de [**External Input**] não podem ser ajustadas quando outra opção que não [**Off**] é selecionada para [**Rec Scene**].

# Gravar utilizando microfones externos ou outros dispositivos de entrada

O gravador pode gravar entrada de áudio de microfones externos e outros dispositivos semelhantes. Consulte «**[Acessórios \(opcional\)](#page-153-0)**» (☞ P. [154](#page-153-0)) acerca de microfones externos compatíveis.

#### **NOTA**

- **•** Confirme que o dispositivo está equipado com um conector de microfone e selecione [**Microphone**] para [**External Input**]. Para informação sobre a seleção de um dispositivo de entrada, consulte «**[Selecionar um dispositivo de](#page-52-1)  [entrada](#page-52-1)**» (☞ P. [53](#page-52-1)).
- **1 Ligue um microfone externo à entrada de microfone/line-in do gravador de voz ( ).**

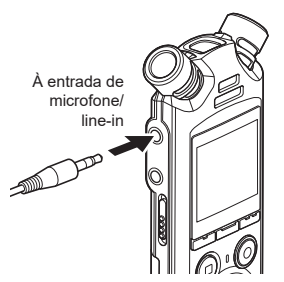

### **2 Inicie a gravação.**

**•** Consulte «**[Gravar](#page-34-0)**» (☞ P. [35](#page-34-0)) para obter descrições das operações de gravação.

#### **NOTA**

- **•** Não ligue dispositivos nem desligue dispositivos da entrada durante a gravação.
- **•** Podem ser utilizados microfones com fontes de alimentação «plugin».
- **•** Quando [**Rec Mode**] é definido para estéreo, a gravação com um microfone mono externo grava apenas no canal esquerdo (☞ P. [85\)](#page-84-1).
- **•** Quando [**Rec Mode**] é definido para mono, apenas é gravada a entrada do canal esquerdo do microfone quando utiliza um microfone estéreo externo (☞ P. [85](#page-84-1)).

PT

### Gravar áudio de outro dispositivo com este gravador

O gravador pode gravar a reprodução de áudio a partir de leitores de música e outros dispositivos de áudio através da entrada line-in.

#### **NOTA**

- **•** Confirme que o dispositivo e o cabo de ligação estão equipados com conectores line-in e selecione [**Line In**] para [**External Input**]. Para informação sobre a seleção de um dispositivo de entrada, consulte «**[Selecionar um dispositivo de](#page-52-1)  [entrada](#page-52-1)**» (☞ P. [53](#page-52-1)).
- **1 Ligue o leitor de música à entrada de microfone/line-in do gravador ( ).**

Ao terminal de saída de áudio de outro dispositivo

À entrada de microfone/line-in

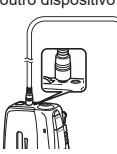

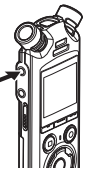

#### **2 Inicie a gravação.**

**•** Consulte «**[Gravar](#page-34-0)**» (☞ P. [35](#page-34-0)) para obter descrições das operações de gravação.

#### **NOTA**

- **•** Não ligue nem desligue cabos da entrada durante a gravação.
- **•** Quando gravar a partir de um dispositivo externo ligado, realize um teste de gravação e ajuste o nível de saída do dispositivo ligado, conforme necessário.

#### **DICA**

**•** O áudio pode ser gravado quando ligar o terminal de saída de áudio (entrada de auriculares) de outro dispositivo e a entrada de microfone/ line-in  $( \bigcup_{n=1}^{\infty}$  do gravador utilizando o cabo de ligação KA333 (opcional) para duplicação.

# Gravar áudio deste gravador com outro dispositivo

Grave áudio de leitores de música ou outros dispositivos de áudio ligados através da entrada de auriculares do gravador  $(\bigcap$ ).

**1 Ligue outro dispositivo à entrada de auriculares do**  gravador  $(\bigcap)$ .

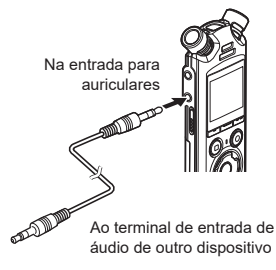

#### **DICA**

**•** O áudio deste gravador pode ser gravado noutro dispositivo ligando o terminal de entrada de áudio (entrada microfone/line-in) do outro dispositivo e a entrada de auriculares deste gravador utilizando o cabo de ligação KA333 (opcional).

#### **2 Inicie a gravação.**

**•** Consulte «**[Gravar](#page-34-0)**» (☞ P. [35](#page-34-0)) para obter descrições das operações de gravação.

#### **NOTA**

- **•** Não ligue nem desligue cabos da entrada durante a gravação.
- **•** O ajuste das definições de qualidade do som de reprodução afetam os sinais de saída de áudio da entrada de auriculares (☞ P. [94](#page-93-0) para P. [96](#page-95-0)).

# Reproduzir

# Reproduzir

Além dos ficheiros gravados pelo gravador de voz, também pode reproduzir ficheiros no formato WAV, FLAC ou MP3 transferidos de um computador.

# Procedimento básico de reprodução

**1 Selecione o ficheiro a reproduzir da pasta em que está incluído (**☞ **P. [33](#page-32-0)).**

#### **DICA**

**•** Os ficheiros são guardados nos locais abaixo indicados.

#### **Os ficheiros gravados com o microfone integrado:**

Guardados em pastas diretamente incluídas na pasta [**Recorder**] (☞ P. [29](#page-28-0))

#### **Os ficheiros de música transferidos de um computador:**

Guardados em pastas diretamente incluídas na pasta [**Music**] (☞ P. [32](#page-31-0))

#### **2 Prima o botão ▶OK** para **iniciar a reprodução.**

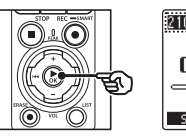

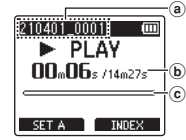

- a Nome do ficheiro
- b Tempo de reprodução decorrido/ Duração do ficheiro
- c Barra indicadora da posição de reprodução
- **•** O áudio é reproduzido na coluna integrada do gravador (☞ P. [32](#page-31-0)).
- **3 Prima o botão** + **ou** − **para ajustar o volume para o nível desejado.**

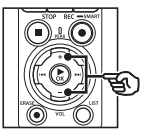

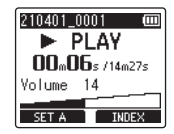

- **•** O volume pode ser ajustado para uma definição entre [**00**] e [**30**]. Quanto maior for o número, mais alto é o volume.
- **•** Se o nível de volume estiver muito alto, poderá aparecer um ecrã de aviso.

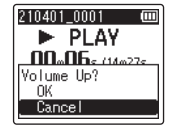

PT

#### **4 Prima o botão** STOP **(**4**) para parar a reprodução.**

- **•** A reprodução termina automaticamente quando o ficheiro chega ao fim.
- **•** A função de retomar guarda a posição de reprodução atual quando o gravador é desligado. Na próxima vez que a alimentação é ligada, a reprodução pode ser retomada a partir da posição de paragem guardada na memória.

# <span id="page-59-0"></span>Avanço rápido

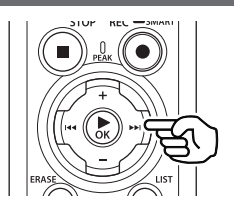

#### **Fazer avanço rápido enquanto o gravador de voz está no modo de paragem**

Com o gravador de voz parado, prima sem soltar o botão **>>**I.

**•** O avanço rápido para quando liberta o botão ▶▶I. Prima o botão ▶OK para iniciar a reprodução a partir da posição atual.

#### **Avanço rápido durante a reprodução**

Prima sem soltar o botão **>>** durante a reprodução.

- **•** A reprodução começa na posição atual ao soltar o botão **D-**
- **•** Se for alcançada uma marca de índice ou uma marca temporária, o avanço rápido para na marca (☞ P. [70](#page-69-0)).
- **•** O avanço rápido para ao chegar ao fim do ficheiro. Prima e mantenha novamente pressionado o botão 9 para avançar rapidamente desde o início do ficheiro seguinte.

### Retroceder

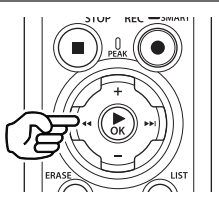

#### **Retroceder enquanto o gravador de voz está no modo de paragem**

Com o gravador de voz parado, prima sem soltar o botão **E** 

**•** O retrocesso para quando liberta o botão **EE**. Prima o botão ▶**OK** para iniciar a reprodução a partir da posição atual.

#### **Retroceder durante a reprodução**

Prima sem soltar o botão **EEE** durante a reprodução.

- **•** A reprodução começa na posição atual ao soltar o botão  $\blacktriangleleft$ .
- **•** Se for alcançada uma marca de índice ou uma marca temporária, o retrocesso para na marca (☞ P. [70\)](#page-69-0).
- **•** O retrocesso para ao chegar ao início do ficheiro. Prima e mantenha novamente pressionado o botão  $\blacktriangleleft$ para retroceder desde o fim do ficheiro anterior.

# Saltar rapidamente para o início de um ficheiro

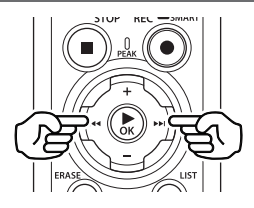

#### **Saltar para o início do ficheiro seguinte**

Prima o botão  $\blacktriangleright$  com o gravador de voz no modo de paragem ou durante a reprodução.

#### **Saltar para o início do ficheiro atual**

Prima o botão  $\blacktriangleleft$  com o gravador de voz no modo de paragem ou durante a reprodução.

#### **Saltar para o início do ficheiro anterior**

Prima o botão  $\blacktriangleleft$  quando a posição de reprodução estiver no início do ficheiro.

**•** Para saltar para o início do ficheiro anterior durante a reprodução, prima o botão  $\blacktriangleleft$  duas vezes consecutivamente.

### **NOTA**

- **•** Se for alcançada uma marca de índice ou marca temporária ao saltar para o início de um ficheiro durante a reprodução, a reprodução começa na posição da marca. Ao saltar para o início de um ficheiro quando o gravador de voz está em modo de paragem, a marca é ignorada (☞ P. [70\)](#page-69-0).
- **•** Se outra definição que não [**File Skip**] for definida para [**Skip Space**], a reprodução começa depois de a quantidade de tempo definida ter sido avançada ou recuada. A reprodução não salta para o início do ficheiro.

# Menu de reprodução

Pode selecionar vários métodos de reprodução de ficheiros adaptados às diferentes aplicações e preferências.

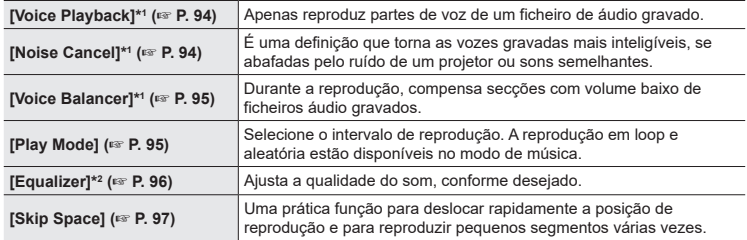

\*1 Função ativa apenas no modo [**Recorder**].

\*2 Função ativa apenas no modo [**Music**].

# Reprodução utilizando os auriculares ligados à entrada de auriculares

Pode ligar os auriculares à entrada de auriculares do gravador de voz  $(\bigcap)$  e ouvir a reprodução através dos auriculares.

- **•** Os auriculares são opcionais.
- **•** Em vez de auriculares, podem ser utilizadas colunas e outros dispositivos que possam ser ligados através da entrada de auriculares.

#### **NOTA**

- **•** O altifalante não emitirá qualquer som se os auriculares estiverem ligados.
- **1 Ligue os auriculares à entrada de auriculares do gravador de**   $\mathsf{voz}(\bigcap$ .

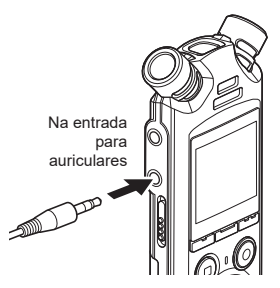

- **2 Prima o botão** `OK **para iniciar a reprodução.**
- **3 Ajuste o volume utilizando o botão** + **ou** −**.**
	- **•** Ajuste o volume enquanto ouve o som reproduzido.

#### **NOTA**

- **•** Para evitar um estímulo auditivo excessivo, defina o volume para [**00**] antes de colocar os auriculares.
- **•** Evite um volume excessivo ao ouvir a reprodução através dos auriculares. Tal pode causar lesões auditivas ou perda de audição.
- **•** Se o nível de volume estiver muito alto, poderá aparecer um ecrã de aviso.

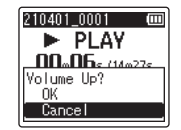

# Reprodução utilizando auriculares ligados via Bluetooth<sup>®</sup>

O áudio pode ser reproduzido através de auriculares ligados via **Bluetooth**®.

- **•** Os auriculares são opcionais.
- **•** Outros dispositivos podem ser ligados via **Bluetooth**®.
- **1 Ligue o gravador e os auriculares via Bluetooth®.**

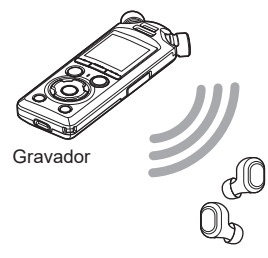

### **NOTA**

- **•** Para evitar um estímulo auditivo excessivo, defina o volume para [**00**] antes de colocar os auriculares.
- **•** Para evitar feedback, mantenha os auriculares longe do microfone durante a gravação.

Auriculares

- **•** Para informações sobre ligações **Bluetooth**®, consulte «**[Ligar](#page-136-0)  [um dispositivo Bluetooth®](#page-136-0)**» (☞ P. [137](#page-136-0)).
- **2 Ajuste o volume utilizando o botão** + **ou** −**.**

### Ficheiros de música

Utilize a pasta [**Music**] para guardar ficheiros de música transferidos de computadores (☞ P. [32](#page-31-0)). Se um ficheiro de música transferido para o gravador de voz não puder ser reproduzido, verifique se a sua taxa de amostragem, contagem de bits e valores de taxa de bits se situam dentro dos intervalos suportados. As combinações de taxa de amostragem, contagem de bits e taxa de bits suportadas para a reprodução de ficheiros de música pelo gravador de voz são indicadas abaixo.

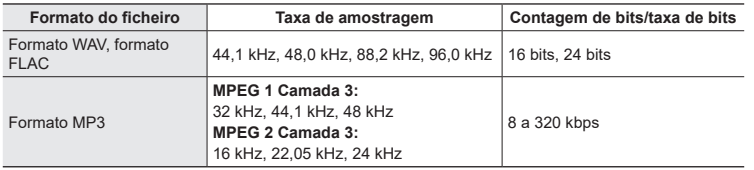

- **•** Os ficheiros MP3 com taxas de bits variáveis (taxas de bits convertidas de forma variável num único ficheiro) poderão não ser reproduzidos normalmente.
- **•** Os ficheiros WAV de formato PCM linear são os únicos ficheiros WAV que o gravador de voz pode reproduzir. A reprodução de outros ficheiros WAV não é suportada.
- **•** Mesmo que os formatos de ficheiro sejam compatíveis para reprodução no gravador, este não suporta todos os codificadores.

# <span id="page-65-0"></span>Alterar a velocidade de reprodução

Modificar a velocidade de reprodução é útil para acelerar apresentações em conferências ou para abrandar partes menos inteligíveis ao aprender um idioma.

**1 Prima o botão** `OK **durante a reprodução.**

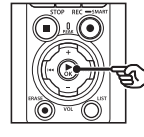

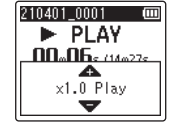

**2 Prima o botão** + **ou** −**.**

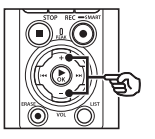

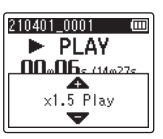

- **•** A velocidade de reprodução pode ser ajustada entre [**x0.5 Play**] e [**x3.5 Play**] em incrementos de 0,1.
- **•** A velocidade de reprodução aumenta quando o botão + é premido e diminui quando é premido o botão −.
- **•** Para regressar à velocidade de reprodução normal, defina para [**x1.0 Play**].

#### **3 Prima o botão** `OK **para concluir a definição.**

Indicador da velocidade de reprodução

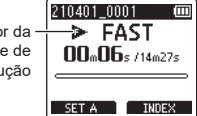

#### **DICA**

**•** Quando alterar a velocidade de reprodução, as operações de reprodução como parar a reprodução, saltar para o início de um ficheiro e escrita de marcas de índice/temporárias são iguais às operações da reprodução normal.

#### **NOTA**

- **•** As definições de velocidade da reprodução mantêm-se mesmo depois de se desligar o aparelho.
- **•** Alterar a velocidade de reprodução consumirá a energia das pilhas mais rapidamente.

### Restrições à reprodução rápida

Dependendo da sua frequência de amostragem e taxa de bits, alguns ficheiros poderão não reproduzir normalmente. Neste caso, será necessário reduzir a velocidade de reprodução.

3

# Reprodução repetida ABC

O gravador de voz inclui uma função através da qual pode repetir a reprodução de uma parte (segmento) de um ficheiro reproduzido. Além da função de repetição A-B disponível em modelos anteriores, o segmento a repetir pode ser alterado durante a reprodução repetida.

#### Reprodução repetida ABC

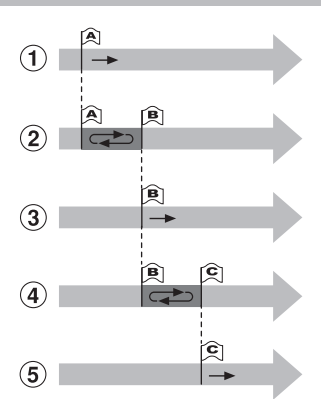

- 1 Selecione o ponto de início para a reprodução repetida (A) durante a reprodução.
- 2 Quando o ponto de fim (B) é selecionado, a reprodução é iniciada.
- 3 Quando o ponto de início para reprodução repetida (A) é cancelado durante a reprodução repetida, o ponto de fim do segmento (B) torna-se no novo ponto de início e a reprodução continua.
- 4 Quando o ponto de fim (C) é selecionado, a reprodução repetida é novamente iniciada.
- 5 Estes passos podem ser repetidos para especificar novamente um novo segmento a ser reproduzido repetidamente até ao fim do ficheiro.

#### **1 Selecione um ficheiro para reprodução repetida ABC e inicie a reprodução.**

**2 Prima o botão** F1 **(SET A) quando a reprodução chegar à posição de início pretendida para a reprodução repetida ABC.**

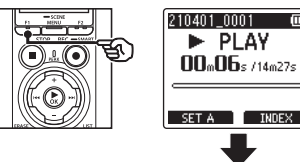

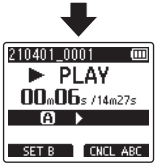

#### **DICA**

- **•** Pode alterar a velocidade de reprodução (☞ P. [66](#page-65-0)) e avançar/retroceder (☞ P. [60](#page-59-0)) quando o indicador [**B]** está a piscar.
- **•** Se a reprodução chegar ao fim do ficheiro quando o indicador [**B**] está a piscar,
	- o fim do ficheiro é tratado como
	- a posição de fim do segmento e
- a reprodução repetida é iniciada.

**3 Prima o botão** F1 **(SET B) quando a reprodução chegar à posição de fim pretendida para a reprodução repetida ABC.**

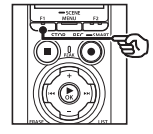

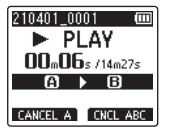

**•** O segmento A-B é definido e a reprodução repetida ABC é iniciada.

**Parar a reprodução repetida ABC**: ☞ Avance para o Passo ] **Especificar novos pontos de início/ fim**: ☞ Avance para o Passo 4

#### **Especificar novos pontos de início/fim**

**4 Prima o botão** F1 **(CANCEL A) durante a reprodução repetida ABC.**

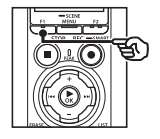

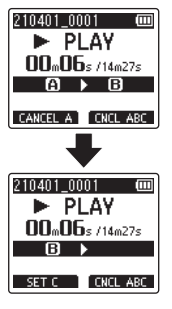

- O segmento A-B é cancelado. [R] torna-se na nova posição de início e a reprodução continua.
- **•** Pode alterar a velocidade de reprodução (☞ P. [66](#page-65-0)) e avançar/ retroceder (☞ P. [60\)](#page-59-0).
- **5 Prima o botão** F1 **(SET C) na posição de fim desejada para reprodução repetida ABC.**

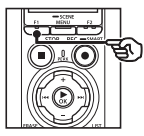

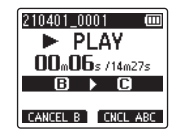

**•** O segmento B-C é definido e a reprodução repetida ABC é iniciada.

#### **DICA**

• Pode repetir os passos **[4]** e **5** conforme necessário para alterar o segmento repetido como desejado.

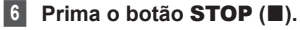

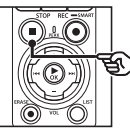

**•** A reprodução para. O segmento de reprodução especificado para esta função é mantido.

3

#### **NOTA**

- **•** Não pode alterar a posição de fim de um segmento para reprodução repetida para uma posição antes da posição de início.
- **•** Não pode escrever marcas de índice/temporárias durante a reprodução repetida ABC (☞ P. [70](#page-69-0)).

#### Cancelar a reprodução repetida ABC

Prima o botão F2 (**CNCL ABC**).

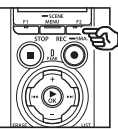

- 3**Reproduzir**
- **•** Se premido quando a reprodução repetida ABC é parada, cancela a reprodução repetida ABC.
- **•** Se premido durante a reprodução repetida ABC, cancela a definição do segmento para reprodução para a função e continua a reprodução normal.

#### **NOTA**

**•** Se alterar o ficheiro para mudar para um ecrã diferente, a reprodução repetida ABC é cancelada.

Escrever uma marca de índice ou uma marca temporária num ficheiro permite-lhe aceder rapidamente à posição desejada no ficheiro através das mesmas operações utilizadas para avançar rapidamente, retroceder ou saltar para o início de um ficheiro. Pode escrever marcas de índice nos ficheiros criados com este gravador. Para os ficheiros criados com outros dispositivos que não os gravadores de voz da nossa marca e ficheiros em que não é possível escrever marcas de índice, pode escrever marcas temporárias num ficheiro em reprodução, para memorizar temporariamente as posições desejadas.

# <span id="page-69-0"></span>Escrever uma marca de índice/marca temporária

- **1 Inicie a reprodução após selecionar o ficheiro ao qual pretende adicionar marca de índice ou temporária.**
- **2 Quando a posição pretendida for alcançada, prima o botão**  F2 **(INDEX) para escrever uma marca de índice ou marca temporária.**

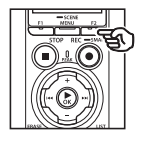

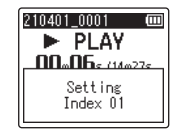

#### **NOTA**

- **•** As marcas temporárias são, como o nome indica, temporárias. Estas são apagadas automaticamente se selecionar um ficheiro diferente se transferir o ficheiro para um computador ou se mover o ficheiro num computador.
- **•** Se os ficheiros criados com este gravador forem reproduzidos num computador, as marcas de índice podem não poder ser escritas nos ficheiros.
- **•** Pode escrever até 99 marcas de índice/temporárias num só ficheiro. Aparece a mensagem [**Further marking not possible**] se tentar escrever mais de 99 marcas.
- **•** Não é possível escrever ou apagar marcas de índice/temporárias em ficheiros que tenham sido bloqueados com a função de proteção de ficheiros (☞ P. [80](#page-79-0)).
- **•** Não é possível escrever marcas de índice em ficheiros em formato FLAC.

#### **DICA**

**•** As marcas de índice também podem ser adicionadas durante a gravação.

# Apagar uma marca de índice/marca temporária

#### Eliminar marcas de índice/ temporárias selecionadas

Elimine marcas de índice/temporárias selecionadas.

- **1 Selecione o ficheiro que contém a marca de índice/ temporária que deseja eliminar e inicie a reprodução.**
- **2** Utilize o botão **DD** ou **E para selecionar a marca de índice/temporária que deseja eliminar.**

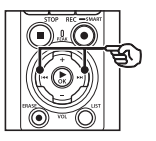

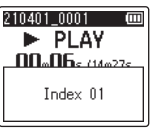

- **3 Quando o número da marca de índice/temporária a eliminar for apresentado no ecrã (durante cerca de 2 segundos), prima o botão** ERASE**.**
	- **•** Todas as marcas de índice/ temporárias subsequentes no ficheiro são automaticamente renumeradas.

#### Eliminar todas as marcas de índice de uma só vez

Pode eliminar todas as marcas de índice num ficheiro de uma só vez.

- **1 Selecione um ficheiro com marcas de índice/temporárias que deseje eliminar (**☞ **P. [33](#page-32-0)).**
- **2 Quando o ecrã de visualização de ficheiros aparecer, prima o botão** ERASE **com o gravador de voz no modo de paragem.**

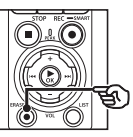

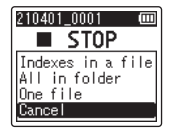

- **•** O gravador regressa ao modo de paragem quando o botão  $\blacktriangleleft$  é premido ou se não forem realizadas operações durante 8 segundos.
- **3 Prima o botão** + **ou** − **para selecionar [Indexes in a file].**

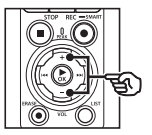

210401.0001 **cm** ■ STOP Indexes in a file All in folder One file Cancel

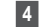

### **4 Prima o botão** `OK**.**

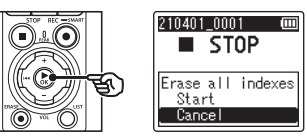

**5 Prima o botão** + **para selecionar [Start].**

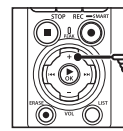

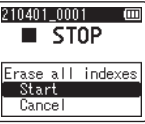

### **6 Prima o botão** `OK**.**

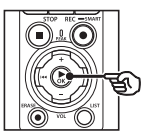

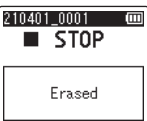

**•** [**Erasing!**] aparece no ecrã e é iniciado o processo de eliminação. [**Erased**] aparece quando o processo é concluído.
3

## Função de procura em calendário

Pode procurar ficheiros de voz, especificando a data de gravação. Se se tiver esquecido da pasta em que um ficheiro foi guardado, com esta função, pode aceder ao mesmo rapidamente introduzindo a sua data de gravação.

- **•** Apenas pode procurar ficheiros guardados na pasta [**Recorder**].
- **1 Enquanto o gravador de voz está no modo de paragem, prima o botão** F1 **(HOME) para apresentar o ecrã [Home].**
- **2** Prima o botão **>>** ou  $\blacktriangleleft$ **para selecionar [Calendar Search].**

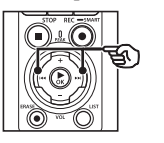

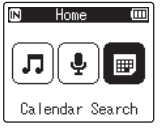

**Prima o botão ▶OK.** 

**4 Prima o botão** +**,** −**,** 9 **ou**  0 **para selecionar a data pretendida.**

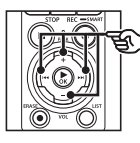

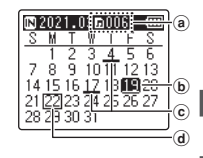

- a Número de ficheiros guardados (gravados) na data selecionada
- b Data selecionada
- c Data em que o ficheiro foi gravado
- d Data atual

**•** As datas em que os ficheiros foram guardados são sublinhadas.

### Botão **>>I/44:**

Avance para a data seguinte/ anterior. Prima sem soltar para avançar para a data seguinte em que um ficheiro foi gravado. Botão +  $/ -$ 

Avance para a semana anterior/ seguinte.

#### Botão F1 / F2:

Avance para o mês anterior/ seguinte.

**•** Prima o botão STOP ( 4) para cancelar a definição e regressar ao ecrã [**Home**].

### **5 Prima o botão** `OK**.**

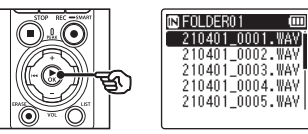

- **6 Prima o botão** + **ou** − **para selecionar o ficheiro desejado.**
- **7 Prima o botão** `OK **para iniciar a reprodução.**

Esta secção descreve a forma de eliminar um ficheiro desnecessário de uma pasta, eliminar todos os ficheiros na pasta atual de uma só vez ou eliminar uma pasta selecionada.

### <span id="page-73-0"></span>Apagar ficheiros

- **1 Selecione o ficheiro que pretende eliminar (**☞ **P. [33](#page-32-0)).**
- **2 Quando o ecrã de visualização de ficheiros aparecer, prima o botão** ERASE **com o gravador de voz no modo de paragem.**

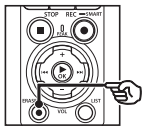

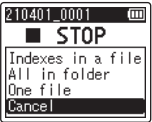

- **•** O gravador regressa ao modo de paragem quando o botão  $\blacktriangleleft$  é premido ou se não forem realizadas operações durante 8 segundos.
- **3 Prima o botão** + **ou** − **para selecionar [All in folder] ou [One file].**

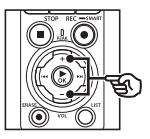

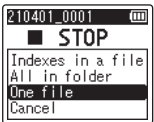

### [**All in folder**]:

Apaga todos os ficheiros guardados na mesma pasta que o ficheiro selecionado.

### [**One file**]:

Apaga apenas o ficheiro selecionado.

**Prima o botão ▶OK.** 

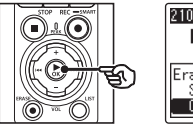

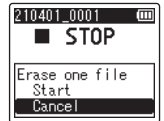

**5 Prima o botão** + **para selecionar [Start].**

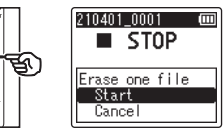

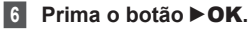

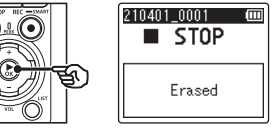

**•** [**Erasing!**] aparece no ecrã e é iniciado o processo de eliminação. [**Erased**] aparece quando o processo é concluído.

### Eliminar uma pasta

- **1 Selecione a pasta que pretende eliminar (**☞ **P. [33](#page-32-0)).**
- **2 No ecrã de visualização de pastas, prima o botão** ERASE **enquanto o gravador de voz está no modo de paragem.**

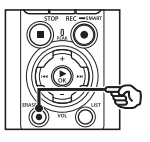

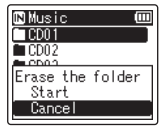

**•** O gravador regressa ao modo de paragem quando o botão 0 é premido ou se não forem realizadas operações durante 8 segundos.

### **3 Prima o botão** + **para selecionar [Start].**

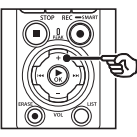

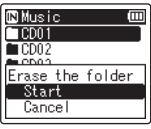

- **4 Prima o botão** `OK**. •** [**Erasing!**] aparece no ecrã e é
	- iniciado o processo de eliminação. [**Erased**] aparece quando o processo é concluído.

### **NOTA**

- **•** Não é possível recuperar os ficheiros depois de serem apagados; por isso, verifique cuidadosamente os ficheiros antes de os apagar.
- **•** Quando utilizar um cartão microSD no gravador de voz, verifique se o suporte de gravação a ser eliminado está em [**Internal memory**] ou [**microSD card**] (☞ P. [100\)](#page-99-0).
- **•** Não é possível apagar ficheiros bloqueados, nem ficheiros só de leitura (☞ P. [80\)](#page-79-0).
- **•** As pastas predefinidas [**Recorder**] e pasta [**Music**] do gravador de voz não podem ser eliminadas. Eliminar todas as subpastas da pasta [**Recorder**] cria uma nova subpasta com o nome [**FOLDER01**].
- **•** As subpastas da pasta [**Music**] que não [**Music**] podem ser eliminadas.
- **•** Os ficheiros não reconhecidos pelo gravador de voz não serão eliminados, assim como as pastas que contêm estes ficheiros. O gravador de voz tem de ser ligado a um computador para poder eliminar estes ficheiros e pastas.
- **•** Antes de eliminar um ficheiro ou pasta, carregue ou substitua as pilhas para garantir que não ficarão sem carga antes de o processo ser concluído. Os processos de eliminação podem demorar mais de 10 segundos a serem concluídos. Para evitar o risco de danos nos dados, nunca tente realizar um dos seguintes processos antes de um processo de eliminação ser concluído:
	- **•** Desligar o adaptador CA
	- **•** Remover as pilhas
	- **•** Remover o cartão microSD (se o suporte de gravação tiver sido definido para [**microSD card**]).

# Menu

# Definir opções de menu

## Funcionamento básico

Os itens de menu são organizados por separadores, através dos quais pode definir rapidamente os itens desejados selecionando um separador e, em seguida, avançando para o item desejado no separador. Siga os passos abaixo para definir um item de menu.

**1 Durante a gravação/ reprodução ou enquanto o gravador de voz está no modo de paragem, prima o botão** MENU/SCENE**.**

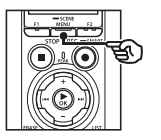

File Menu Voice Detect File Lock  $\overline{\cdot}$ 圖Sort by जि Move/Copy<br>जिFile Divide

### **DICA**

- **•** Alguns menus incluem itens que podem ser definidos durante a gravação/reprodução (☞ P. [79\)](#page-78-0).
- **2 Prima o botão** + **ou** − **para selecionar o separador com o item que pretende definir.**

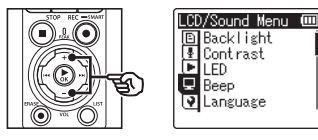

**•** Mover o cursor de um separador para outro altera o ecrã de menu. **3 Prima o botão** `OK **para mover o cursor para o item de definição pretendido.**

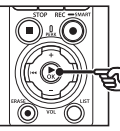

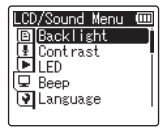

- Também pode utilizar o botão **>>**I para realizar esta operação.
- **4 Prima o botão** + **ou** − **para selecionar o item de definição pretendido.**

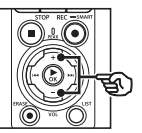

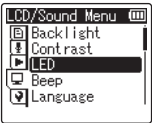

4

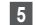

### **5** Prima o botão  $\triangleright$  **OK**.

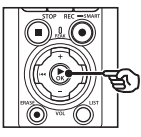

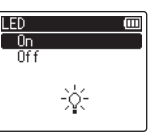

- **•** É apresentada a definição do item selecionado.
- Também pode utilizar o botão **>>** para realizar esta operação.

### **6 Prima o botão** + **ou** − **para alterar a definição.**

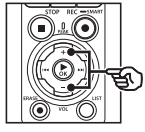

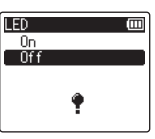

**7 Prima o botão** `OK **para concluir a definição.**

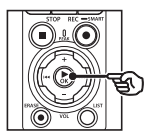

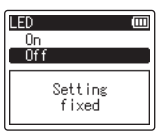

- **•** Aparece uma mensagem indicando que a definição foi aplicada.
- **•** Pode cancelar a definição e regressar ao ecrã anterior premindo o botão 0 em vez do botão  $POK$

**8 Prima o botão** STOP **(**4**) para sair do ecrã de menu.**

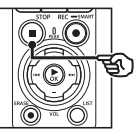

**•** Quando o ecrã de menu é apresentado durante a gravação ou reprodução, prima o botão MENU/ SCENE para regressar ao ecrã anterior sem terminar a gravação/ reprodução.

### **NOTA**

- **•** No caso de definições de menu aplicadas com o gravador de voz em modo de paragem, o gravador de voz sai do menu e regressa ao modo de paragem, se não se realizar qualquer operação durante 3 minutos. Neste caso, a opção de definição selecionada não é modificada.
- **•** Tratando-se de definições de menu efetuadas durante a gravação/ reprodução, o gravador de voz sai do menu se não se realizar qualquer operação durante 8 segundos.

### <span id="page-78-0"></span>4 **Itens de menu que podem ser definidas durante a gravação**

- **•** Rec Level
- **•** Zoom Mic
- **•** Low Cut Filter
- **•** Bright Sound
- **•** Rec Monitor
- **•** External Input
- **•** Backlight
- **•** LED

### ■ Itens de menu que podem ser **definidos durante a Reprodução**

- **•** Property
- **•** Noise Cancel\*1
- **•** Voice Balancer\*1
- **•** Play Mode
- **•** Equalizer\*2
- **•** Skip Space
- **•** Backlight
- **•** LED
- \*1 Função ativa apenas no modo [**Recorder**].
- \*2 Função ativa apenas no modo [**Music**].

## Menu de ficheiros [File Menu]

### Extrair as partes faladas de ficheiros com conteúdo falado [Voice Detect]

Esta função extrai as partes faladas de um ficheiro de voz ou ficheiro gravado pelo gravador de voz.

Consulte «**[Extrair as partes faladas de](#page-104-0)  [ficheiros com conteúdo falado \[Voice](#page-104-0)  [Detect\]](#page-104-0)**» (☞ P. [105\)](#page-104-0) para obter mais informações.

### <span id="page-79-0"></span>Prevenir a eliminação acidental de ficheiros [File Lock]

A funcionalidade de proteção de ficheiros permite bloquear ficheiros importantes, para que não sejam apagados acidentalmente. Depois de bloqueado, um ficheiro não é apagado mesmo que se realize a operação de eliminação de todos os ficheiros na respetiva pasta (☞ P. [74](#page-73-0)).

**1 Selecione o ficheiro que pretende proteger (**☞ **P. [33\)](#page-32-0).**

[**Lock**]:

O ficheiro está bloqueado.

[**Unlock**]:

O bloqueio de ficheiro é cancelado.

### **Ordenar ficheiros [Sort by]**

Pode alterar a ordem de reprodução dos ficheiros numa pasta.

**1 Prima o botão** + **ou** − **para selecionar [File name], [Date ascending] ou [Date descending].**

### [**File name**]:

Ordena automaticamente os ficheiros por nome do ficheiro.

### [**Date ascending**]:

Ordena automaticamente os ficheiros por data (data/hora de gravação), dos ficheiros mais antigos para os mais recentes.

### [**Date descending**]:

Ordena automaticamente os ficheiros por data (data/hora de gravação), dos ficheiros mais recentes para os mais antigos.

### **NOTA**

**•** Quando [**File name**] é selecionado, os ficheiros são listados pela ordem de nome do ficheiro, com base nos primeiros 20 caracteres de cada nome.

### **2 Prima o botão** + **ou** − **para selecionar [Recorder] ou [Music].**

### [**Recorder**]:

Ordena todos os ficheiros na pasta [**Recorder**].

### [**Music**]:

Ordena todos os ficheiros na pasta [**Music**].

### Mover/copiar ficheiros [Move/Copy]

Os ficheiros guardados na memória interna ou num cartão microSD podem ser movidos ou copiados dentro da memória.

Consulte «**[Mover/copiar ficheiros \[Move/](#page-107-0) [Copy\]](#page-107-0)**» (☞ P. [108\)](#page-107-0) para informação sobre o procedimento.

### Dividir ficheiros [File Divide]

Ficheiros grandes ou ficheiros com tempos de gravação longos podem ser divididos para facilitar a gestão e edição.

Consulte «**[Dividir ficheiros \[File Divide\]](#page-110-0)**» (☞ P. [111](#page-110-0)) para informação sobre o procedimento.

### Eliminar ficheiros parcialmente [Partial Erase]

Pode apagar partes desnecessárias de um ficheiro.

Consulte «**[Eliminar ficheiros](#page-112-0)  [parcialmente \[Partial](#page-112-0) Erase]**»

(☞ P. [113\)](#page-112-0) para informação sobre o procedimento.

### Cortar um ficheiro [Trimming]

Um ficheiro pode ser cortado para selecionar apenas a parte necessária e novamente guardado.

Consulte «**[Cortar um ficheiro](#page-114-0)  [\[Trimming\]](#page-114-0)**» (☞ P. [115\)](#page-114-0) para informação sobre o procedimento.

### Aumentar o nível de volume geral de um ficheiro **[Normalize]**

Aumente o nível de volume geral até o nível de volume mais elevado do ficheiro guardado atingir o valor de limiar sem «clipping» (sem distorção) e, em seguida, guarde para um novo ficheiro.

### **1 Prima o botão** + **para selecionar [Start].**

#### **DICA**

#### **•** Após a edição, é atribuído o nome «**File name\_1**» ao ficheiro.

**•** Se a pasta atual contiver 200 ficheiros, será criada uma nova pasta para conter os ficheiros adicionais.

### **NOTA**

- **•** Apenas podem ser editados ficheiros em formato PCM ou MP3 gravados no gravador de voz.
- **•** Pode não ser possível aplicar o efeito de normalização a ficheiros como os seguintes.
	- **•** Ficheiros originalmente gravados com um nível de volume elevado.
	- **•** Ficheiros em que são gravados sons de volume alto súbito.
	- **•** Ficheiros com uma grande variação de níveis de volume.

### Fade in/fade out de áudio no início/fim de um ficheiro [Fade in/out]

Pode aplicar o efeito de fade in/ out no início/fim de um ficheiro durante aproximadamente 1 segundo respetivamente e guardar o ficheiro como outro ficheiro.

Consulte «**[Fade in/fade out de áudio](#page-116-0)  [no início/fim de um ficheiro \[Fade in/](#page-116-0) [out\]](#page-116-0)**» (☞ P. [117\)](#page-116-0) para informação sobre o procedimento.

### Adicionar prefixos a nomes de ficheiro [Rename File]

Adicionar prefixos a nomes de ficheiro.

- **1 Antes de realizar a operação de mudar o nome, selecione primeiro a pasta que contém o ficheiro ao qual pretende mudar o nome (**☞ **P. [33\)](#page-32-0).**
- **2 Prima o botão** MENU/SCENE **enquanto o gravador de voz se encontra no modo de paragem.**
- **3 Prima o botão** `OK **para mover o cursor para a lista de itens de definição.**
- **4 Prima o botão** + **ou** − **para selecionar [Rename File].**
- $\overline{\mathbf{5}}$  **Prima o** botão  $\triangleright$ **OK**.
- **6 Prima o botão** + **ou** − **para escolher um prefixo a adicionar ao nome do ficheiro.**

#### **Prefixos disponíveis**

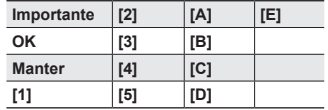

### **7 Prima o botão** `OK**.**

**•** O prefixo selecionado será adicionado ao nome do ficheiro.

### **DICA**

- **•** [**Rename File**] apenas está disponível no modo [**Recorder**].
- **•** Não é possível mudar o nome aos ficheiros bloqueados (☞ P. [80\)](#page-79-0).

### Apresentar informações de ficheiro ou pasta [Property]

Pode visualizar a informação de um ficheiro ou uma pasta num ecrã de menu.

#### **Informação de um ficheiro**

- **1 Prima o botão** + **ou** − **para alterar o ecrã.**
	- **•** É apresentada informação para os itens [**Name**], [**Date**], [**Size**], [**Bit Rate]`', [Artist]'<sup>2</sup> e [Album]'<sup>2</sup>.**
	- \*1 Se tiver selecionado um ficheiro de formato PCM ou FLAC, o item [**Bit Rate**] apresenta a frequência de amostragem e a contagem de bits.
	- \*2 Se o ficheiro não tiver informação de etiqueta, são apresentadas as opções [**UNKNOWN\_ARTIST**] e [**UNKNOWN\_ALBUM**].

4

### **Informação de pasta**

- **2 Prima o botão** + **ou** − **para alterar o ecrã.**
	- **•** É apresentada informação para os itens [**Name**], [**File**] (o número de ficheiros) e [**Folder**] (o número de pastas).
	- **•** O item [**Folder**] não é apresentado no modo [**Recorder**].
	- **•** Os números de ficheiros apresentados não incluem ficheiros em formatos não reconhecidos pelo gravador de voz.

## Menu de gravação [Rec Menu]

### <span id="page-83-0"></span>Selecionar o nível de gravação **[Rec Level]**

Pode alterar o nível de gravação (sensibilidade) conforme necessário para a sua aplicação de gravação.

### [**High**]:

O nível de sensibilidade mais alto. Apropriado para gravar palestras, grandes conferências e outras aplicações com fontes de som distantes ou silenciosas.

#### [**Middle**]:

Adequado para gravar debates e reuniões de pequenos grupos.

### [**Low**]:

O nível de sensibilidade mais baixo. Adequado para gravar ditado.

### [**Manual**]:

Permite-lhe definir a sensibilidade de gravação manualmente para um de 40 níveis.

### [**Auto**]:

O nível de gravação muda sempre automaticamente de acordo com o volume do som de entrada.

Adequado para gravar todos os tipos de som.

### **DICA**

**•** Para gravar a voz do falante de forma nítida, defina [**Rec Level**] para [**Middle**] e aproxime o microfone integrado do gravador de voz da boca do falante (5 a 10 cm de distância).

### **NOTA**

- **•** Quando [**Rec Level**] é definido para outra opção que não [**Manual**], o nível de gravação é ajustado automaticamente, mas pode ser gerado ruído se der entrada um som de volume excessivamente alto.
- **•** A definição [**Rec Scene**] muda automaticamente para [**Off**] quando [**Rec Level**] é definido.

### Ajustar o nível de gravação

**1 Ajuste o nível de gravação premindo o botão DD** ou  $\blacktriangleleft$ **durante a gravação ou quando a gravação está em pausa.**

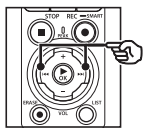

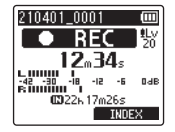

**•** Aumentar o número de [**Rec Level**] aumenta o nível da gravação e aumenta a posição do indicador de nível.

### **NOTA**

- **•** Se [**OV**] for apresentado, o áudio gravado será distorcido. Ajuste o nível de gravação para que [**OV**] não seja apresentado.
- **•** [**Rec Level**] não pode ser definido durante a gravação quando [**Rec Scene**] é definido.

### Reduzir a distorção [Limiter]

Reduza automaticamente a distorção causada pela entrada de sons de volume excessivamente alto durante a gravação.

#### [**Music**]:

Selecione esta definição para obter clareza de volume de som. Esta definição é adequada para gravações de música.

#### [**Voice**]:

Selecione esta definição para equalizar o volume de som. O som pode ser gravado a um volume predeterminado para produzir gravações equalizadas. Esta definição é adequada para gravações de voz.

#### [**Off**]:

Utilize esta opção quando ajustar os níveis de entrada sem utilizar a função de correção.

### **NOTA**

- **•** Esta função apenas está disponível quando [**Rec Level**] é definido para [**Manual**] (☞ P. [84](#page-83-0)).
- **•** Se o volume da entrada de som for demasiado elevado, pode ocorrer ruído, mesmo que defina para [**Music**] ou [**Voice**]. Adicionalmente, em certos casos, a luz indicadora PEAK, que indica uma entrada de volume elevado, pode não se acender. Para garantir uma gravação bem sucedida, recomendamos que teste a função de gravação e o volume antes de utilizar.

### <span id="page-84-0"></span>Definir o modo de gravação **[Rec Mode]**

Pode tornar a qualidade do som ou o tempo de gravação como prioritários. Selecione o modo de gravação que melhor corresponde à sua aplicação de gravação.

### **1 Prima o botão** + **ou** − **para selecionar o formato de gravação.**

#### [**PCM**]:

Este é um formato de áudio sem compressão utilizado para CDs de música, etc.

### [**FLAC**]:

Este é um formato de áudio comprimido sem perdas. O tamanho de ficheiro neste formato é mais reduzido do que o do formato PCM.

#### [**MP3**]:

Este é um formato de áudio comprimido com perdas comum. O tamanho de ficheiro neste formato é o mais reduzido.

### **2 Prima o botão** + **ou** − **para selecionar a taxa de gravação.**

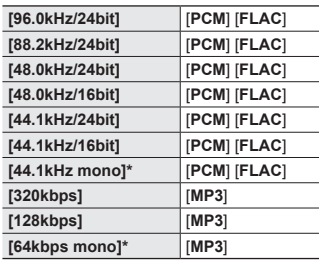

\* Gravação mono

#### **DICA**

- **•** A qualidade do som aumenta com o valor da taxa de gravação.
- **•** Definir uma taxa de gravação mais alta aumenta o tamanho do ficheiro. Verifique se dispõe de memória restante suficiente antes de gravar.
- **•** Para gravar conferências e apresentações com clareza, recomenda-se que defina [**Rec Mode**] para outra opção que não [**mono**].

### **NOTA**

- **•** Quando [**Rec Mode**] é definido para estéreo, a gravação com um microfone mono ligado grava apenas no canal esquerdo.
- **•** Ajustar as definições [**Rec Mode**] seleciona [**Off**] para [**Rec Scene**] e [**Fn Rec**] > [**Over Dubbing**].
- **•** Selecionar [**PCM**] ou [**FLAC**] seleciona [**Off**] para [**Voice Detect**] > [**While Recording**] e [**Fn Rec**] > [**Pre-Recording**].
- **•** Os segundos do tempo de gravação restante não são exibidos quando [**FLAC**] é definido.

### Selecionar a direcionalidade do microfone [Zoom Mic]

O microfone estéreo integrado do gravador de voz oferece direcionalidade entre gravação estéreo de grande cobertura e uma gravação altamente direcional.

**1 Prima o botão** + **ou** − **para ajustar a direcionalidade do microfone estéreo integrado.**

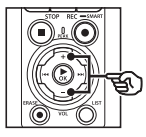

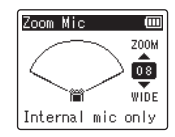

- **•** Esta definição pode ser ajustada entre [**00**] e [**20**].
- **•** O botão + aumenta a direcionalidade.
- **•** O botão − permite gravar com estéreo de grande cobertura.
- **•** A redução de direcionalidade e o aumento da gama de captação de som melhora o efeito estéreo das gravações.

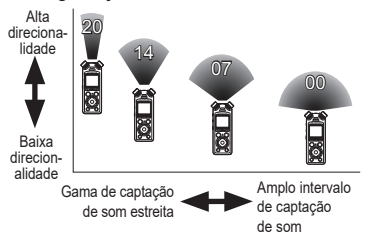

### **NOTA**

**•** A definição [**Rec Scene**] muda automaticamente para [**Off**] quando [**Zoom Mic**] é definido. [**Zoom Mic**] não pode ser definido durante a gravação quando [**Rec Scene**] é definido.

### Reduzir o ruído durante a gravação [Low Cut Filter]

A função de filtro de corte de baixas frequências permite fazer gravações que atenuam os sons de zumbido, como os produzidos por aparelhos de ar condicionado, ou sons de baixas frequências originados por equipamentos como projetores.

#### [**On**]:

Ativa o filtro de corte de baixas frequências.

#### [**Off**]:

Desativa o filtro de corte de baixas frequências.

### **NOTA**

**•** A definição [**Rec Scene**] muda automaticamente para [**Off**] quando [**Low Cut Filter**] é definido. [**Low Cut Filter**] não pode ser definido durante a gravação quando [**Rec Scene**] é definido.

### Gravar áudio nítido [Bright Sound]

Crie gravações com som nítido e claro.

[**On**]:

Crie gravações com som nítido e claro. [**Off**]:

Grave áudio fiel à fonte.

### **NOTA**

**•** [**Bright Sound**] apenas está disponível com o microfone integrado.

### Selecionar a definição de gravação automática [Rec Scene]

O gravador de voz tem templates pré-existentes com as definições que se adaptam idealmente às várias aplicações de gravação, como palestras e ditados. Ao selecionar um destes templates, pode aplicar as várias definições recomendadas para a sua aplicação de gravação numa única operação.

Consulte «**Selecionar a [definição de](#page-46-0)  [gravação automática \[Rec](#page-46-0) Scene]**» (☞ P. [47](#page-46-0)) para informação sobre o procedimento.

### Desativar a saída durante a gravação [Rec Monitor]

Configure o gravador para desativar a saída para colunas externas e outros dispositivos ligados durante a gravação.

#### [**On**]:

O som é emitido para dispositivos ligados durante a gravação.

#### [**Off**]:

O som não é emitido para dispositivos ligados durante a gravação.

### **NOTA**

**•** O som não será emitido para auriculares **Bluetooth**® se uma opção de [**PCM**] ou [**FLAC**] de 24 bits for selecionada para [**Rec Menu**] > [**Rec Mode**]. Selecione uma opção que não seja de -24 bits (☞ P. [85\)](#page-84-0).

### Gravar utilizando microfones externos ou outros dispositivos de entrada ligados ao gravador [External Input]

Grave som de um microfone externo ou dispositivo áudio ligados através da entrada de microfone/line-in do gravador de voz  $(\mathbf{0})$ .

Consulte «**[Gravar utilizando microfones](#page-52-0)  [externos ou outros dispositivos de](#page-52-0)  [entrada ligados ao gravador \[External](#page-52-0)  [Input\]](#page-52-0)**» (☞ P. [53](#page-52-0)) para informação sobre o procedimento.

### Começar a gravar num momento definido [Timer Rec]

Inicie e termine a gravação em momentos definidos.

Consulte «**Começar a [gravar num](#page-117-0)  [momento definido \[Timer Rec\]](#page-117-0)**» (☞ P. [118](#page-117-0)) para informação sobre o procedimento.

### Colocar o gravador em modo de espera antes de gravar [Rec Standby]

O gravador pode ser configurado de forma a que premir o botão **REC** ( $\bullet$ ) apenas inicie o modo de espera em vez de iniciar imediatamente a gravação. Pode ajustar o nível de gravação enquanto o gravador está em modo de espera e, em seguida, premir o botão REC ( $\bullet$ ) novamente para iniciar a gravação.

[**On**]:

Premir o botão REC (·) muda o gravador para o modo de espera de forma a permitir que o nível de gravação seja ajustado. Prima o botão REC ( $\bullet$ ) novamente para começar a gravar.

[**Off**]:

A gravação começa logo que é premido o botão REC ( $\bullet$ ). O gravador não entra no modo de espera.

### **DICA**

**•** Para informação sobre como efetuar gravações utilizando [**Rec Standby**], consulte «**[Ajustar os níveis de](#page-40-0)  [gravação manualmente antes de](#page-40-0)  [gravar](#page-40-0)**» (☞ P. [41](#page-40-0)).

### Selecionar um método de gravação [Fn Rec]

Várias opções de gravação podem ser atribuídas ao botão F2 para um acesso rápido.

Consulte «**[Selecionar um método de](#page-120-0)  [gravação \[Fn](#page-120-0) Rec]**» (☞ P. [121](#page-120-0)) para informação sobre o procedimento.

### Iniciar a gravação antes de premir o botão de gravação [Pre-Recording]

Com a pré-gravação, a gravação começa aproximadamente dois segundos antes de premir o botão REC ( $\bullet$ ). Por exemplo, se gravar o canto de uma ave e premir o botão REC (●) quando ouve a primeira nota, a gravação começa, efetivamente, ligeiramente antes de a ave começar a cantar.

Consulte «**Iniciar a [gravação antes](#page-122-0)  de premir o botão de [gravação](#page-122-0)  [\[Pre-Recording\]](#page-122-0)**» (☞ P. [123](#page-122-0)) para informação sobre o procedimento.

### <span id="page-89-0"></span>Função de gravação com sincronização de voz [V-Sync. Rec]

A função de gravação com sincronização de voz inicia automaticamente a gravação quando é detetado um som mais elevado do que um nível predefinido de gravação com sincronização de voz (nível de deteção) e para automaticamente a gravação quando o nível de volume de som diminui. Quando copiar música de outro dispositivo ligado ao gravador de voz, utilize a função de gravação com sincronização de voz para detetar intervalos de silêncio entre as faixas de música e guarde cada faixa como um ficheiro separado.

- 4 **Ajustar o nível de sincronização de voz para gravação com sincronização de voz**
- **1 Prima o botão** F2 **(SYNC) para se preparar para a gravação.**
- **2 Prima o botão** 9 **ou**  0 **para ajustar o nível de sincronização de voz.**

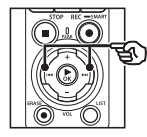

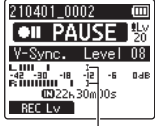

Nível de sincronização de voz (move para a esquerda/direita para corresponder ao nível definido)

**•** O nível de sincronização de voz pode ser ajustado para uma definição entre [**01**] e [**20**].

**•** Aumentar o número da definição aumenta a sensibilidade da ativação, permitindo que os sons mais baixos ativem o início da gravação.

### **DICA**

**•** Para alterar o nível da gravação (☞ P. [84](#page-83-0)) durante o ajuste do nível de sincronização de voz em [**Manual**], prima o botão F1. O gravador de voz muda para o modo de ajuste do nível de gravação. Prima o botão **F1** novamente para regressar ao modo de ajuste do nível de sincronização de voz.

### **3 Prima o botão** REC **(**s**).**

- **•** A mensagem intermitente [**Standby**] aparece no ecrã e a luz indicadora de gravação pisca.
- **•** A gravação começa automaticamente se a entrada for mais alta do que o nível de sincronização de voz.

#### **DICA**

- **•** O gravador de voz termina automaticamente a gravação e regressa ao modo de espera de gravação se o som de entrada continuar abaixo do nível de sincronização de voz durante mais tempo do que o tempo selecionado para [**V-Sync. Time**] (☞ P. [93](#page-92-0)). Cada vez que o gravador de voz entra no modo de espera, o ficheiro atual é fechado. A gravação continua num novo ficheiro da próxima vez que for detetado som.
- **•** Prima o botão STOP ( 4) para terminar uma sessão de gravação com sincronização de voz.

### Utilizar overdubbing [Over Dubbing]

Pode fazer o overdubbing de um ficheiro enquanto ouve o som de reprodução. O ficheiro de overdubbing é guardado com um nome diferente. Esta função é útil para compor música ou praticar instrumentos musicais.

Consulte «**[Utilizar overdubbing \[Over](#page-124-0)  [Dubbing\]](#page-124-0)**» (☞ P. [125\)](#page-124-0) para informação sobre o procedimento.

### Função de gravação ativada por voz **IVCVA1**

A função de gravação ativada por voz (VCVA) inicia automaticamente a gravação quando é detetado um som mais alto do que o nível de ativação por voz predefinido e suspende automaticamente a gravação quando o nível de volume de som diminui. Utilize esta função para omitir automaticamente segmentos silenciosos desnecessários enquanto grava (como longos silêncios durante conferências), economizando memória.

- 4 **Ajustar o nível de ativação por voz para a gravação ativada por voz**
- **1 Prima o botão** F2 **(VCVA) para se preparar para a gravação.**

### **2** Prima o botão **DD** ou **E para ajustar o nível de ativação por voz.**

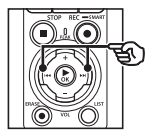

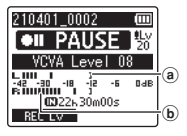

- a) Nível de ativação por voz (desloca-se para a esquerda/ direita para se ajustar ao nível definido)
- b Medidor de nível (altera-se em função do volume de som da gravação)
- **•** Esta definição pode ser ajustada entre [**01**] e [**20**].

### **3 Prima o botão** REC **(**s**) para iniciar a gravação.**

**•** A gravação entra em pausa automaticamente cerca de 1 segundo depois de o som de entrada se tornar mais baixo do que a sensibilidade de ativação definida. A mensagem intermitente [**Standby**] aparece no ecrã. A luz indicadora de gravação acende-se quando a gravação é ativada e fica a piscar durante a pausa na gravação.

#### **DICA**

- **•** Aumentar o número da definição aumenta a sensibilidade de ativação VCVA, permitindo que sons mais baixos ativem o início da gravação.
- **•** Ajuste o nível de ativação por voz VCVA de modo a adequá-lo às condições de gravação (para tratar níveis de ruído ambiente altos ou algo semelhante).
- **•** Para evitar erros de gravação, recomenda-se a realização prévia de um teste de gravação para ajustar o nível de ativação por voz.
- **•** Para alterar o nível de gravação (☞ P. [84\)](#page-83-0) durante a gravação VCVA em [**Manual**], prima o botão F1. O gravador de voz muda para o modo de ajuste do nível de gravação. Prima o botão F1 novamente para regressar ao modo de ajuste do nível de ativação de voz.

### <span id="page-92-0"></span>Selecionar o tempo de sincronização de voz [V-Sync. Time]

Escolha durante quanto tempo a gravação continua após o volume de entrada diminuir abaixo do nível selecionado para [**V-Sync. Rec**] (☞ P. [90](#page-89-0)).

- **1 Prima o botão** MENU/SCENE **enquanto o gravador de voz se encontra no modo de paragem.**
- **2 Prima o botão** + **ou** − **para selecionar o separador [Rec Menu].**
- **3 Prima o botão** `OK **para mover o cursor para a lista de itens de definição.**
- **4 Prima o botão** + **ou** − **para selecionar [V-Sync. Time].**
- **5 Prima o botão** `OK**.**
- **6 Prima o botão** + **ou** − **para alterar a definição.**
	- [**1 sec.**], [**2 sec.**], [**3 sec.**], [**5 sec.**]: Defina o tempo de deteção. O gravador de voz entra no modo de espera quando a entrada (o nível de gravação) está abaixo do nível predefinido durante, pelo menos, o tempo de deteção definido.
- **7 Prima o botão** `OK **para concluir a definição.**
- **8 Prima o botão** STOP **(**4**) para sair do ecrã de menu.**

### Gravar um tom de referência para utilizar na sincronização de áudio e vídeo [Slate Tone]

Os tons de referência podem ser gravados para serem utilizados durante a edição, ajudando a sincronizar áudio e vídeo quando o áudio do gravador de voz é substituído por som gravado pela câmara (☞ P. [128\)](#page-127-0).

Consulte «**[Gravar um tom de referência](#page-125-0)  [para utilizar na sincronização de áudio](#page-125-0)  [e vídeo \[Slate](#page-125-0) Tone]**» (☞ P. [126](#page-125-0)) para informação sobre o procedimento.

### Ajustar o nível de som para saída para a câmara [Test Tone]

Utilizar um tom de teste para fazer corresponder o volume de saída ao nível de gravação ideal da câmara antes de começar a gravar ajuda a evitar a ocorrência de distorção.

Consulte «**Ajustar o [nível de som para](#page-128-0)  saída para a [câmara \[Test Tone\]](#page-128-0)**» (☞ P. [129\)](#page-128-0) para informação sobre o procedimento.

## Menu de reprodução [Play Menu]

### <span id="page-93-0"></span>Ignorar partes não faladas durante a reprodução [Voice Playback]

Com a função [**Voice Playback**], pode reproduzir apenas as partes faladas num ficheiro gravado com conteúdo falado.

### **NOTA**

- **•** As partes faladas do ficheiro têm de ser previamente extraídas (☞ P. [105](#page-104-0)).
- **•** A função [**Voice Playback**] apenas é ativada no modo [**Recorder**].

### [**On**]:

Ignora automaticamente as partes não faladas do ficheiro e reproduz apenas as partes faladas.

[**Off**]:

A função de reprodução de voz é desativada.

### Reduzir o ruído durante a reprodução [Noise Cancel]

Utilize a função [**Noise Cancel**] para reduzir o ruído quando é difícil distinguir uma voz gravada.

### [**High**][**Low**]:

Reduz o som ambiente, produzindo uma reprodução com uma qualidade de som superior.

#### [**Off**]:

A função de redução de ruído é desativada.

### **NOTA**

- **•** [**Noise Cancel**] apenas é ativado no modo [**Recorder**].
- **•** Utilizar a função [**Noise Cancel**] acelera o consumo da carga das pilhas.

### Ajustar as secções com volume baixo durante a reprodução [Voice Balancer]

Corta as baixas e altas frequências e compensa as secções de baixo volume durante a reprodução.

Utilize para tornar mais altas e claras as secções mais baixas de conversas ou de outro tipo de áudio gravado.

#### [**On**]:

Ajusta as secções de baixo volume de ficheiros áudio durante a reprodução, tornando-as mais altas.

#### [**Off**]:

A função de compensação é desativada.

### **NOTA**

- **•** [**Voice Balancer**] apenas é ativado no modo [**Recorder**].
- **•** Utilizar a função [**Voice Balancer**] acelera o consumo da carga das pilhas.

### Selecionar os modos de reprodução [Play Mode]

Vários modos de reprodução estão disponíveis para diferentes estilos de audição.

**1 Prima o botão** + **ou** − **para selecionar [Recorder] ou [Music].**

### **Quando [Recorder] estiver selecionado**

### **2 Prima o botão** + **ou** − **para selecionar [File] ou [Folder].**

#### [**File**]:

Para a reprodução depois de reproduzido o ficheiro atual.

### [**Folder**]:

Reproduz consecutivamente todos os ficheiros na pasta atual, parando a reprodução depois de reproduzido o último ficheiro na pasta.

### **Quando [Music] estiver selecionado**

**3 Prima o botão** + **ou** − **para selecionar [Playback Range], [Repeat] ou [Random].**

### [**Playback Range**]:

Permite especificar um intervalo de ficheiros para reprodução.

#### [**Repeat**]:

Reproduz repetidamente os ficheiros no intervalo definido.

### [**Random**]:

Reproduz os ficheiros no intervalo definido aleatoriamente.

### **4 Prima o botão** + **ou** − **para selecionar uma definição.**

**Quando [Playback Range] está selecionado:**

[**File**], [**Folder**], [**All**]: Especifique o intervalo de ficheiros para reprodução.

### **Quando [Repeat] ou [Random] está selecionado:**

#### [**On**]:

Os ficheiros no intervalo de reprodução especificado são reproduzidos repetidamente ou aleatoriamente.

#### [**Off**]:

Cancela a reprodução repetida e a reprodução aleatória.

### **NOTA**

- **•** Quando [**Playback Range**] está definido para [**File**], [**End**] será exibido após o último ficheiro da pasta ser reproduzido e a reprodução para na posição de início do último ficheiro.
- **•** Quando [**Playback Range**] está definido para [**Folder**], [**End**] será exibido após o último ficheiro na pasta ser reproduzido e a reprodução para na posição de início do primeiro ficheiro da pasta.

**•** Quando [**Playback Range**] está definido para [**All**], após a reprodução do último ficheiro na pasta atual, o primeiro ficheiro da pasta seguinte é reproduzido. Quando a reprodução chega ao fim do último ficheiro no gravador de voz, [**End**] é exibido e a reprodução para na posição de início do primeiro ficheiro no gravador de voz.

### Alterar a qualidade de som da música [Equalizer]

As definições do equalizador do gravador de voz podem ser configuradas para alterar a qualidade de som da música conforme desejado.

### **Quando [User] estiver selecionado**

- **1 Prima o botão**
- **2** Prima o botão **DD** ou **E para selecionar uma banda de frequência.**
	- **•** Pode definir diferentes níveis para as bandas de frequência [**60 Hz**], [**250 Hz**], [**1 kHz**], [**4 kHz**] e [**12 kHz**].

### **3 Prima o botão** + **ou** − **para definir um nível.**

- **•** Os níveis podem ser definidos para valores entre [**−6**] e [**+6**], em incrementos de 1 dB.
- **•** Aumentar uma definição de nível realça a banda de frequência correspondente.
- **•** Para alterar outra banda de frequência, repita os Passos 2 e 3 .

### **NOTA**

**•** A função [**Equalizer**] apenas é ativada no modo [**Music**].

### Definir um espaço a saltar [Skip Space]

A função [**Skip Space**] permite-lhe saltar um espaço predefinido para a frente (salto para a frente) ou para trás (salto para trás) num ficheiro durante a reprodução. Uma função prática para mover a posição de reprodução ou para a reprodução repetida de um segmento curto.

### **1 Prima o botão** + **ou** − **para selecionar [Forward Skip] ou [Reverse Skip].**

#### [**Forward Skip**]:

Inicia a reprodução após mover a posição de reprodução para a frente na quantidade definida.

#### [**Reverse Skip**]:

Inicia a reprodução após mover a posição de reprodução para trás na quantidade definida.

### **2 Prima o botão** + **ou** − **para selecionar uma definição.**

**Quando [Forward Skip] estiver selecionado**: [**File Skip**], [**10 sec. Skip**], [**30 sec. Skip**], [**1 min. Skip**], [**5 min. Skip**], [**10 min. Skip**]

**Quando [Reverse Skip] estiver selecionado**: [**File Skip**], [**1 sec. Skip**] até [**3 sec. Skip**],

[**5 sec. Skip**], [**10 sec. Skip**], [**30 sec. Skip**], [**1 min. Skip**], [**5 min. Skip**]

#### **NOTA**

**•** As operações de salto de avanço/ retrocesso sobre um espaço de salto que contenha uma marca de índice/ temporária ou a posição inicial de um ficheiro pararão nessa marca ou na posição inicial.

#### Reprodução com salto de avanço/ retrocesso

**1 Prima o botão** `OK **para iniciar a reprodução.**

### **2** Prima o botão **DD** ou **EE durante a reprodução.**

**•** A reprodução começa depois de saltar o tempo definido para a frente ou para trás.

4

## Menu LCD/Som [LCD/Sound Menu]

### Definir a iluminação de fundo [Backlight]

A iluminação de fundo do visor é ligada durante um período de tempo definido quando se realiza uma operação por botão.

[**5 sec.**], [**10 sec.**], [**30 sec.**], [**1 min.**]: Defina a quantidade de tempo em que a iluminação de fundo permanece acesa.

[**Off**]:

Desativa a iluminação de fundo.

### Ajustar o contraste [Contrast]

Dispõe de 12 níveis diferentes para ajustar o nível de contraste do visor.

**•** Esta definição pode ser ajustada entre [**01**] e [**12**].

### Definir a luz indicadora LED [LED]

Desative a luz indicadora LED (gravação/ PEAK).

[**On**]:

A luz indicadora LED acende-se. [**Off**]:

A luz indicadora LED permanece apagada.

### **DICA**

**•** Mesmo que defina [**LED**] para [**Off**], a luz indicadora LED pisca enquanto os ficheiros são transferidos entre o gravador de voz e um computador.

### Ligar/desligar o som do sinal acústico [Beep]

O gravador de voz emite um sinal acústico quando os botões são pressionados ou em caso de erros de operação. Pode selecionar se o gravador deve emitir esses sinais acústicos ou não.

[**On**]:

Ativa os sons de sinal acústico.

[**Off**]:

Desativa os sons de sinal acústico.

### Alterar o idioma de visualização [Language]

Pode selecionar o idioma utilizado nos ecrãs do gravador de voz.

**•** [**Čeština**], [**Dansk**], [**Deutsch**], [**English**], [**Español**], [**Français**], [**Italiano**], [**Nederlands**], [**Polski**], [**Русский**], [**Svenska**], [繁體中⽂].

### Reproduzir automaticamente o início dos ficheiros [Intro Play]

Sempre que selecionar um ficheiro no ecrã da lista de ficheiros, o gravador de voz pode reproduzir automaticamente o início do ficheiro durante alguns segundos. Esta função é útil para procurar um ficheiro, uma vez que lhe permite verificar o conteúdo dos ficheiros.

### [**3 sec.**], [**5 sec.**], [**10 sec.**]:

Sempre que seleciona um ficheiro, a secção de início será reproduzida automaticamente.

[**Off**]:

Desativa [**Intro Play**].

### Selecionar a saída do altifalante [Speaker]

Pode optar por manter a coluna integrada Ligada ou Desligada quando os auriculares não estão conectados. Quando definido para [**Off**], o som não será emitido da coluna mesmo que os auriculares sejam desligados acidentalmente. Utilize esta definição para evitar possíveis embaraços nos transportes públicos.

#### [**On**]:

O som de reprodução do gravador de voz é emitido dos auriculares quando são ligados auriculares ou a partir da coluna integrada quando não são ligados auriculares.

#### [**Off**]:

O som de reprodução do gravador de voz não é emitido da coluna integrada mesmo que os auriculares estejam desligados.

## Menu do dispositivo [Device Menu]

### Ligar um dispositivo Bluetooth® **[Bluetooth]**

Esta função é compatível com **Bluetooth**® e permite-lhe ligar o gravador de voz a um dispositivo compatível com a mesma norma.

Consulte «**[Antes de utilizar a](#page-134-0) função [Bluetooth®](#page-134-0)**» (☞ P. [135\)](#page-134-0) para obter mais detalhes.

**Menu**

### <span id="page-99-0"></span>Selecionar o suporte de gravação [Memory Select]

Se for introduzido um microSD no gravador de voz, pode selecionar a opção de utilizar a memória interna ou o cartão microSD (☞ P. [22](#page-21-0)).

### [**Internal memory**]:

Utiliza a memória interna do gravador de voz.

#### [**microSD card**]:

Utiliza o cartão microSD.

### Definir o modo de economia de energia [Power Save]

O gravador de voz entra automaticamente no modo de economia de energia se o gravador de voz for parado durante uma duração definida de tempo após ser ligado. Premir qualquer botão desativa o modo de economia de energia.

[**5 min.**], [**10 min.**], [**30 min.**], [**1 hr.**]: Selecione a duração de tempo desejada.

[**Off**]:

Desativa o modo de economia de energia. Note que deixar o gravador de voz ligado acelera o consumo da energia das pilhas.

### Selecione o tipo de pilhas a utilizar [Battery]

Defina o tipo de pilhas de acordo com as pilhas que está a utilizar.

### [**Ni-MH**]:

Selecione esta definição quando utilizar pilhas Ni-MH recarregáveis BR404.

#### [**Alkaline**]:

Selecione esta definição quando utilizar pilhas alcalinas secas.

### Definir a data/hora [Time & Date]

Se definir a data e hora, poderá verificar quando um ficheiro foi gravado na informação de cada ficheiro em [**Property**] a partir do menu.

**1 Prima o botão** 9 **ou** 0 **para selecionar o item de definição pretendido.**

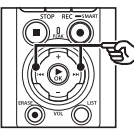

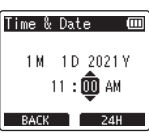

**2 Prima o botão** + **ou** − **para alterar o número.**

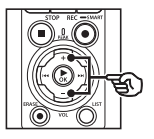

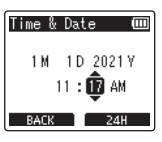

- **•** Para modificar a definição de outro item, prima o botão **>>I** ou I para deslocar o cursor intermitente e, em seguida, prima o botão + ou − para alterar o número.
- **3 Prima o botão** `OK **para concluir a definição.**

### **DICA**

**•** Quando definir as horas ou minutos, cada vez que prime o botão **F2** o ecrã alterna entre os formatos de horas AM/PM e de 24 horas.

#### **Exemplo: 10:38 PM**

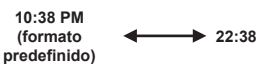

**•** Quando definir o ano, mês ou a data, cada vez que prime o botão F2, a ordem do ecrã para a data é alterada.

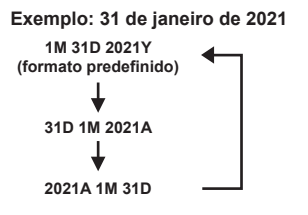

### **NOTA**

- **•** Se as pilhas forem removidas do gravador de voz, o ecrã [**Time & Date**] é apresentado automaticamente quando a alimentação é ligada.
- **•** Mesmo que o gravador de voz não seja utilizado durante um longo período de tempo, quando as pilhas ficam esgotadas, é necessário redefinir a data e a hora.

### Definir a ligação USB [USB Settings]

As definições [**PC**] permitem-lhe ligar o gravador de voz a um computador para transferir ficheiros. A definição [**AC Adapter**] permite-lhe ligar o gravador de voz a um adaptador CA com ligação USB (modelo F-5AC; opcional) ou a um computador para carregar as pilhas recarregáveis. Pode alterar a definição da classe USB conforme requerido por diferentes aplicações de USB. Consulte «**Definir a [ligação USB \[USB](#page-130-0)** 

**[Settings\]](#page-130-0)**» (☞ P. [131\)](#page-130-0) para informação sobre o procedimento.

### Restaurar as predefinições [Reset Settings]

A função [**Reset Settings**] restaura todas as funções do gravador de voz nas predefinições de fábrica. A definição de hora e o número de ficheiro permanecem iguais.

### **1 Prima o botão** + **para selecionar [Start].**

#### **Rec Menu:**

Rec Level: Manual Limiter: Music Rec Mode: PCM: 44.1kHz/16bit Zoom Mic: 00 Low Cut Filter: Off Bright Sound: Off Rec Scene: Off Rec Monitor: On External Input: Microphone Timer Rec: Off Rec Standby: Off Fn Rec: Off V-Sync. Time: 2 sec. Slate Tone: Off

#### **Play Menu:**

Voice Playback: Off Noise Cancel: Off Voice Balancer: Off Play Mode: Recorder: Playback Range / File Music: Playback Range / Folder Repeat / Off Random / Off Equalizer: Off Skip Space: Forward Skip: File Skip

### Reverse Skip: File Skip **LCD/Sound Menu:**

Backlight: 10 sec. Contrast: Level 06 LED: On Beep: On Language: English Intro Play: Off Speaker: On

#### **Device Menu:**

Bluetooth: Off Memory Select: Internal memory Power Save: 10 min.

Battery: Ni-MH

USB Settings:

USB Connection: PC

USB Class: Storage Class

### Formatar um suporte de gravação [Format]

Formatar um suporte de gravação apaga todos os ficheiros existentes guardados no mesmo. Certifique-se de que transfere todos os ficheiros importantes para um computador antes de formatar. Consulte «**[Formatar um suporte de](#page-132-0)  [gravação \[Format\]](#page-132-0)**» (☞ P. [133\)](#page-132-0) para informação sobre o procedimento.

### Verificar a informação do suporte de gravação [Memory Info.]

Pode visualizar a capacidade e o espaço de memória restante no suporte de gravação a partir de um ecrã de menu.

### **NOTA**

**•** É usada alguma capacidade de memória multimédia como área de gestão para que a capacidade de utilização real seja sempre ligeiramente inferior à capacidade apresentada.

### Verificar a informação do gravador de voz [System Info.]

Pode visualizar a informação do gravador de voz num ecrã de menu.

• É apresentada a informação de [**Model**], [**Version**] (versão do sistema) e [**Serial No.**] do gravador de voz.

## Ver marcas de certificação [Certification]

Veja as certificações de produto do gravador.

## <span id="page-104-0"></span>Extrair as partes faladas de ficheiros com conteúdo falado [Voice Detect]

Esta função extrai as partes faladas de um ficheiro de voz ou ficheiro gravado pelo gravador de voz.

**•** A função [**Voice Detect**] apenas pode ser utilizada no modo [**Recorder**].

#### **NOTA**

- **•** Para extrair a secção de texto de ficheiros guardados, selecione previamente uma pasta da pasta [**Recorder**].
- **1 Prima o botão** MENU/SCENE **enquanto o gravador de voz se encontra no modo de paragem.**
- **2 Prima o botão** `OK **para mover o cursor para a lista de itens de definição.**
	- **Prima o botão ▶OK.**
	- **4 Prima o botão** + **ou para selecionar [Select a file] ou [While recording].**

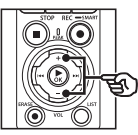

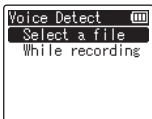

### [**Select a file**]:

Selecione um ficheiro de que pretende extrair a secção falada.

### [**While recording**]:

Extraia a secção falada durante a gravação.

**5 Prima o botão** `OK **para mover para a definição respetiva.**

### **Quando [Select a file] está selecionado**

1 Prima o botão + ou − para selecionar o ficheiro pretendido em que pretende detetar voz.

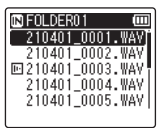

- $(2)$  Prima o botão  $\triangleright$  OK.
	- O progresso da operação é indicado como percentagem no ecrã.
	- [**Voice Detection completed**] aparece quando o processo é concluído.
- $(3)$  Prima o botão **STOP** ( $\blacksquare$ ) para sair do ecrã de menu.
	- Os ficheiros criados através da deteção de voz são indicados pelos ícones na lista de ficheiros.

Ficheiro criado através da deteção de voz

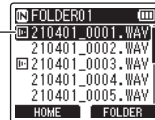

#### **DICA**

**•** A opção [**Voice Playback**] em [**Play Menu**] muda para [**On**] quando a deteção de voz é concluída. Para ouvir o áudio original de deteção pré-voz para ficheiros criados utilizando a deteção de voz, selecione [**Off**] para [**Voice Playback**] (☞ P. [94\)](#page-93-0).

### **Quando [While recording] está selecionado**

1 Prima o botão + ou − para selecionar [**On**] ou [**Off**].

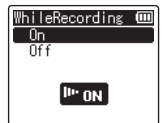

- Serão guardadas as secções de voz de ficheiros gravados com [**On**] selecionado para [**While recording**].
- $(2)$  Prima o botão  $\triangleright$  OK.
	- [**Setting fixed**] aparece quando o processo é concluído.
	- Para ver um ícone que mostra se a deteção de voz está ativa, prima o botão STOP ( 4) enquanto o gravador está parado e percorra o ecrã premindo o botão + ou −.

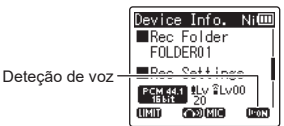

### **DICA**

- **•** Para retomar a gravação normal e incluir áudio que não é de voz, selecione [**Off**] para [**While recording**].
- **•** Para reproduzir apenas a secção de voz de áudio gravado com [**On**] selecionado para [**While recording**], selecione [**On**] para [**Voice Playback**] em [**Play Menu**]. Para ouvir o áudio original, incluindo a secção que não é de voz, selecione [**Off**] para [**Voice Playback**] (☞ P. [94](#page-93-0)).

### **NOTA**

- **•** Aparece a mensagem [**No file**] se selecionar uma pasta que não contém um ficheiro guardado. Tem de selecionar uma pasta que contém um ficheiro antes de poder realizar o processo.
- **•** O gravador de voz pode não extrair corretamente as secções não silenciosas de ficheiros com conteúdo não falado, como atuações musicais gravadas.
- **•** O gravador de voz pode não extrair corretamente as secções faladas quando o seu volume é baixo durante a gravação (leitura do indicador de nível de −12 dB ou menos) ou devido ao ruído ambiente.
- **•** O tempo necessário para o processo de extração aumentará de acordo com o tamanho do ficheiro gravado. Antes de iniciar a extração, recomendamos que carregue ou substitua as pilhas para garantir que não se esgotam antes de o processo concluir.
- **•** Utilizar a função [**While recording**] acelera o consumo de energia das pilhas.
- **•** A função [**While recording**] apenas está disponível quando [**Rec Mode**] é definido para [**MP3**] (☞ P. [85\)](#page-84-0).
- **•** As funções seguintes são desativadas quando utiliza a função [**While recording**]:
	- **•** [**Rec Scene**] (☞ P. [47](#page-46-0))
	- **•** [**Fn Rec**] (☞ P. [121\)](#page-120-0)

## <span id="page-107-0"></span>Mover/copiar ficheiros [Move/Copy]

Os ficheiros guardados na memória interna ou num cartão microSD podem ser movidos ou copiados dentro da memória.

- **1 Antes de realizar a operação de mover/copiar, selecione primeiro a pasta que contém o ficheiro que pretende mover ou copiar (**☞ **P. [33](#page-32-0)).**
- **2 Prima o botão** MENU/SCENE **enquanto o gravador de voz se encontra no modo de paragem.**
- **3 Prima o botão** `OK **para mover o cursor para a lista de itens de definição.**
- **4 Prima o botão** + **ou** − **para selecionar [Move/Copy].**
- **5 Prima o botão ▶OK.**
- **6 Prima o botão** + **ou** − **para selecionar o método de mover/ copiar ficheiro pretendido.**

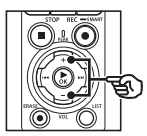

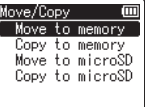

### [**Move to memory**]:

Move um ou mais ficheiros guardados na memória interna ou no cartão microSD inserido para uma pasta diferente na memória interna.

### [**Copy to memory**]:

Copia um ou mais ficheiros guardados na memória interna ou no cartão microSD inserido para uma pasta diferente na memória interna.

### [**Move to microSD**]:

Move um ou mais ficheiros guardados na memória interna ou no cartão microSD inserido para uma pasta diferente no cartão microSD.

### [**Copy to microSD**]:

Copia um ou mais ficheiros guardados na memória interna ou no cartão microSD inserido para uma pasta diferente no cartão microSD.

### **7 Prima o botão** `OK**.**

**8 Prima o botão** + **ou** − **para selecionar o número de ficheiros a mover ou copiar.**

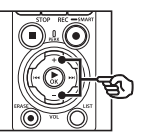

Move Selected files All files

### [**One file**]:

Seleciona apenas o ficheiro especificado.

### [**Selected files**]:

Seleciona vários ficheiros.

### [**All files**]:

Seleciona todos os ficheiros da pasta.
**9 Prima o botão** `OK **para continuar para a definição seguinte.**

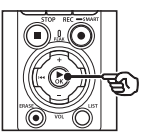

## **Quando [One file] estiver selecionado**

1 Prima o botão + ou − para selecionar o ficheiro a mover ou copiar e, em seguida, prima o botão **►OK** 

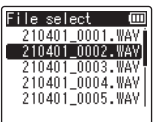

### **Quando [Selected files] estiver selecionado**

1 Prima o botão + ou − para selecionar um ficheiro a mover ou copiar e, em seguida prima o botão ▶OK.

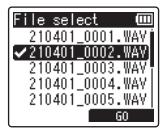

### **DICA**

- **•** Pode anular a seleção de um ficheiro previamente selecionado selecionando-o e premindo novamente o botão  $\triangleright$ OK
- $(2)$  Repita o Passo  $(1)$  para selecionar todos os ficheiros que pretende mover ou copiar e, em seguida, prima o botão F2.

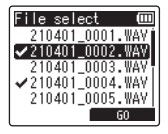

## **Quando [All files] estiver selecionado**

Todos os ficheiros na pasta selecionada são selecionados automaticamente e o ecrã muda para [**Destination**].

**10 Prima o botão** +**,** −**,** 9 **ou**  0 **para selecionar pasta para qual pretende mover ou copiar os ficheiros.**

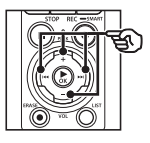

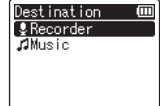

### **DICA**

**•** Os ficheiros não podem ser movidos ou copiados diretamente na pasta **[Recorder]**. Prima o botão **>>**  $ou$   $\blacktriangleleft$  para selecionar uma pasta na pasta [**Recorder**].

## **11 Prima o botão** F2**.**

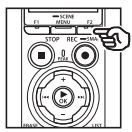

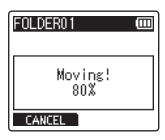

- **•** O progresso da operação é indicado como percentagem no ecrã.
- **•** [**File move completed**] ou [**File copy completed**] aparece quando o processo é concluído.

#### **DICA**

**•** Os ficheiros bloqueados (☞ P. [80](#page-79-0)) permanecem bloqueados após serem movidos ou copiados.

#### **NOTA**

- **•** Não é possível copiar os ficheiros se a memória restante for insuficiente.
- **•** Não é possível mover ou copiar ficheiros se existirem mais de 200 ficheiros.
- **•** Para evitar o risco de danos nos dados, nunca retire as pilhas enquanto move ou copia um ficheiro.
- **•** Não é possível mover ou copiar ficheiros dentro da mesma pasta.
- **•** Quando um processo de mover ou copiar um ficheiro é cancelado antes da sua conclusão, os ficheiros cujo processo foi concluído serão movidos ou copiados e o processo é cancelado para os outros ficheiros.

Ficheiros grandes ou ficheiros com tempos de gravação longos podem ser divididos para facilitar a gestão e edição.

## **NOTA**

- **•** Apenas os ficheiros em formato PCM ou MP3 gravados no gravador de voz podem ser divididos.
- **1 Antes de realizar a operação de divisão de ficheiro, primeiro selecione o ficheiro que pretende dividir (**☞ **P. [33](#page-32-0)).**
- **2 Prima o botão** MENU/SCENE **enquanto o gravador de voz se encontra no modo de paragem.**
- **3 Prima o botão** `OK **para mover o cursor para a lista de itens de definição.**
- **4 Prima o botão** + **ou** − **para selecionar [File Divide].**
- **5 Prima o botão** `OK**.**
- **6 Prima o botão** `OK **e reproduza o ficheiro até ao ponto de divisão pretendido (**☞ **P. [58](#page-57-0)).**
	- **•** Pode alterar a velocidade de reprodução (☞ P. [66\)](#page-65-0) e avançar/ retroceder (☞ P. [60\)](#page-59-0).

## **DICA**

**•** Pode ser prático escrever previamente uma marca de índice/temporária no ponto de divisão (☞ P. [70](#page-69-0)).

**7 Prima o botão** F2 **no ponto de divisão pretendido.**

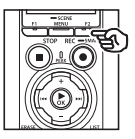

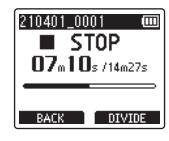

**8 Prima o botão** + **para selecionar [Start].**

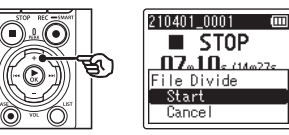

**9 Prima o botão ►OK.** 

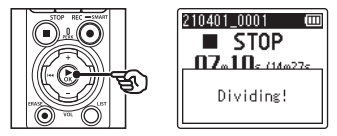

- **•** [**Dividing!**] aparece no ecrã e o processo de divisão do ficheiro é iniciado. [**File divide completed**] aparece quando o processo é concluído.
- **10 Prima o botão** STOP **(**4**) para sair do ecrã de menu.**

## **DICA**

- **•** Após dividir um ficheiro, é atribuído o nome «**File name\_1**» à primeira metade do ficheiro e «**File name\_2**» à segunda metade.
- **•** Se a pasta atual contiver 200 ficheiros, será criada uma nova pasta para conter os ficheiros adicionais.

## **NOTA**

- **•** [**File Divide**] apenas pode ser realizado quando é exibida a lista de ficheiros.
- **•** Os ficheiros bloqueados (☞ P. [80\)](#page-79-0) não podem ser divididos.
- **•** Poderá não ser possível dividir alguns ficheiros MP3 ou PCM com tempos de gravação extremamente curtos.
- **•** Para evitar o risco de danos nos dados, nunca retire as pilhas enquanto divide um ficheiro.

## Eliminar ficheiros parcialmente [Partial Erase]

Pode apagar partes desnecessárias de um ficheiro.

#### **NOTA**

- **•** Apenas podem ser apagados ficheiros em formato PCM gravados no gravador de voz.
- **1 Antes de realizar a operação de eliminação de ficheiro, primeiro selecione o ficheiro que pretende eliminar (**☞ **P. [33](#page-32-0)).**
- **2 Prima o botão** MENU/SCENE **enquanto o gravador de voz se encontra no modo de paragem.**
- **3 Prima o botão** `OK **para mover o cursor para a lista de itens de definição.**
- **4 Prima o botão** + **ou** − **para selecionar [Partial Erase].**
- **5 Prima o botão** `OK**.**
- **6 Prima o botão** `OK **para reproduzir o ficheiro até ao ponto de eliminação pretendido (**☞ **P. [58](#page-57-0)).**
	- **•** Pode alterar a velocidade de reprodução (☞ P. [66\)](#page-65-0) e avançar/ retroceder (☞ P. [60\)](#page-59-0).

**7 Prima o botão** F2 **na posição de início da eliminação parcial.**

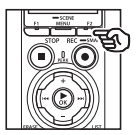

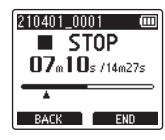

## **DICA**

- **•** A reprodução continua enquanto a posição [**Start**] está definida e, como acontece com a reprodução normal, é possível alterar a velocidade de reprodução e realizar um avanço/retrocesso, assim como avançar rapidamente para a posição [**End**].
- **•** Quando o fim do ficheiro é atingido quando a posição [**End**] não está definida, essa posição torna-se na posição de fim da eliminação.
- **•** Pode ser prático escrever previamente uma marca de índice/temporária no ponto de início e de fim (☞ P. [70](#page-69-0)).
- **8 Prima o botão** F2 **novamente na posição em que pretende terminar a eliminação parcial.**

4

## **9 Prima o botão** + **para selecionar [Start].**

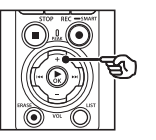

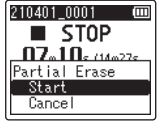

## **10 Prima o botão** `OK**.**

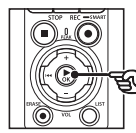

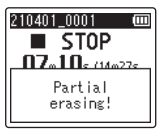

**•** [**Partial erasing!**] aparece no ecrã e o processo de eliminação de ficheiro é iniciado.

[**Partial erase completed**] aparece quando o processo é concluído.

## **11 Prima o botão** STOP **(**4**) para sair do ecrã de menu.**

### **NOTA**

- **•** Não é possível recuperar os ficheiros depois de serem apagados; por isso, verifique cuidadosamente os ficheiros antes de os apagar.
- **•** Os ficheiros bloqueados e só de leitura não podem ser eliminados (☞ P. [80\)](#page-79-0).
- **•** Antes de eliminar um ficheiro ou pasta, carregue ou substitua as pilhas para garantir que não ficarão sem carga antes de o processo ser concluído. Os processos de eliminação podem demorar mais de 10 segundos a serem concluídos. Para evitar o risco de danos nos dados, nunca tente realizar um dos seguintes processos antes de um processo de eliminação ser concluído:
	- **•** Desligar o adaptador CA
	- **•** Remover as pilhas
	- **•** Remover o cartão microSD (se o suporte de gravação tiver sido definido para [**microSD card**]).

Um ficheiro pode ser cortado para selecionar apenas a parte necessária e novamente guardado.

## **NOTA**

- **•** Apenas podem ser cortados ficheiros em formato PCM gravados no gravador de voz.
- **1 Antes de realizar a operação de corte de ficheiro, primeiro selecione o ficheiro que pretende cortar (**☞ **P. [33](#page-32-0)).**
- **2 Prima o botão** MENU/SCENE **enquanto o gravador de voz se encontra no modo de paragem.**
- **3 Prima o botão** `OK **para mover o cursor para a lista de itens de definição.**
- **4 Prima o botão** + **ou** − **para selecionar [Trimming].**
- **5 Prima o botão** `OK**.**
- **6 Prima o botão** `OK **para reproduzir o ficheiro até ao ponto de corte pretendido (**☞ **P. [58\)](#page-57-0).**
	- **•** Pode alterar a velocidade de reprodução (☞ P. [66\)](#page-65-0) e avançar/ retroceder (☞ P. [60\)](#page-59-0).

**7 Prima o botão** F2 **na posição em que pretende iniciar o corte.**

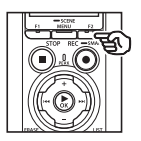

$$
\begin{array}{|c|c|}\n\hline\n210401\_0001 & \textbf{600} \\
\hline\n\textbf{07}_{\text{m}}\textbf{10}_{\text{s}}\textbf{14}_{\text{m27s}} \\
\hline\n\textbf{07}_{\text{m}}\textbf{10}_{\text{s}} & \textbf{18}_{\text{m28}} \\
\hline\n\textbf{08}_{\text{K}} & \textbf{18}_{\text{m28}} \\
\hline\n\end{array}
$$

## **DICA**

- **•** A reprodução continua enquanto a posição [**Start**] está definida e, como acontece com a reprodução normal, é possível alterar a velocidade de reprodução e realizar um avanço/retrocesso, assim como avançar rapidamente para a posição [**End**].
- **•** Quando o fim do ficheiro é atingido quando a posição [**End**] não está definida, essa posição torna-se na posição de fim do corte.
- **•** Pode ser prático escrever previamente uma marca de índice/temporária no ponto de início e de fim (☞ P. [70](#page-69-0)).
- **8 Prima o botão** F2 **novamente na posição em que pretende terminar o corte.**

## **9 Prima o botão** + **para selecionar [Start].**

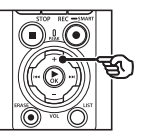

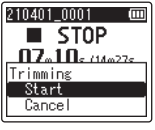

## **10 Prima o botão** `OK**.**

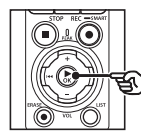

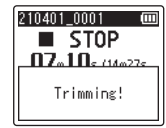

- **•** [**Trimming!**] aparece no ecrã e o processo de corte é iniciado. [**Trimming completed**] aparece quando o processo é concluído.
- **11 Prima o botão** STOP **(**4**) para sair do ecrã de menu.**

## **NOTA**

- **•** Se o tempo de gravação de um ficheiro for demasiado curto, este pode não poder ser cortado, mesmo que seja um ficheiro PCM.
- **•** Os ficheiros bloqueados e só de leitura não podem ser cortados (☞ P. [80\)](#page-79-0).
- **•** Antes de cortar um ficheiro ou pasta, carregue ou substitua as pilhas para garantir que não ficarão sem carga antes de o processo ser concluído. Os processos de corte podem demorar mais de 10 segundos a serem concluídos. Para evitar o risco de danos nos dados, nunca tente realizar um dos seguintes processos antes de um processo de corte ser concluído:
	- **•** Desligar o adaptador CA
	- **•** Remover as pilhas
	- **•** Remover o cartão microSD (se o suporte de gravação tiver sido definido para [**microSD card**]).

## Fade in/fade out de áudio no início/fim de um ficheiro [Fade in/out]

Pode aplicar o efeito de fade in/out no início/fim de um ficheiro durante aproximadamente 1 segundo respetivamente e guardar o ficheiro como outro ficheiro.

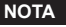

- **•** Apenas pode ser feito fade in/fade out nos ficheiros em formato PCM gravados com este gravador.
- **1 Selecione um ficheiro a que pretende aplicar o efeito de fade in/out (**☞ **P. [33\)](#page-32-0).**
- **2 Prima o botão** MENU/SCENE **enquanto o gravador de voz se encontra no modo de paragem.**
- **8 Prima o botão ▶ OK** para **mover o cursor para a lista de itens de definição.**
- **4 Prima o botão** + **ou** − **para selecionar [Fade in/out].**
- 
- **5 Prima o botão** `OK**.**
- **6 Prima o botão** + **para selecionar [Start].**

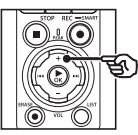

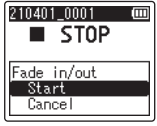

## **7 Prima o botão** `OK**.**

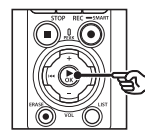

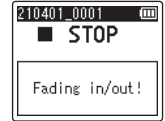

**•** [**Fading in/out!**] é apresentado no ecrã e é aplicado fade in/fade out ao áudio. O processo é concluído quando é apresentado [**Faded in/ out**].

**8 Prima o botão** STOP **(**4**) para sair do ecrã de menu.**

## **DICA**

- **•** É atribuído o nome «**File name\_1**» ao ficheiro após ser aplicado o efeito de fade in/out.
- **•** Se a pasta atual contiver 200 ficheiros, será criada uma nova pasta para conter os ficheiros adicionais.

## Começar a gravar num momento definido [Timer Rec]

Inicie e termine a gravação em momentos definidos.

## **NOTA**

- **•** Antes de continuar, confirme que o relógio do gravador está definido com a data e hora corretas. Se não for o caso, ajuste o relógio utilizando [**Time & Date**] (☞ P. [101\)](#page-100-0).
- **•** A gravação temporizada é realizada de acordo com as definições atualmente selecionadas no gravador. Quaisquer alterações têm de ser efetuadas antes do início da gravação. O tempo de gravação e o consumo de energia variam consoante as definições selecionadas (☞ P. [84\)](#page-83-0).
- **•** Verifique o nível das pilhas e carregue as pilhas ou introduza pilhas carregadas, conforme necessário (☞ P. [12,](#page-11-0) P. [13,](#page-12-0) P. [20](#page-19-0)).
- **•** Verifique a quantidade de memória disponível e introduza um novo cartão microSD ou elimine ficheiros para libertar espaço adicional, conforme necessário (☞ P. [22,](#page-21-0) P. [74\)](#page-73-0).

Selecionar o tempo de início e de fim

- **1 Prima o botão** MENU/SCENE **enquanto o gravador de voz se encontra no modo de paragem.**
- **2 Prima o botão** + **ou** − **para selecionar o separador [Rec Menu].**
- **3 Prima o botão** `OK **para mover o cursor para a lista de itens de definição.**
- **4 Prima o botão** + **ou** − **para selecionar [Timer Rec].**

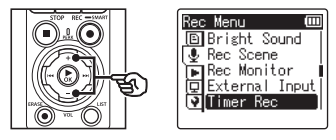

- **Prima o botão ▶OK.**
- **6 Prima o botão** + **ou** − **para selecionar [Time].**

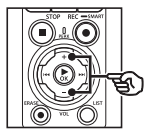

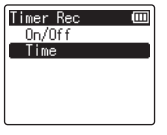

**Prima o botão ▶OK.** 

**8 Prima o botão <b>DD** ou **Id d para selecionar o item de definição pretendido.**

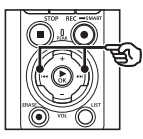

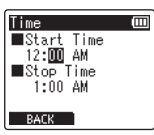

**9 Edite o item selecionado utilizando o botão** + **ou** −**.**

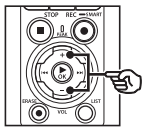

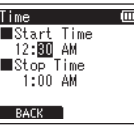

• Utilize o botão **DD** ou l<< destacar itens adicionais e prima o botão + ou − para editar.

### **NOTA**

- **•** A gravação temporizada pode começar alguns segundos após o tempo de início selecionado.
- **10 Prima o botão** `OK **para guardar os tempos de início e de fim.**
- **11 Prima o botão** STOP **(**4**) para sair do ecrã de menu.**

## Iniciar a gravação temporizada

- **1 Prima o botão** MENU/SCENE **enquanto o gravador de voz se encontra no modo de paragem.**
- **2 Prima o botão** + **ou** − **para selecionar o separador [Rec Menu].**
- **3 Prima o botão** `OK **para mover o cursor para a lista de itens de definição.**
- **4 Prima o botão** + **ou** − **para selecionar [Timer Rec].**
- **5 Prima o botão** `OK**.**
- **6 Prima o botão** + **ou** − **para selecionar [On/Off].**

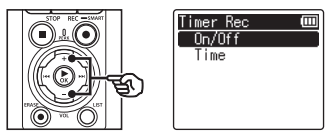

On/Off

 $\overline{0}$  $nff$ 

- **7 Prima o botão** `OK**.**
- **8 Prima o botão** + **ou** − **para selecionar [On].**

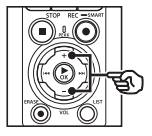

PT

İΜ

## **9 Prima o botão** STOP **(**4**) para sair do ecrã de menu.**

## **NOTA**

- **•** [**Timer Rec**] > [**On/Off**] muda para [**Off**] quando a gravação temporizada termina.
- **•** A gravação temporizada não começa se o gravador estiver a ser utilizado ou se a gravação estiver em curso no tempo de início selecionado para [**Timer Rec**].

## **DICA**

**•** A gravação temporizada começa se o gravador estiver desligado ou no modo HOLD no tempo selecionado para [**Timer Rec**].

## <span id="page-120-0"></span>Selecionar um método de gravação [Fn Rec]

Várias opções de gravação podem ser atribuídas ao botão F2 para um acesso rápido.

#### **NOTA**

- **•** Antes de utilizar [**Pre-Recording**], selecione outra opção que não [**FLAC**] para [**Rec Mode**] (☞ P. [85\)](#page-84-0).
- **1 Durante a gravação ou enquanto o gravador de voz se encontra no modo de paragem, prima o botão** MENU/SCENE**.**
- **2 Prima o botão** + **ou** − **para selecionar o separador [Rec Menu].**
- **3 Prima o botão** `OK **para mover o cursor para a lista de itens de definição.**
- **4 Prima o botão** + **ou** − **para selecionar [Fn Rec].**

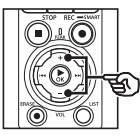

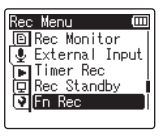

**5** Prima o botão  $\triangleright$  OK.

**6 Prima o botão** + **ou** − **para selecionar a opção que pretende atribuir ao botão** F2**.**

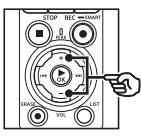

Fn Rec Pre-Recording -Sync. Rec Over Dubbing VCVA  $\bigcap$ f f

## [**Pre-Recording**]:

A gravação começa aproximadamente dois segundos antes de o botão REC ( $\bullet$ ) ser premido (☞ P. [123\)](#page-122-0).

#### [**V-Sync. Rec**]:

A gravação começa

automaticamente quando o gravador deteta som acima de um certo volume e para automaticamente quando o volume baixa (☞ P. [90](#page-89-0)).

#### [**Over Dubbing**]:

Faça o overdubbing de uma gravação enquanto a reprodução está em curso (☞ P. [125\)](#page-124-0).

### [**VCVA**]:

A gravação começa automaticamente quando o gravador deteta som acima de um certo volume e faz uma pausa automaticamente quando o volume baixa (☞ P. [91](#page-90-0)).

### [**Off**]:

O botão F2 não é atribuído a uma função de gravação.

## **7 Prima o botão** `OK**.**

**8 Prima o botão** STOP **(**4**) para sair do ecrã de menu.**

## **NOTA**

- **•** Atribuir uma função de gravação ao botão F2 utilizando [**Fn Rec**] seleciona [**Off**] para [**Slate Tone**].
- **•** Selecionar [**Pre-Recording**], [**V-Sync. Rec**] ou [**VCVA**] para [**Fn Rec**] seleciona [**Off**] para [**Voice Detect**] > [**While Recording**] (☞ P. [105\)](#page-104-0).
- **•** Selecionar [**Pre-Recording**] ou [**Over Dubbing**] para [**Fn Rec**] seleciona [**Off**] para [**Rec Scene**] (☞ P. [47\)](#page-46-0).

## **DICA**

- **•** É necessário fazer o seguinte para utilizar a função [**Over Dubbing**].
	- **•** Selecione um ficheiro gravado no formato [**PCM 44.1kHz/16bit**] ou [**PCM 44.1kHz mono**] (.wav) para overdubbing (☞ P. [33,](#page-32-0) P. [58](#page-57-0)).
	- **•** Defina [**PCM 44.1kHz/16bit**] ou [**PCM 44.1kHz mono**] para [**Rec Mode**] previamente (☞ P. [85](#page-84-0)).

## <span id="page-122-0"></span>Iniciar a gravação antes de premir o botão de gravação [Pre-Recording]

Com a pré-gravação, a gravação começa aproximadamente dois segundos antes de premir o botão  $REC \cdot )$ . Por exemplo, se gravar o canto de uma ave e premir o botão REC ( $\bullet$ ) quando ouve a primeira nota, a gravação começa, efetivamente, ligeiramente antes de a ave começar a cantar.

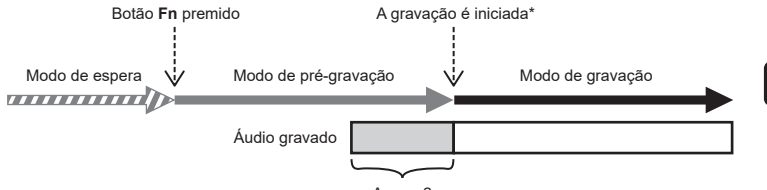

Aprox. 2 s

\* O áudio gravado pode incluir o clique da pressão do botão REC ( $\bullet$ ) para iniciar a gravação. Isto pode ser evitado iniciando a gravação remotamente através da aplicação de smartphone «DVR Remote» (☞ P. [142](#page-141-0)).

#### **NOTA**

- **•** Antes de utilizar [**Pre-Recording**], selecione outra opção que não [**FLAC**] para [**Rec Mode**] (☞ P. [85\)](#page-84-0).
- **1 Selecione [Pre-Recording] para [Fn Rec] (**☞ **P. [121\)](#page-120-0).**
- **2** Prima o botão **DD** ou **E no ecrã [Home] e selecione [Recorder] (**☞ **P. [28\)](#page-27-0).**

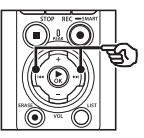

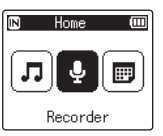

**3 Prima o botão** `OK**.**

**4 Prima o botão** + **ou** − **para selecionar a pasta onde pretende gravar a gravação.**

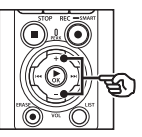

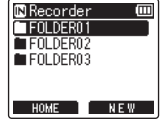

**•** Cada novo ficheiro de gravação de voz é guardado na pasta selecionada.

**5 Prima o botão** 9 **duas vezes para selecionar a vista de ficheiro.**

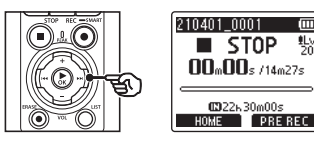

**6 Prima o botão** F2 **(PRE REC) para ativar a pré-gravação.**

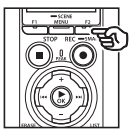

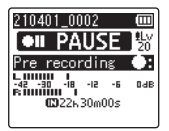

**•** As gravações efetuadas enquanto a pré-gravação está ativa começam aproximadamente dois segundos antes de o botão REC ( $\bullet$ ) ser premido (Step 6).

**7 Prima o botão** REC **(**s**) para iniciar a gravar.**

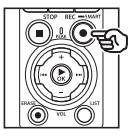

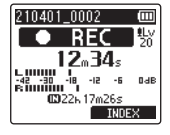

**8 Prima o botão** STOP **(**4**) para parar a gravação.**

## **NOTA**

ľπ

鏨

**•** O tempo de gravação indicado após a gravação começar inclui o tempo da secção pré-gravada.

## <span id="page-124-0"></span>Utilizar overdubbing [Over Dubbing]

Pode fazer o overdubbing de um ficheiro enquanto ouve o som de reprodução. O ficheiro de overdubbing é guardado com um nome diferente. Esta função é útil para compor música ou praticar instrumentos musicais.

- **1 Selecione [Over Dubbing] para [Fn Rec] (**☞ **P. [121](#page-120-0)).**
- **2 Ligue os auriculares à entrada de auriculares do gravador de**   $\mathsf{voz}(\bigcap$ .
	- **•** O som de reprodução é emitido dos auriculares.

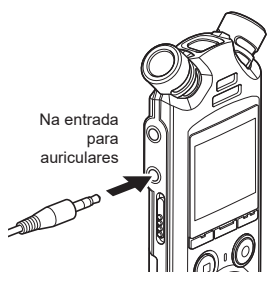

- **3 Selecione um ficheiro no qual pretende fazer overdubbing (**☞ **P. [33\)](#page-32-0).**
- **4 Prima o botão** F2 **(OVER DUB) no modo de paragem.**

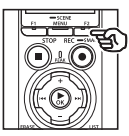

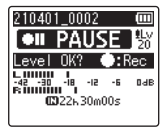

**5** Prima o botão **DD** ou  $\blacktriangleleft$ **para ajustar o nível de gravação.**

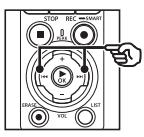

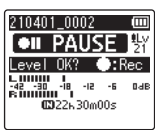

## **6 Prima o botão** REC **(**s**).**

- **•** A reprodução começa a partir do início do ficheiro simultaneamente com o início do overdubbing.
- **7 Prima o botão** STOP **(**4**) quando quiser parar a gravação.**
	- **•** O overdubbing termina quando a reprodução é terminada.

## Gravar um tom de referência para utilizar na sincronização de áudio e vídeo [Slate Tone]

Os tons de referência podem ser gravados para serem utilizados durante a edição, ajudando a sincronizar áudio e vídeo quando o áudio do gravador de voz é substituído por som gravado pela câmara (☞ P. [128](#page-127-0)).

## Selecionar [On] para [Slate Tone]

- **1 Prima o botão** MENU/SCENE **enquanto o gravador de voz se encontra no modo de paragem.**
	- **2 Prima o botão** + **ou** − **para selecionar o separador [Rec Menu].**
	- **3 Prima o botão** `OK **para mover o cursor para a lista de itens de definição.**
	- **4 Prima o botão** + **ou** − **para selecionar [Slate Tone].**

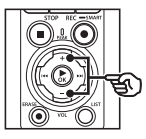

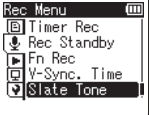

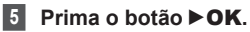

**6 Prima o botão** + **ou** − **para selecionar [On].**

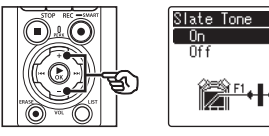

m

- **7 Prima o botão** `OK **para concluir a definição.**
- **8 Prima o botão** STOP **(**4**) para sair do ecrã de menu.**

## **NOTA**

- **•** Selecionar [**On**] para [**Slate Tone**] seleciona [**Off**] para [**Fn Rec**].
- **•** O som não será emitido para auriculares **Bluetooth**® se uma opção de [**PCM**] ou [**FLAC**] de 24 bits for selecionada para [**Rec Menu**] > [**Rec Mode**]. Selecione uma opção que não seja de -24 bits (☞ P. [85\)](#page-84-0).

## Captar vídeos com o tom de referência

**1 Ligue a entrada de áudio da câmara à entrada de auriculares ( ) do gravador de voz (**☞ **P. [63](#page-62-0)).**

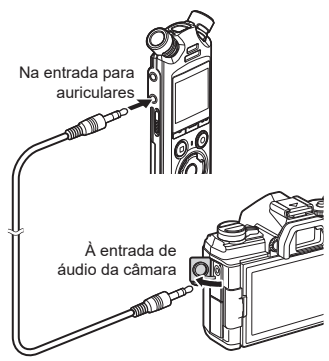

- **[Rec Standby] é [On]**: ☞ Avance para o Passo ø **[Rec Standby] é [Off]**: ☞ Avance para o Passo [
- **2 Prima o botão REC** ( $\bullet$ ) para se **preparar para a gravação.**

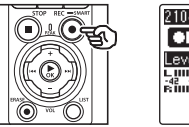

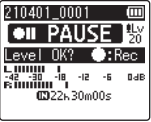

**3 Prima o botão** 9 **ou** 0 **para ajustar o nível de gravação.**

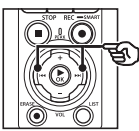

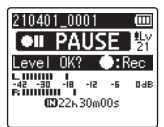

**4 Prima o botão** REC **(**s**) para iniciar a gravação.**

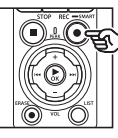

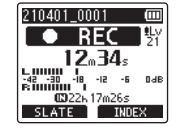

- **•** Durante a gravação, a luz indicadora de gravação (LED) acende-se e [7 **REC**] aparece no ecrã.
- Prima o botão **>>I** ou **I<4** para ajustar o nível de gravação.
- **5 Comece a filmar na câmara.**
	- Para informação sobre a gravação de vídeos, consulte o manual do utilizador fornecido com a câmara.
- **6 Prima o botão** F1 **(SLATE) no gravador de voz.**
	- Será gravado um som acústico (tom de referência).

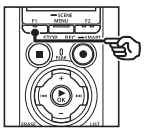

**7 Termine a filmagem na câmara.**

**8 Prima o botão** STOP **(**4**) quando quiser parar a gravação.**

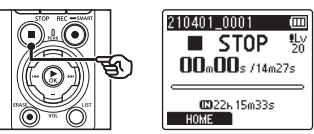

### **NOTA**

- **•** O tom de referência é gravado nos ficheiros de vídeo e de áudio.
- **•** O tom de referência não é emitido no gravador de voz ou na coluna integrada da câmara durante a filmagem.

### <span id="page-127-0"></span>**DICA**

- **•** Utilizar o tom de referência em formato wave como marcador irá ajudá-lo a sincronizar o áudio e o vídeo quando utiliza o OM Workspace para substituir o áudio originalmente gravado com o vídeo pelo ficheiro de som do gravador de voz. Para informações sobre a transferência do OM Workspace, visite o nosso site.
- **•** Também pode ser utilizado software de edição de terceiros. Para mais informação, consulte o manual do utilizador fornecido com o software de edição.

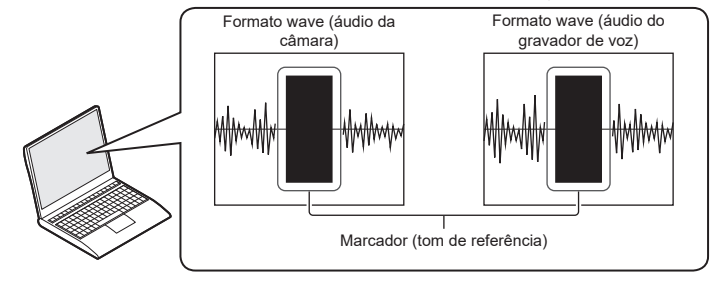

4**Menu**

PT

## Ajustar o nível de som para saída para a câmara [Test Tone]

Utilizar um tom de teste para fazer corresponder o volume de saída ao nível de gravação ideal da câmara antes de começar a gravar ajuda a evitar a ocorrência de distorção.

**1 Ligue a entrada de áudio da câmara à entrada de auriculares ( ) do gravador de voz (**☞ **P. [63](#page-62-0)).**

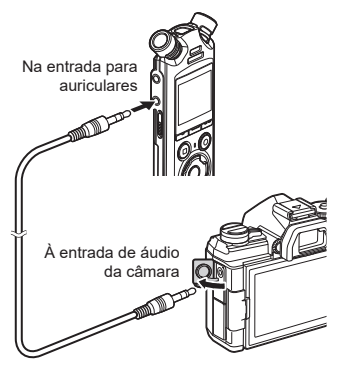

- **2 Prima o botão** MENU/SCENE **enquanto o gravador de voz se encontra no modo de paragem.**
- **3 Prima o botão** + **ou** − **para selecionar o separador [Rec Menu].**
- **4 Prima o botão** `OK **para mover o cursor para a lista de itens de definição.**
- **5 Prima o botão** + **ou** − **para selecionar [Test Tone].**

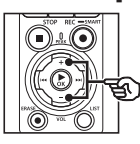

m Menu 回 Rec. St andby  $\overline{.}$  Fn Rec. V-Sync. Time Slate Tone  $\blacksquare$  Test Tone

- **6 Prima o botão** `OK**.**
- **7 Prima novamente o botão**  ▶ OK para ouvir um tom de **teste.**

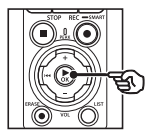

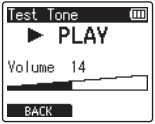

4

## **8 Ajuste o volume utilizando o botão** + **ou** −**.**

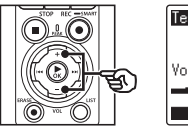

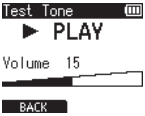

- **•** O volume pode ser ajustado para uma definição entre [**00**] e [**30**]. Quanto maior for o número, mais alto é o volume.
- **•** Se o nível de volume estiver muito alto, poderá aparecer um ecrã de aviso.

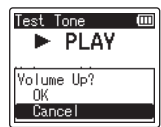

## **9 Prima o botão** STOP **(**4**) para parar o tom de teste.**

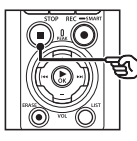

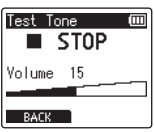

**10 Prima o botão** F1 **(BACK) para regressar aos menus.**

## **11 Prima o botão** STOP **(**4**) para sair do ecrã de menu.**

**•** Prima sem soltar o botão STOP ( 4) quando o gravador de voz for parado para conhecer o significado dos indicadores de definição.

### **NOTA**

- **•** As alterações no volume do tom de teste também são aplicadas ao volume de reprodução do gravador de voz (☞ P. [58](#page-57-1)).
- **•** O tom de teste não é emitido no gravador de voz ou na coluna integrada da câmara.

### **DICA**

- **•** O ruído pode ser minimizado definindo o gravador de voz para o volume máximo e ajustando o nível de gravação na câmara.
- **•** Os tons de teste também podem ser emitidos para dispositivos de áudio compatíveis com **Bluetooth**® (☞ P. [137\)](#page-136-0).

## Definir a ligação USB [USB Settings]

Escolha as definições de USB para tarefas como a transferência de ficheiros ou carregar as pilhas.

## <span id="page-130-0"></span>Definições de ligação USB

Escolha se o gravador utiliza uma opção de transferência ou carregamento préselecionada ou se lhe pede para escolher as definições de USB sempre que um dispositivo é ligado.

- **1 Prima o botão** MENU/SCENE **enquanto o gravador de voz se encontra no modo de paragem.**
- **2 Prima o botão** + **ou** − **para selecionar o separador [Device Menu].**
- **3 Prima o botão** `OK **para mover o cursor para a lista de itens de definição.**
- **4 Prima o botão** + **ou** − **para selecionar [USB Settings].**
- **5 Prima o botão** `OK**.**
- **6 Prima o botão** + **ou** − **para selecionar [USB Connection].**

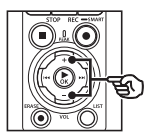

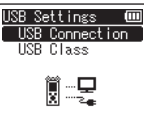

- **Prima o botão ▶OK.**
- **8 Prima o botão** + **ou** − **para selecionar uma definição.**

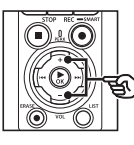

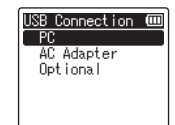

### [**PC**]:

Selecione esta opção quando ligar o gravador a um computador através de um cabo USB.

O gravador de voz será ligado como dispositivo de armazenamento ou composto.

#### [**AC Adapter**]:

Selecione esta opção quando carregar as pilhas utilizando um computador ou um adaptador CA F-5AC opcional. Não é possível transferir ficheiros.

#### [**Optional**]:

Selecione para confirmar o método de ligação sempre que efetua uma ligação USB.

## **Prima o botão ▶OK.**

**10 Prima o botão STOP (**4**) para sair do ecrã de menu.**

## Classe USB

Antes de ligar o gravador a um computador, selecione a classe USB de acordo com a tarefa a realizar.

- **1 Prima o botão** MENU/SCENE **enquanto o gravador de voz se encontra no modo de paragem.**
- **2 Prima o botão** + **ou** − **para selecionar o separador [Device Menu].**
- **3 Prima o botão** `OK **para mover o cursor para a lista de itens de definição.**
- **4 Prima o botão** + **ou** − **para selecionar [USB Settings].**
- **5 Prima o botão** `OK**.**
- **6 Prima o botão** + **ou** − **para selecionar [USB Class].**
- **7 Prima o botão** `OK**.**
- **8 Prima o botão** + **ou** − **para selecionar uma definição.**

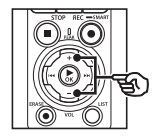

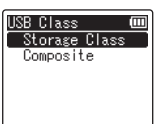

### [**Storage Class**]:

Selecione a opção que permite que um computador ligado reconheça o gravador de voz como dispositivo de memória externa.

#### [**Composite**]:

Selecione a opção que permite que um computador ligado reconheça o gravador de voz como dispositivo de memória externa e de utilizar o gravador de voz como coluna/ microfone USB.

#### **DICA**

- **•** Se o computador não identificar o gravador como unidade externa, selecione [**Storage Class**] para [**USB Class**].
- **•** Para carregar as pilhas a partir de um computador quando [**Composite**] está selecionado, primeiro escolha [**Optional**] para [**USB Connection**] e, em seguida, selecione [**AC adapter**] em resposta à mensagem exibida quando o cabo USB é ligado (☞ P. [131](#page-130-0)).

**9 Prima o botão**  $\triangleright$  **<b>OK**.

**10 Prima o botão** STOP **(**4**) para sair do ecrã de menu.**

## Formatar um suporte de gravação [Format]

Formatar um suporte de gravação apaga todos os ficheiros existentes guardados no mesmo. Certifique-se de que transfere todos os ficheiros importantes para um computador antes de formatar.

- **1 Prima o botão** MENU/SCENE **enquanto o gravador de voz se encontra no modo de paragem.**
- **2 Prima o botão** + **ou** − **para selecionar o separador [Device Menu].**
- **3 Prima o botão** `OK **para mover o cursor para a lista de itens de definição.**
- **4 Prima o botão** + **ou** − **para selecionar [Format].**
- **Prima o botão ▶OK.**
- **6 Prima o botão** + **ou** − **para selecionar o suporte de gravação a ser formatado.**
- 
- **Prima o botão ▶OK.**
- **8 Prima o botão** + **para selecionar [Start].**

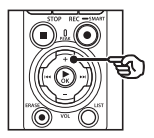

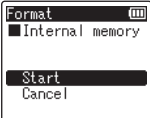

## **9 Prima o botão** `OK**.**

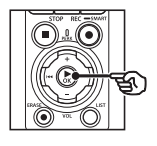

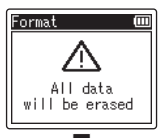

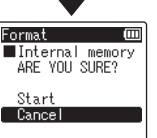

- **10 Prima o botão** + **para selecionar [Start] novamente.**
- **11** Prima o botão  $\triangleright$  **OK**.

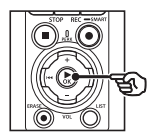

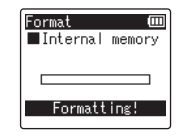

- **•** [**Formatting!**] aparece e a formatação é iniciada.
- **•** [**Format done**] aparece e o processo é concluído.

## **DICA**

**•** Para repor todas as definições do gravador de voz nos valores predefinidos, utilize a operação [**Reset Settings**] (☞ P. [102](#page-101-0)).

### **NOTA**

- **•** Nunca formate o gravador de voz a partir de um computador.
- **•** A formatação apaga todos os dados existentes, incluindo ficheiros protegidos e ficheiros apenas de leitura.
- **•** Se estiver inserido um cartão microSD no gravador de voz, certifique-se de que [**Internal memory**] ou [**microSD card**] foi selecionado corretamente como suporte de gravação a apagar (☞ P. [100](#page-99-0)).
- **•** Antes de formatar, carregue ou substitua as pilhas para garantir que não ficam sem carga antes de o processo ser concluído. Por vezes, o processo de formatação pode levar mais de 10 segundos a ficar concluído. Para evitar o risco de danos nos dados, nunca tente realizar um dos seguintes processos antes de um processo de formatação ser concluído:
	- **•** Desligar o adaptador CA de ligação USB
	- **•** Remover as pilhas
	- **•** Remover o cartão microSD (se o suporte de gravação tiver sido definido para [**microSD card**])

**•** Mesmo durante a formatação ou o apagamento (☞ P. [74](#page-73-0)), é apenas a informação de gestão de ficheiros da memória interna e/ou do cartão microSD que é atualizada e os dados gravados não são completamente apagados. Quando eliminar o cartão microSD, certifique-se de que o destrói, formata o cartão e grava silêncio até esgotar o tempo de gravação ou realiza uma operação semelhante, a fim de prevenir a fuga de informação pessoal.

# Função Bluetooth®

## Antes de utilizar a função Bluetooth®

Esta função é compatível com **Bluetooth**® e permite-lhe ligar o gravador de voz a um dispositivo compatível com a mesma norma.

Se utilizar auriculares compatíveis com **Bluetooth**®, pode utilizar o gravador de voz livremente dentro de um alcance que permita que o sinal seja recebido sem a necessidade de ligação de cabos.

Os sinais de rádio podem penetrar em obstáculos (madeira, vidro etc.), por isso, mesmo que o gravador de voz seja colocado noutra divisão, a ligação é possível.

Adicionalmente, se utilizar uma aplicação especial no seu smartphone, pode operar o gravador de voz (gravação/paragem) a uma certa distância, desde que esteja dentro do alcance de receção de um sinal. Para mais informações, visite o nosso website.

## O que pode fazer com a função Bluetooth®?

- Ligar a dispositivos de áudio compatíveis com **Bluetooth**®
- Controlar o gravador utilizando a aplicação de smartphone dedicada (☞ P. [142](#page-141-0))
- Ligar simultaneamente a smartphones e dispositivos de áudio
- Ligar automaticamente ao último dispositivo utilizado

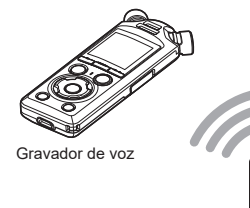

## 5

**Smartphone** 

### **NOTA**

**•** Este gravador de voz está equipado com **Bluetooth**®. A utilização destas funcionalidades em países fora da região de compra pode violar as normas sem fios locais.

Não utilize a função **Bluetooth**® do dispositivo em regiões que não as indicadas acima. Não utilize a função **Bluetooth**® noutros países ou regiões que não os países ou regiões da compra. Utilizar esta função pode violar as restrições sobre sinal de rádio em determinados países. Não assumimos qualquer responsabilidade pela utilização desta tecnologia.

**•** A comunicação pode ser afetada se existirem estruturas reforçadas, de metal ou betão, entre o gravador de voz e o smartphone.

PT

- **•** Não utilize a função **Bluetooth**® do gravador de voz num hospital ou avião em que a sua utilização seja proibida.
- **•** Próximo de um microondas, telefones sem fios ou dispositivos que utilizem a banda de frequências de 2,4 GHz, se o gravador de voz for utilizado ao mesmo tempo que esse dispositivo, o desempenho da comunicação pode ser afetado. Quando utilizar o gravador de voz, mantenha uma distância suficiente em relação a esses dispositivos.
- **•** Na medida do possível, evite utilizar o gravador de voz próximo de telemóveis, televisores ou rádios.
	- **•** Telemóveis, sistemas PHS, televisores e rádios utilizam frequências diferentes das do gravador de voz, mas as ondas eletromagnéticas geradas por dispositivos **Bluetooth**®, incluindo por este gravador de voz, podem gerar ruído em áudio ou imagens de vídeo.
- **•** Quando utiliza a função **Bluetooth**®, a carga das pilhas é consumida mais rapidamente. Por isso, quando utilizar uma ligação **Bluetooth**®, recomendamos que utilize um adaptador CA vendido separadamente.
- **•** O gravador de voz não garante a ligação ou o funcionamento com todos os dispositivos compatíveis com **Bluetooth**®.
- **•** Não assumimos qualquer responsabilidade por quaisquer perdas de dados resultantes da utilização da função **Bluetooth**®.

## <span id="page-135-0"></span>Notas sobre segurança quando utilizar dispositivos Bluetooth®

- **•** Numa ligação **Bluetooth**®, a informação é trocada sem fios entre um smartphone e o gravador de voz e desde que os sinais de rádio alcancem a unidade, é possível uma ligação flexível. No entanto, como os sinais de rádio penetram obstáculos (madeira, vidro etc.), se não houver uma definição de segurança, podem ocorrer os problemas sequintes.
	- **•** Um agente exterior malicioso interceta intencionalmente sinais de rádio para espiar conteúdo de comunicação.
	- **•** Uma intrusão não autorizada provoca uma fuga de informação pessoal.
	- **•** Os conteúdos de comunicação intercetados são reescritos e transmitidos.
	- **•** Vírus informáticos destrutivos podem destruir dados ou sistemas.
- **•** Quando não estiver a utilizar a função **Bluetooth**®, desligue a ligação.
- **•** Se ocorrer um problema por um motivo inevitável devido às especificações da ligação **Bluetooth**®, não assumimos qualquer responsabilidade por quaisquer danos incorridos.

## Ligar/desligar um dispositivo Bluetooth®

## <span id="page-136-0"></span>Ligar um dispositivo Bluetooth®

Esta função é compatível com **Bluetooth**® e permite-lhe ligar o gravador de voz a um dispositivo compatível com a mesma norma. Uma ligação sem fios permite-lhe utilizar auriculares e outros dispositivos compatíveis dentro de um determinado alcance.

## **NOTA**

- **•** Certifique-se de que as pilhas têm carga suficiente. Substitua ou carregue as pilhas, se necessário (☞ P. [12](#page-11-0), P. [16\)](#page-15-0).
- **•** Confirme que o indicador **Bluetooth**® está apagado (☞ [P.](#page-6-0) 7).
- **•** Ligue a alimentação do dispositivo a ser ligado e confirme que as pilhas têm carga suficiente.
- **•** Coloque o gravador de voz e o dispositivo a ligar a uma distância máxima de 1 m entre si.

## **DICA**

**•** Existem as seguintes duas formas de ligar um dispositivo **Bluetooth**®. [**Pairing**]:

Utilize este método quando ligar um dispositivo que é utilizado pela primeira vez ou quando as definições de ligação tiverem sido eliminadas.

#### [**Connection**] (☞ P. [144](#page-143-0)):

Utilize esta opção quando efetuar uma nova ligação a dispositivos emparelhados após a ligação se perder ou para ligar a um dispositivo que não aquele a que o gravador é ligado automaticamente.

## Ligar utilizando [Pairing]

A ligação inicial entre dois dispositivos **Bluetooth**® é estabelecida através de um processo chamado «emparelhamento». Quando os dispositivos são emparelhados, o gravador reestabelece automaticamente uma ligação ao smartphone ligado mais recentemente quando [**On**] é selecionado para [**Bluetooth**] > [**On/Off**] (☞ P. [145\)](#page-144-0).

- **1 Mude para o modo de emparelhamento no dispositivo a ser ligado.**
	- **•** Para mais informações sobre o modo de emparelhamento, consulte o manual do utilizador do dispositivo a ser utilizado.
- **2 Prima o botão** MENU/SCENE **enquanto o gravador de voz se encontra no modo de paragem.**
- **3 Prima o botão** + **ou** − **para selecionar o separador [Device Menu].**
- **4 Prima o botão** `OK **para mover o cursor para a lista de itens de definição.**
- **5 Prima o botão** `OK**.**
- **6 Prima o botão** + **ou** − **para selecionar [Audio Device].**

## **Prima o botão ▶OK.**

**8 Prima o botão** + **ou** − **para selecionar [Pairing].**

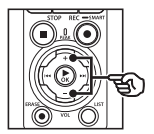

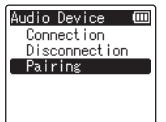

## **9 Prima o botão**  $\triangleright$  **OK.**

- **•** É realizada uma procura de dispositivos **Bluetooth**® que podem ser ligados.
- **•** Pode ser necessário algum tempo até aparecer o dispositivo a ligar.

## **10 Prima o botão** + **ou** − **para selecionar o dispositivo a ligar.**

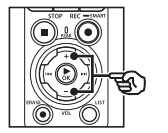

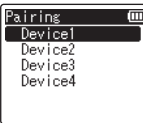

## **11 Prima o botão** `OK**.**

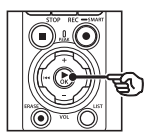

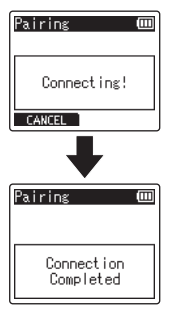

- **•** [**Connecting!**] aparece no ecrã e o processo de ligação é iniciado. [**Connection Completed**] aparece quando o processo é concluído.
- **12 Prima o botão** STOP **(**4**) para sair do ecrã de menu.**

## ■ Acerca do emparelhamento

O emparelhamento terá de ser realizado novamente nos seguintes casos.

- **•** Quando a informação de emparelhamento com o gravador de voz tiver sido eliminada no dispositivo compatível com **Bluetooth**® a ser ligado.
- **•** Quando o item [**Reset Settings**] do gravador de voz tiver sido executado para restaurar as predefinições de fábrica (☞ P. [102](#page-101-0)).
- **•** Quando a informação de emparelhamento tiver sido eliminada através de outra forma que não a indicada acima.

5

## Ligar utilizando [Connection]

Realizar operações como desligar o gravador após ter sido emparelhado com um dispositivo compatível com **Bluetooth**® termina a ligação **Bluetooth**®. Selecione [**Connection**] para religar. [**Connection**] também pode ser utilizado para ligar outro dispositivo que não aquele a que o gravador se ligou automaticamente.

- **1 Prepare o dispositivo compatível com Bluetooth® para emparelhamento.**
	- **•** Para mais informações sobre o modo de emparelhamento, consulte o manual do utilizador do dispositivo a ser utilizado.
	- **•** Se o gravador estiver atualmente ligado a outro dispositivo que não aquele a que pretende ligar, termine a ligação antes de continuar (☞ P. [141](#page-140-0)).
- **2 Prima o botão** MENU/SCENE **enquanto o gravador de voz se encontra no modo de paragem.**
- **3 Prima o botão** + **ou** − **para selecionar o separador [Device Menu].**
- **4 Prima o botão** `OK **para mover o cursor para a lista de itens de definição.**
- 
- **Prima o botão ▶OK.**
- **6 Prima o botão** + **ou** − **para selecionar [Audio Device].**
- **7 Prima o botão** `OK**.**
- **8 Prima o botão** + **ou** − **para selecionar [Connection].**

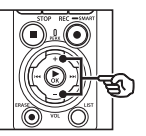

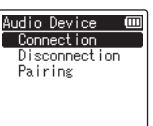

## **9 Prima o botão** `OK**.**

- **•** O nome do dispositivo **Bluetooth**® ligado ao gravador de voz até ao momento é apresentado na lista.
- **10 Prima o botão** + **ou** − **para selecionar o dispositivo a ligar.**

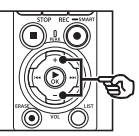

Connection Device1 Device2 Device3 Device4

• Prima o botão **>>** para confirmar o nome e endereço do dispositivo **Bluetooth**® selecionado. Prima o botão  $\blacktriangleleft$  para regressar ao ecrã anterior.

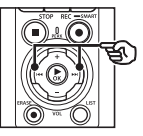

Device Info. **Name** Device1 **Address**  $00:00:00:00:00:00$ 

## **11 Prima o botão**  $\triangleright$  **<b>OK**.

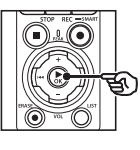

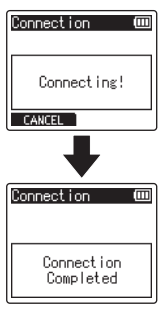

- **•** [**Connecting!**] aparece no ecrã e o processo de ligação é iniciado. [**Connection Completed**] aparece quando o processo é concluído.
- **12 Prima o botão** STOP **(**4**) para sair do ecrã de menu.**

### **NOTA**

- **•** A gravação, reprodução e outras operações não são possíveis durante o processo de emparelhamento.
- **•** Apenas um dispositivo **Bluetooth**® pode ser ligado através da definição de emparelhamento uma vez. Não é possível emparelhar múltiplos dispositivos simultaneamente. Configure as definições de ligação separadamente para cada dispositivo.
- **•** O gravador pode ser ligado a apenas um dispositivo de áudio de cada vez. Pode ser ligado a um dispositivo de áudio e a um smartphone ao mesmo tempo (☞ P. [136](#page-135-0)).
- **•** Se a comunicação se tornar instável após a ligação ser estabelecida, o gravador de voz pode entrar no estado de espera de ligação.
- **•** Se entrar no estado de espera de ligação **Bluetooth**® enquanto a reprodução estiver em curso, a operação de reprodução é interrompida. Verifique o estado do gravador de voz enquanto a reprodução está em curso.
- **•** Se o **Bluetooth**® for desligado enquanto a reprodução está em curso, a operação de reprodução para.

## <span id="page-140-0"></span>Desligar a ligação a um dispositivo Bluetooth®

## Desligar a ligação utilizando [Disconnection]

- **1 Prima o botão** MENU/SCENE **enquanto o gravador de voz se encontra no modo de paragem.**
- **2 Prima o botão** + **ou** − **para selecionar o separador [Device Menu].**
- **3 Prima o botão** `OK **para mover o cursor para a lista de itens de definição.**
- **4 Prima o botão** `OK**.**
- **5 Prima o botão** + **ou** − **para selecionar [Audio Device].**
- 
- **6 Prima o botão** `OK**.**
- **7 Prima o botão** + **ou** − **para selecionar [Disconnection].**

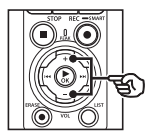

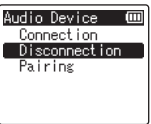

**8 Prima o botão ▶OK.** 

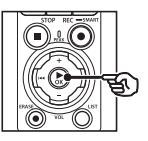

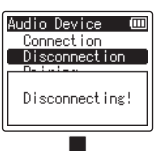

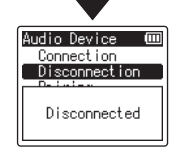

- **•** [**Disconnecting!**] aparece no ecrã e o processo de desconexão é iniciado. [**Disconnected**] aparece quando o processo terminar.
- **9 Prima o botão** STOP **(**4**) para sair do ecrã de menu.**

5

## Ligar a smartphones via Bluetooth®

## <span id="page-141-0"></span>Acerca do DVR.Remote

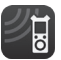

A aplicação DVR.Remote para smartphones é necessária para utilizar o seu smartphone para operar o gravador de voz à distância.

## O que esta aplicação pode fazer

Com a aplicação instalada no seu smartphone, de forma remota, pode:

- **•** Iniciar e terminar a gravação.
- **•** Iniciar e terminar a reprodução.
- **•** Ajustar as definições de gravação.
- **•** Adicionar marcas de índice.

Para mais informação, visite o nosso website.

### **DICA**

**•** O gravador pode ser ligado a smartphones e a dispositivos de áudio simultaneamente. Pode controlar o gravador de um smartphone enquanto ouve as gravações com auriculares **Bluetooth**®.

## **NOTA**

**•** Quando transfere a aplicação utilizando uma linha de telefone móvel como 4G, dependendo do seu contrato específico, pode incorrer em taxas de comunicação.

### Ligar a smartphones via [Pairing]

A ligação inicial entre dois dispositivos **Bluetooth**® é estabelecida através de um processo chamado «emparelhamento». Quando os dispositivos são emparelhados, o gravador reestabelece automaticamente uma ligação ao smartphone ligado mais recentemente quando [**On**] é selecionado para [**Bluetooth**] > [**On/Off**] (☞ P. [145\)](#page-144-0).

#### **Configurar o gravador**

- **1 Prima o botão** MENU/SCENE **enquanto o gravador de voz se encontra no modo de paragem.**
- **2 Prima o botão** + **ou** − **para selecionar o separador [Device Menu].**
- **3 Prima o botão** `OK **para mover o cursor para a lista de itens de definição.**
- **4 Prima o botão** `OK**.**
- **5 Prima o botão** + **ou** − **para selecionar [Smartphone App].**

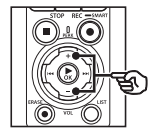

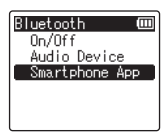

## **Prima o botão ▶OK.**

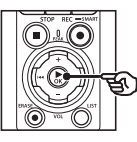

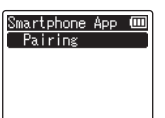

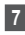

## **7 Prima o botão** `OK**.**

**•** O gravador apresenta o nome e palavra-passe de rede de que a aplicação de smartphone precisa para estabelecer a ligação.

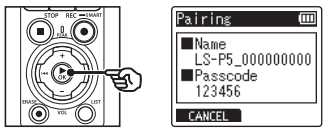

#### **Configurar o smartphone**

- **8 Procure dispositivos e selecione o nome da rede apresentado pelo gravador no Passo** '**.**
- **9 Introduza a palavra-passe.**
	- **•** Os dispositivos são emparelhados.

#### **DICA**

**•** Para informação sobre a procura de redes e introdução da palavra-passe, consulte o manual do utilizador do seu smartphone.

#### ■ Acerca do emparelhamento

O emparelhamento terá de ser realizado novamente nos seguintes casos.

- **•** Quando a informação de emparelhamento com o gravador de voz tiver sido eliminada no smartphone a ser ligado.
- **•** Quando a informação de emparelhamento tiver sido eliminada através de outra forma que não a indicada acima.

## <span id="page-143-0"></span>Ativar ou desativar o Bluetooth®

Ativar o Bluetooth® e ligar automaticamente a dispositivos emparelhados

## Ativar o Bluetooth®

Para ativar o **Bluetooth**® e permitir que o gravador se ligue automaticamente ao smartphone utilizado da última vez ou a outro dispositivo, selecione [**On**] para [**Bluetooth**] > [**On/Off**].

- **1 Prima o botão** MENU/SCENE **enquanto o gravador de voz se encontra no modo de paragem.**
- **2 Prima o botão** + **ou** − **para selecionar o separador [Device Menu].**
- **3 Prima o botão** `OK **para mover o cursor para a lista de itens de definição.**
- **4 Prima o botão** `OK**.**
- **5 Prima o botão** + **ou** − **para selecionar [On/Off].**
- **6 Prima o botão** `OK**.**
- **7 Prima o botão** + **ou** − **para selecionar [On].**
- **8 Prima o botão ▶OK.**
- **9 Prima o botão** STOP **(**4**) para sair do ecrã de menu.**

## Desativar o Bluetooth®

Para impedir que o gravador se ligue a dispositivos **Bluetooth**® automaticamente, selecione [**Off**] para [**Bluetooth**] > [**On/Off**].

5

PT
# Utilização com um computador

Quando ligar o gravador de voz a um computador, pode fazer o seguinte:

- Pode ouvir ficheiros em formato MP3 ou PCM linear (WAV) guardados no seu computador ou ficheiros de música em formato FLAC transferidos de um site de distribuição de alta resolução.
- Utilizar o gravador de voz como armazenamento externo para guardar ou carregar dados para o/do seu computador (☞ P. [32](#page-31-0)).
- O firmware do gravador pode ser atualizado através de atualizações de firmware transferidas para o computador.

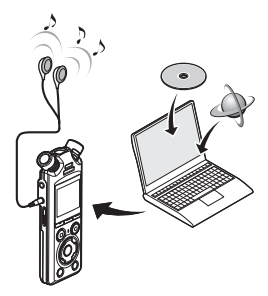

• Os auriculares são opcionais

## Precauções com a ligação ao computador

- **•** Ao transferir um ficheiro do ou para o gravador de voz, a transferência de dados continuará enquanto a luz indicadora LED do gravador de voz se mantiver a piscar, mesmo que o ecrã de comunicação de dados do computador tenha desaparecido. Nunca desligue o cabo USB enquanto a comunicação de dados não tiver terminado. Siga sempre o procedimento indicado em ☞ P. [147](#page-146-0) para desligar o cabo USB. Os dados poderão não ser transferidos corretamente se o conector for desligado antes de a unidade parar.
- **•** Não formate (inicialize) a unidade do gravador de voz a partir de um computador. A formatação efetuada a partir de um computador não será realizada corretamente. Para efetuar a formatação, utilize o menu [**Format**] do gravador de voz (☞ P. [133\)](#page-132-0).
- **•** As pastas ou ficheiros do gravador de voz que sejam movidos ou cujo nome é mudado num ecrã de gestão de ficheiros de computador poderão ser reordenados e tornar-se irreconhecíveis.
- **•** Note que continuará a ser possível ler e escrever dados no gravador de voz depois de se definir o atributo da unidade do gravador de voz como «Só de leitura» num computador.
- **•** Para evitar que os dispositivos eletrónicos nas proximidades sejam afetados por ruído, desligue o microfone externo e os auriculares quando ligar o gravador de voz a um computador.

# Ligação/desconexão do computador

## <span id="page-145-0"></span>Ligar o gravador de voz a um computador

- **1 Inicie o computador.**
- **2 Após confirmar que o gravador está parado ou desligado, ligue-o ao computador através do cabo USB.**

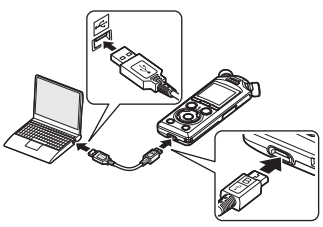

- **•** [**Remote (Storage)**] aparece no ecrã do gravador quando o gravador é ligado a um computador via USB.
- **•** Os ficheiros não podem ser transferidos quando [**AC adapter**] é selecionado para [**USB Connection**] no menu [**USB Settings**]. Selecione [**PC**] para [**USB Connection**] (☞ P. [131\)](#page-130-0).

## **DICA**

**•** Consulte o manual do utilizador do computador para obter informação sobre a porta USB do computador.

## **NOTA**

- **•** Introduza completamente o conector USB. O funcionamento será deficiente se a ligação não for feita adequadamente.
- **•** A ligação do gravador de voz através de um hub USB pode causar instabilidade no funcionamento. Não utilize um hub USB se o funcionamento se mostrar instável.
- **•** Utilize apenas o cabo USB fornecido. Nunca utilize cabos de terceiros, já que pode provocar danos no produto. O cabo fornecido nunca deve ser utilizado para ligações entre dispositivos de terceiros.

# <span id="page-146-0"></span>Desligar o gravador de voz de um computador

Após verificar o gravador para confirmar que a luz indicadora LED não está a piscar, desligue o cabo USB do gravador e do computador.

### **DICA**

**•** Pode desligar o cabo USB e utilizar o gravador de voz antes de as pilhas estarem totalmente carregadas.

### **NOTA**

**•** Nunca desligue o cabo USB enquanto a luz indicadora LED está a piscar. Se não respeitar esta precaução, pode provocar a corrupção dos dados.

# Outras informações

# Lista de mensagens de alarme

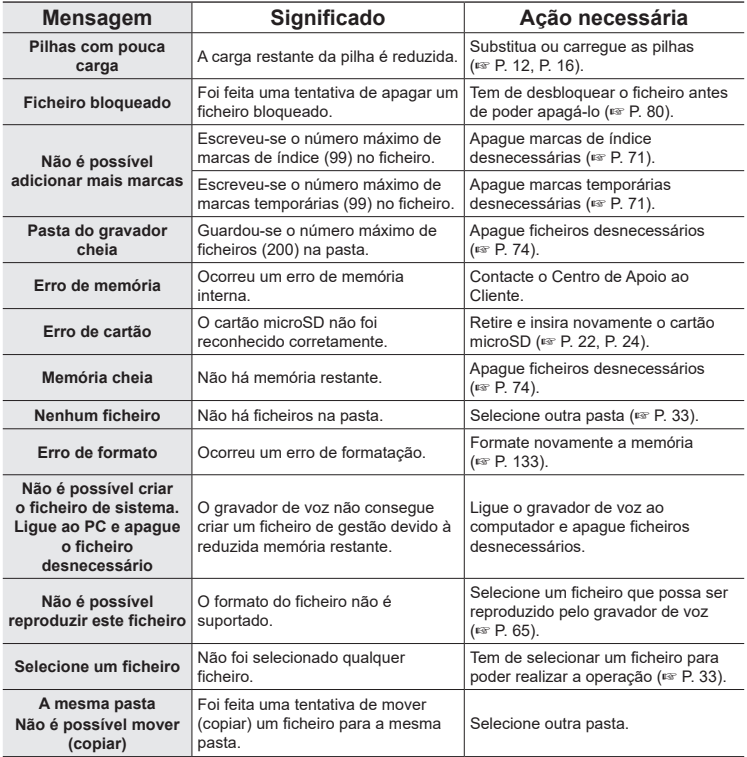

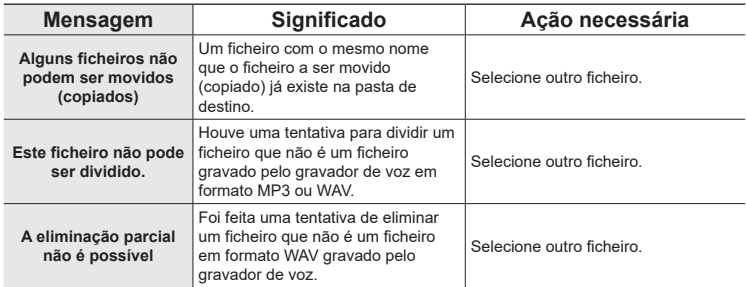

# Resolução de problemas

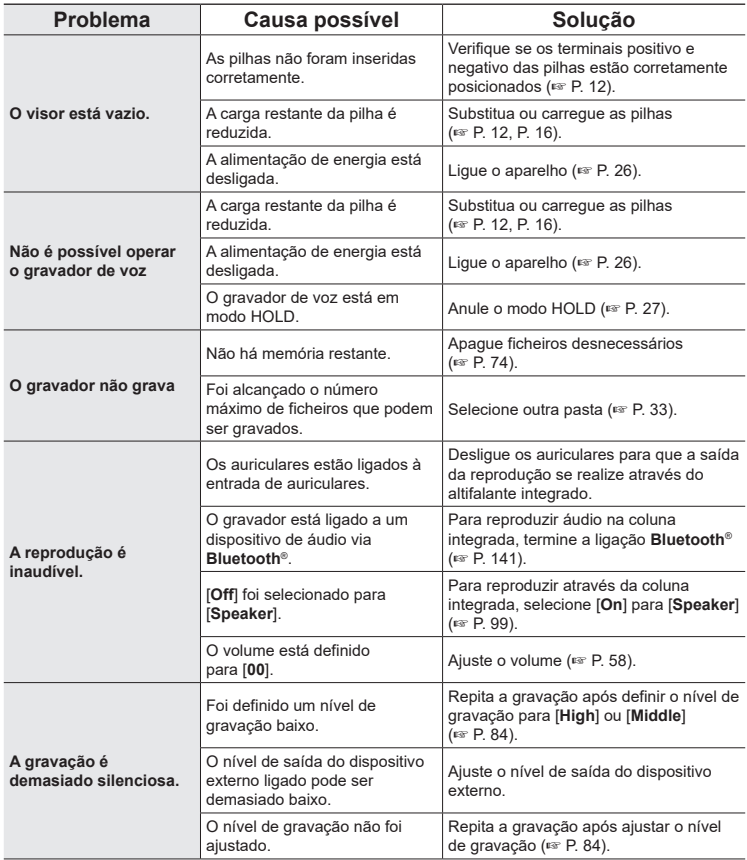

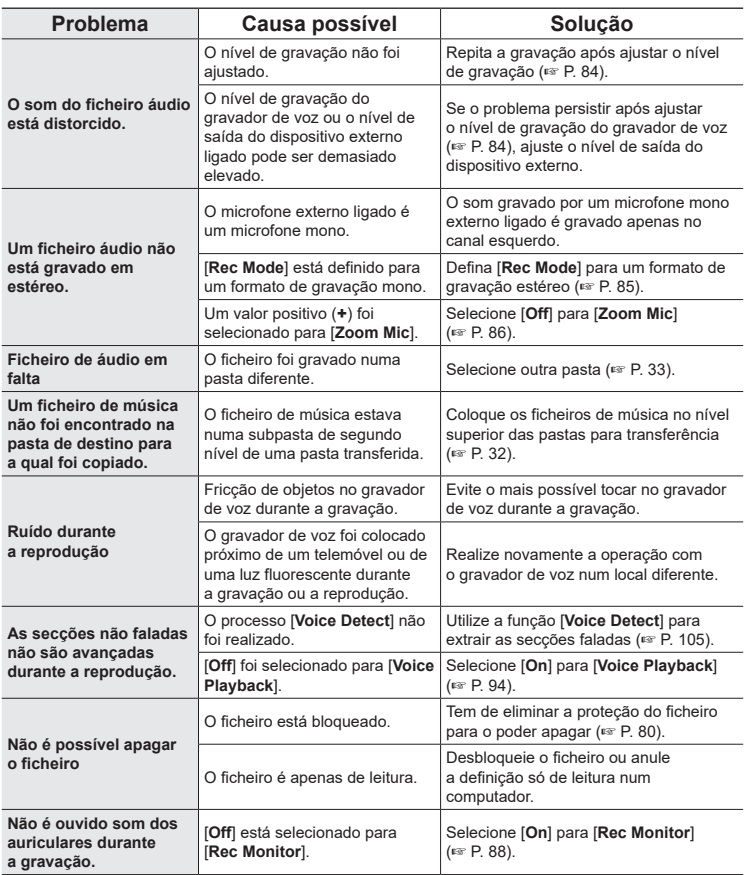

**Outras informações**

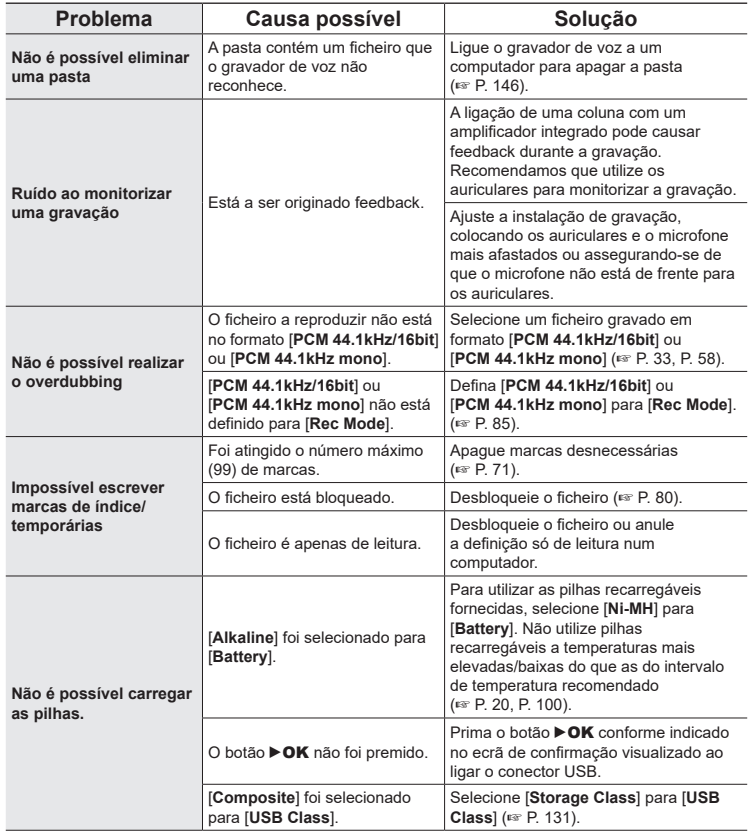

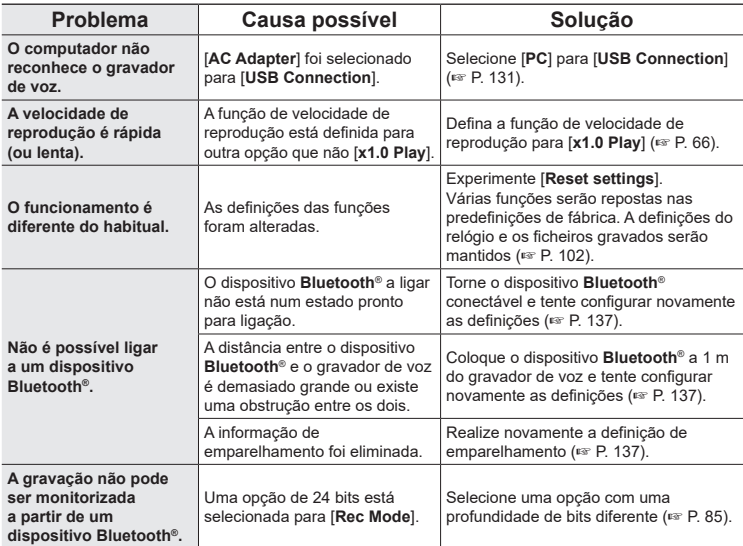

Para mais informação sobre os acessórios disponíveis para este produto, visite o nosso website.

A disponibilidade dos acessórios varia consoante o país.

#### **Pilhas**

#### **Pilhas AAA recarregáveis de hidreto metálico de níquel BR404/BR404J (4 unidades)**

Pilhas recarregáveis de longa duração e alta eficiência.

#### **Microfone**

#### **Microfone estéreo ME51SW**

Um microfone estéreo compacto de alta qualidade que inclui uma mola de lapela.

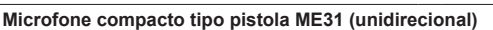

Um microfone tipo pistola direcional prático para gravação em exterior, por exemplo, do canto de aves selvagens, e outras aplicações altamente direcionais.

O corpo em metal é uma estrutura altamente rígida.

#### **Microfone zoom compacto ME34 (unidirecional)**

Fornecido com um suporte integrado ideal para colocação em mesas para gravar eventos à distância, como conferências e palestras.

#### **Microfone de limite ME33**

Um microfone para gravar conferências que permite a ligação de até três unidades de canal esquerdo e três unidades de canal direito.

A ligação em cascata permite que as ligações de canal esquerdo/direito sejam prolongadas até 12 metros, para captar som de um amplo espectro.

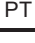

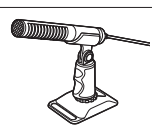

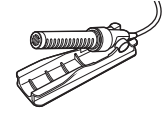

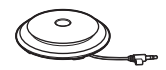

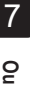

**Adaptador CA de ligação USB F-5AC** Um adaptador CA ligado por USB que oferece 5 volts de saída CC. (100-240 VCA, 50/60 Hz)

#### **Outros acessórios**

**Cabo de ligação KA335** Um cabo de alta qualidade para ligar a câmara ao gravador.

**Adaptador amortecedor SM2**

Um adaptador que impede que o ruído da câmara instalada seja transmitido ao gravador. Este adaptador amortecedor atenua eficazmente os sons dos controlos da câmara e outros semelhantes, para gravações de qualidade superior.

#### **Proteção de vento WJ2**

Reduz o ruído de vento de baixas frequências.

#### **Estojo de transporte CS131**

Este estojo também pode ser utilizado como almofada para atenuar o ruído.

### **NOTA**

**•** Como a ficha principal do adaptador CA é utilizada para desligar o adaptador CA da tomada de alimentação, ligue-a a uma tomada CA de fácil acesso.

PT

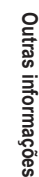

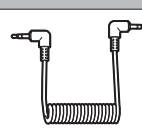

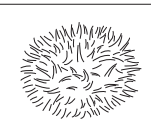

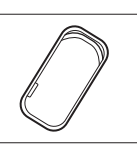

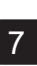

# Cuidados com o gravador

### **s** Exterior

• Limpe cuidadosamente com um pano macio quando o gravador apresentar sujidade. Se o gravador estiver muito sujo, molhe o pano em água com detergente suave e torça-o bem. Limpe o gravador com o pano húmido e, em seguida, enxugue-o com um pano seco.

#### s **Ecrã**

• Limpe cuidadosamente com um pano macio.

## **NOTA**

**•** Não use benzina, álcool ou outros solventes fortes, nem panos de limpeza química.

# Copyright e informação de marcas registadas

- **•** A informação contida neste documento está sujeita a alterações no futuro sem aviso prévio. Contacte o Centro de Apoio ao Cliente para conhecer os nomes dos produtos mais recentes, números de modelos e outras informações.
- **•** Os visores do gravador de voz e as ilustrações do produto apresentados neste manual podem diferir do produto real. Embora se tenham tomado todas as precauções para assegurar a exatidão da informação neste manual, poderão, eventualmente, surgir erros. Quaisquer questões ou consultas relativas a informação duvidosa ou possíveis erros e omissões deverão ser endereçadas ao Centro de Apoio ao Cliente.
- **•** A OM Digital Solutions Corporation é proprietária dos direitos de autor deste manual. A lei de direitos de autor proíbe a reprodução não autorizada deste manual ou a distribuição não autorizada de reproduções do mesmo.
- **•** Tenha em consideração que declinamos toda e qualquer responsabilidade por eventuais danos, lucros perdidos ou reclamações de terceiros resultantes da utilização imprópria do produto.

### Marcas comerciais e marcas comerciais registadas

- **•** IBM e PC/AT são marcas comerciais ou marcas comerciais registadas da International Business Machines Corporation.
- **•** microSD, microSDHC e microSDXC são marcas comerciais da SD Card Association.
- **•** O produto utiliza tecnologia de deteção de atividade vocal sob licença da NTT Electronics Corporation.
- **•** A marca da palavra e os logótipos **Bluetooth**® são marcas comerciais registadas da Bluetooth SIG, Inc. e qualquer utilização dessas marcas pela OM Digital Solutions Corporation é feita sob licença. Todas as outras marcas comerciais e nomes comerciais são marcas comerciais e nomes comerciais dos respetivos proprietários.

Todas as outras marcas ou nomes de produto neste manual são marcas registadas ou marcas comerciais registadas dos respetivos proprietários.

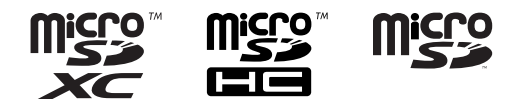

7

## Notas

# f **AVISO**

s **Desligue o gravador de voz num hospital ou próximo de dispositivos médicos elétricos.**

As ondas elétricas do gravador de voz podem afetar dispositivos médicos elétricos e podem provocar acidentes devido a um mau funcionamento.

- s **Mantenha uma distância de, pelo menos, 15 cm de pessoas com pacemaker.** As ondas elétricas emitidas pelo gravador de voz podem afetar o funcionamento de um pacemaker.
- s **Desligue o gravador de voz quando estiver a bordo de um avião.** Utilizar dispositivos sem fios a bordo poderá impedir o funcionamento seguro do avião.

### Software de terceiros

THIS PRODUCT IS LICENSED UNDER THE AVC PATENT PORTFOLIO LICENSE FOR THE PERSONAL AND NONCOMMERCIAL USE OF A CONSUMER TO (i) ENCODE VIDEO IN COMPLIANCE WITH THE AVC STANDARD ("AVC VIDEO") AND/OR (ii) DECODE AVC VIDEO THAT WAS ENCODED BY A CONSUMER ENGAGED IN A PERSONAL AND NON-COMMERCIAL ACTIVITY AND/OR WAS OBTAINED FROM A VIDEO PROVIDER LICENSED TO PROVIDE AVC VIDEO. NO LICENSE IS GRANTED OR SHALL BE IMPLIED FOR ANY OTHER USE. ADDITIONAL INFORMATION MAY BE OBTAINED FROM MPEG LA, L.L.C. CONSULTE HTTP://WWW.MPEGLA.COM

O software presente neste produto pode incluir software de terceiros. Qualquer software de terceiros está sujeito aos termos e condições impostos pelos proprietários ou licenciadores desse software, ao abrigo dos quais o software é fornecido ao utilizador. Esses termos e outros avisos de software de terceiros, se existirem, podem ser consultados no ficheiro PDF de aviso de software disponível em https://cs.olympus-imaging.jp/en/support/imsg/digicamera/download/notice/notice.cfm

Não seremos responsáveis por violações de regulamentações locais resultantes da utilização deste produto fora do país ou região de compra.

# **Especificações**

### **Generalidades**

#### 4 **Formatos de gravação**

Formato PCM linear Formato FLAC Formato MP3

4 **Nível de entrada** −63 dB

#### 4 **Frequência de amostragem**

Formato PCM Linear/FLAC

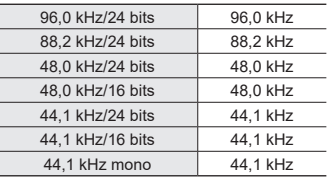

Formato MP3

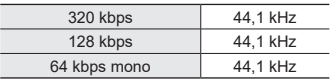

# 4 **Nível de saída máximo**

230 mW (8 Ω coluna)

- 4 **Suportes de dados de gravação\*** Memória NAND flash interna: 16 GB Cartões microSD compatíveis: Cartão microSD Cartão microSDHC Cartão microSDXC
	- \* É usada alguma capacidade de memória multimédia como área de gestão, por isso, a capacidade de utilização real será sempre ligeiramente inferior à capacidade apresentada.

## 4 **Especificação Bluetooth®**

Padrão: Suporte da versão 5.0 Nível de potência de transmissão: Classe 1 Distância de comunicação: Linha de visão de aprox. 10 m\* (máx.) Intervalo de frequência operacional: 2,4 GHz a 2,4835 GHz 7 mW ou inferior Método de modulação: FHSS/GFSK Firmware: Ver. 1.0 ou posterior Perfis compatíveis: A2DP (Advanced Audio Distribution Profile) AVRCP (Audio/Video Remote Control Profile) Codec compatível:

SBC (Subband Codec)

\* A distância de comunicação é um valor indicativo. Esta pode variar de acordo com as condições do ambiente.

## 4 **Altifalante**

Coluna dinâmica circular com 18 mm diâmetro

### 4 **Entrada Microfone/Line-in**

3,5 mm de diâmetro; Microfone: Impedância: 2,2 kΩ Line-in: Impedância: 10 kΩ

### 4 **Entrada dos auriculares**

3,5 mm de diâmetro; Impedância: 8 Ω no mínimo

4 **Cabo USB** TA-KP29

7

#### 4 **Fonte de alimentação**

Pilhas: Duas pilhas secas AAA (modelo LR03) ou duas pilhas recarregáveis de hidreto metálico BR404 (utilize sempre pilhas BR404 para carregar com o gravador)

Fonte de alimentação externa: Adaptador CA de ligação USB (modelo F-5AC; 5 VCC)

#### 4 **Dimensões externas**

112,2 × 39,6 × 16,1 mm (não incluindo a saliência maior)

#### 4 **Peso**

78 g (incluindo pilhas)

#### ■ Temperatura de funcionamento  $0.942$  °C

#### Resposta de frequência

#### 4 **Quando grava a partir da entrada de microfone/line-in**

Formato PCM Linear/FLAC

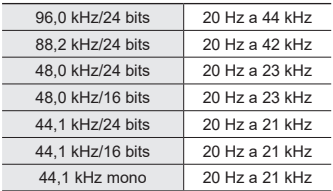

#### Formato MP3

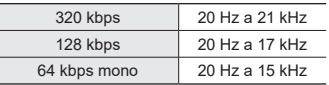

#### 4 **Durante a reprodução**

20 Hz a 44 kHz (Os limites superior e inferior da resposta de frequência dependem de cada formato de gravação.)

7

## Duração da pilha

Os valores abaixo são meramente indicativos.

#### 4 **Ao gravar com o microfone estéreo integrado (utilizando a memória interna)**

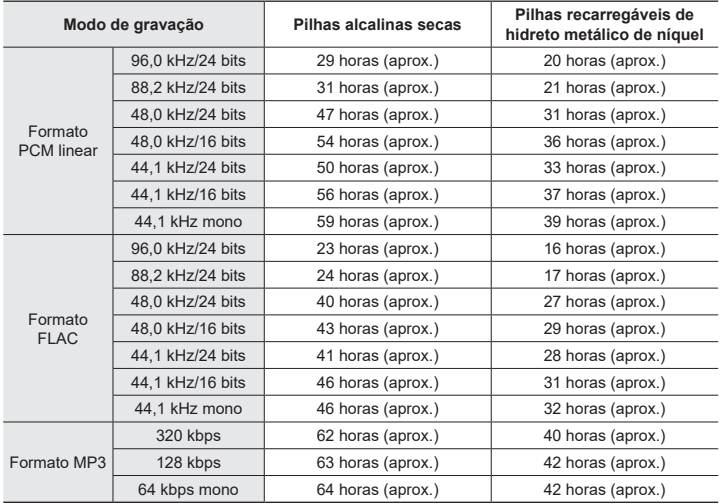

#### ■ Durante a reprodução de ficheiros de áudio

Durante a reprodução pelo altifalante

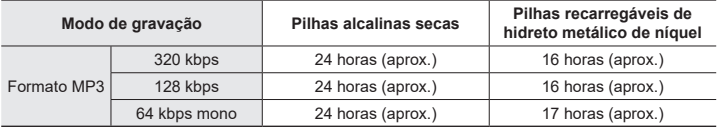

#### Durante a reprodução pelos auriculares

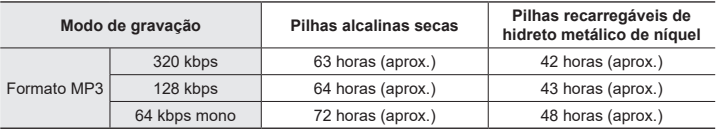

## **NOTA**

- **•** Os valores aqui indicados para a duração das pilhas são resultado de testes internos ([**LED**]: [**Off**]; [**Backlight**]: [**Off**]). A duração das pilhas real varia muito consoante o tipo de pilhas e as condições de utilização (entre as funções com mais impacto na duração das pilhas estão a função de pré-gravação, cancelamento de ruído e compensação de voz, **Bluetooth**® e alterações da velocidade de reprodução).
- **•** A duração das pilhas diminui quando se utiliza pilhas recarregáveis de hidreto metálico de níquel que tenham sido utilizadas repetidamente.
- **•** A duração das pilhas será mais curta quando utilizar um cartão microSD.

# Tempos de gravação

Os valores abaixo são meramente indicativos.

## 4 **Formato PCM linear**

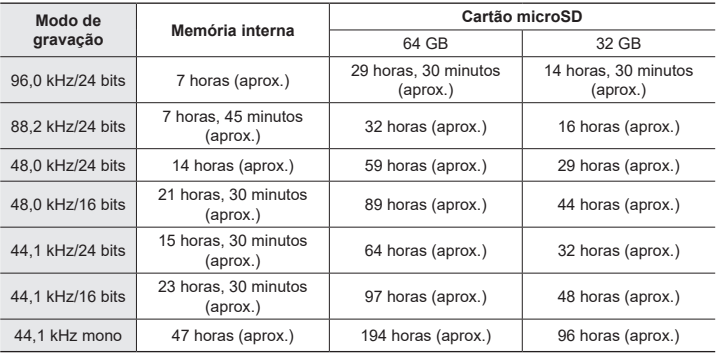

# $\blacksquare$  Formato FLAC

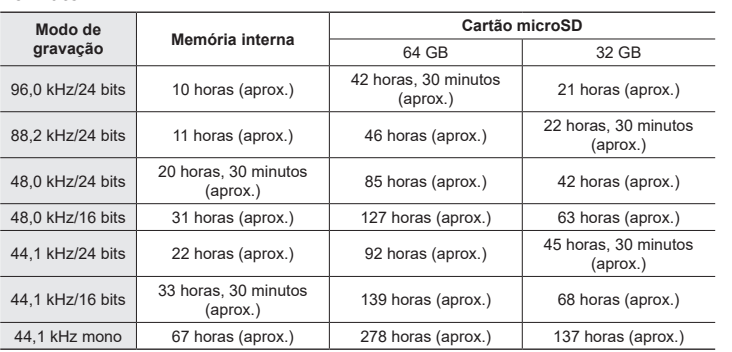

### 4 **Formato MP3**

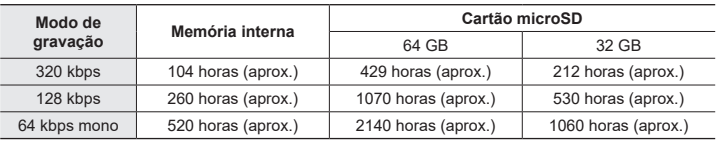

## **NOTA**

- **•** Os tempos de gravação efetivamente disponíveis poderão ser menores que os valores aqui indicados ao fazer gravações curtas repetidamente (os valores das visualizações no equipamento dos tempos de gravação disponíveis/decorridos deverão ser considerados como indicativos).
- **•** O tempo de gravação disponível também varia consoante diferenças na capacidade de memória disponível de diferentes cartões microSD.

4 **Formato PCM linear**

#### Tempo máximo de gravação por ficheiro

- **•** O tamanho máximo de ficheiro é limitado a cerca de 2 GB em formato PCM linear (WAV) e cerca de 4 GB em formato FLAC/MP3.
- **•** Independentemente da quantidade de memória restante, o tempo de gravação máximo por ficheiro restringe-se aos seguintes valores:

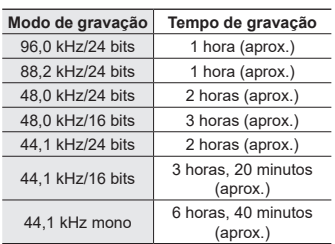

#### 4 **Formato MP3**

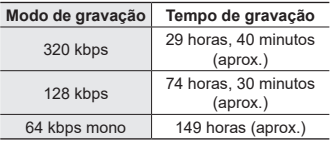

## 4 **Formato FLAC**

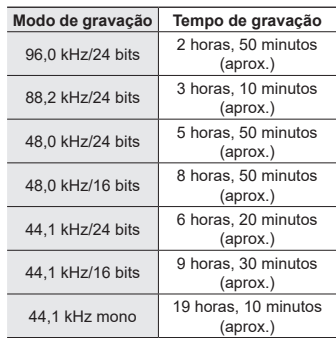

### **Ficheiros PCM Linear com tamanhos superiores a 2 GB**

A gravação em formato PCM Linear continuará mesmo após o ficheiro ter atingido 2 GB de tamanho.

- **•** A gravação resultante será dividida em ficheiros com um tamanho máximo de 2 GB cada. Estas gravações são tratadas como ficheiros separados durante a reprodução.
- **•** Se o 200.º ficheiro exceder 2 GB, uma nova pasta será criada para guardar ficheiros com o restante da gravação. Se o limite de 99 pastas já tiver sido atingido, a gravação terminará sem a criação de uma nova pasta.

#### **Gravação de ficheiros FLAC ou MP3 com tamanhos acima de 4 GB**

A gravação de formatos FLAC e MP3 terminará automaticamente quando o ficheiro atingir o tamanho máximo (aproximadamente 4 GB).

## Número de faixas de música (canções) que podem ser gravadas

Os valores abaixo são meramente indicativos.

16 GB 3600 faixas (aprox.)

(A 128 kbps, 4 minutos por faixa)

PT

Dutras informações **Outras informações**

# Precauções de segurança

**Antes de utilizar o gravador de voz, leia este manual, para garantir o seu funcionamento correto e seguro. Após a leitura do manual, assegure-se de que o mantém em local acessível, para o consultar rapidamente sempre que necessário.**

#### **Precauções de segurança importantes**

- **•** As precauções de segurança importantes referidas neste manual são acompanhadas pelo símbolo e pelas legendas abaixo. Respeite sempre estas precauções, para evitar lesionar-se ou lesionar outras pessoas ou causar danos materiais.
- **•** O significado de cada tipo de precaução é indicado abaixo.

# f **PERIGO**

**Indica um perigo eminente suscetível de causar a morte ou lesões graves se o equipamento for manuseado incorretamente.**

# f **AVISO**

**Indica uma situação potencialmente suscetível de causar a morte ou lesões graves se o equipamento for manuseado incorretamente.**

# f **ADVERTÊNCIA**

**Indica uma situação potencialmente suscetível de causar lesões ou suscetível de provocar apenas danos materiais se o equipamento for manuseado incorretamente.**

**Precauções de segurança com o gravador de voz**

# f **AVISO**

- s **Não utilize o gravador de voz num ambiente que possa conter gases inflamáveis ou explosivos.** Poderá provocar incêndio ou explosão.
- s **Não tente desmontar, reparar ou modificar o gravador de voz.** Poderá provocar um choque elétrico ou lesões.
- s **Não utilize o gravador de voz quando conduzir um veículo (como uma bicicleta, uma moto ou um automóvel).**

Poderá provocar acidentes rodoviários.

- s **Não deixe o gravador de voz num local acessível a bebés e crianças.** Preste atenção quando utilizar o gravador de voz próximo de um bebé ou criança, tomando o cuidado de não o deixar sem vigilância. Os bebés e crianças não conseguem compreender as precauções de segurança com o gravador de voz e existe o risco de acidentes como:
	- Estrangulamento devido ao enrolamento acidental do cabo dos auriculares em redor do pescoço.
	- Erros de funcionamento causadores de lesão ou choque elétrico.
- Se detetar um odor incomum, ruído, **calor, cheiro a queimado ou fumo proveniente do gravador:**
	- 1Desligue as pilhas e a ligação USB imediatamente, com cuidado para não se queimar nem se magoar. Continuar a utilização poderá provocar um incêndio ou queimaduras (não manuseie o produto com as mãos desprotegidas quando o produto estiver sobreaquecido).
	- 2Contacte o seu revendedor ou o centro de assistência.
- s **Não utilize a fonte de alimentação USB através da tomada de energia do isqueiro de automóvel ou de uma fonte de alimentação modificada por si.**

Poderá provocar sobreaquecimento, incêndio, choque elétrico ou avarias.

s **Utilize apenas cartões de memória microSD/microSDHC/microSDXC. Nunca coloque cartões de outros tipos no gravador de voz.** Se outro tipo de cartão for colocado por lapso no gravador de voz, não

tente puxá-lo com força. Contacte um centro de reparação ou um centro de assistência.

- s **Se o gravador de voz cair dentro de água ou se houver penetração de água, metal ou substâncias estranhas combustíveis:**
	- 1Retire imediatamente as pilhas.
	- 2Contacte o seu revendedor ou um centro de assistência para reparação. Continuar a utilização poderá provocar um incêndio ou choque elétrico.
- s **Não utilize o gravador de voz, ou utilize-o somente conforme indicado em aviões, hospitais ou outros locais onde a utilização de dispositivos eletrónicos esteja sujeita a restrições.**
- **Pare de utilizar o gravador de voz. se reparar que liberta um cheiro incomum, ruído ou fumo.** Poderá causar um incêndio ou queimaduras. Remova as pilhas imediatamente, com cuidado para não se queimar. Contacte o seu revendedor, um centro de reparação ou um centro de assistência. (Não toque nas pilhas com as mãos desprotegidas quando as retirar. Retire as pilhas num espaço exterior e afastado de objetos inflamáveis.)
- s **Quando transportar o gravador de voz pela alça, tome cuidado para evitar que fique preso noutros objetos.**

# f **ADVERTÊNCIA**

s **Não aumente o volume antes de realizar uma operação.**

Daí podem resultar lesões auditivas ou a perda da audição.

#### **Pilhas**

# f **PERIGO**

- s **Não coloque as pilhas próximo de fontes de ignição.**
- s **Não incinere, não aqueça nem desmonte as pilhas. Não coloque os elétrodos positivo e negativo das pilhas em curto-circuito.**

Poderá provocar incêndio, fissuras, combustão ou sobreaquecimento.

- s **Não solde ligações diretamente sobre as pilhas. Não deforme, não modifique nem desmonte as pilhas.**
- s **Não ligue os terminais positivo e negativo das pilhas.** Poderá causar sobreaquecimento, choque elétrico ou incêndio.
- s **Quando transportar ou armazenar as pilhas, coloque-as sempre na caixa e proteja os terminais. Não transporte nem armazene as pilhas juntamente com artigos em metais preciosos, como chaveiros.**

Poderá causar sobreaquecimento, choque elétrico ou incêndio.

- s **Não ligue as pilhas diretamente a uma tomada de energia ou a um isqueiro de automóvel.**
- s **Não utilize nem deixe as pilhas em locais quentes, como à luz solar direta, no interior de um veículo com o tempo quente ou próximo de um aquecedor.**

Poderá provocar incêndio, queimaduras, ou ferimentos resultantes de fugas, sobreaquecimento ou fissuras.

# f **AVISO**

 $\bullet$  Não manuseie as pilhas com as **mãos molhadas.**

Poderá provocar um choque elétrico ou avarias.

s **Não utilize pilhas com o invólucro riscado ou danificado.**

Poderá provocar fissuras ou sobreaquecimento.

s **Não introduza as pilhas com os terminais positivo e negativo na direção oposta.**

Poderá provocar fuga, sobreaquecimento, combustão ou fissuras.

- Não utilize pilhas com o vedante do compartimento (tampa isolante) desgastado.
- Remova sempre as pilhas quando o gravador de voz não é utilizado por um período prolongado.
- Ao eliminar pilhas usadas, isole os seus contactos com fita e elimine-as como lixo comum, tal como prescrito pelas autoridades locais.
- Remova as pilhas do gravador de voz assim que as pilhas se tornarem inutilizáveis. Isto permite evitar fugas.
- s **O contacto do fluido da pilha com os olhos pode causar cegueira. Não esfregue os olhos se forem atingidos por fluido da pilha. Lave-os minuciosamente com água da torneira ou outra água limpa de imediato. Consulte imediatamente o médico.**
- s **Não tente recarregar pilhas alcalinas, de lítio ou qualquer outro tipo de pilhas não recarregáveis.**
- $\bullet$  Mantenha as pilhas fora do alcance **de bebés e crianças.**

As pilhas podem ser engolidas por bebés e crianças. Isso pode provocar queimaduras, perfuração dos tecidos moles e morte. Podem ocorrer queimaduras graves 2 h após a ingestão. Consulte imediatamente um médico se tal acontecer.

**Precauções de segurança**

Precauções de segurança

- s **Não submerja as pilhas em água doce ou salgada, nem permita que os terminais humedeçam.**
- s **Deixe de usar as pilhas se apresentarem deficiências como fugas, descoloração ou deformação.**
- **Pare de carregar as pilhas recarregáveis se o carregamento ainda não tiver terminado após o tempo de carregamento especificado.**
- s **O fluido da pilha em contacto com o vestuário ou a pele pode lesionar a pele, pelo que deve enxaguar imediatamente o fluido da pilha com água da torneira ou outra água limpa.**

# f **ADVERTÊNCIA**

- s **Não misture pilhas carregadas e descarregadas.**
- s **Não misture pilhas de diferentes capacidades, tipos ou marcas.**
- s **Carregue cada par de pilhas em conjunto.**
- s **Não atire as pilhas, nem as sujeite a fortes impactos.**
- $\bullet$  Carregue sempre as pilhas **recarregáveis antes da primeira utilização ou se estas não tiverem sido utilizadas por um período prolongado.**
- s **As pilhas recarregáveis têm uma duração limitada. Se o tempo de funcionamento do gravador diminuir após recarregar nas condições especificadas, isso significa que as pilhas estão esgotadas e que é necessário substituí-las por pilhas novas.**

s **Existe o risco de explosão se as pilhas forem substituídas pelo tipo de pilha incorreto.** 

#### **Ao eliminar pilhas usadas, sigas as instruções.**

Proceda à reciclagem das pilhas para ajudar a salvar os recursos do nosso planeta. Ao eliminar pilhas usadas, certifique-se de que cobre os terminais e cumpra sempre a legislação e os regulamentos locais.

#### **Eliminar pilhas recarregáveis**

s **A reciclagem das pilhas ajuda a salvar os recursos. Ao eliminar pilhas usadas, proteja sempre os seus terminais e cumpra as leis e regulamentações locais.**

#### **Precauções com o funcionamento**

- **•** Não deixe o gravador de voz em locais quentes ou húmidos, como à luz solar direta, no interior de um veículo com o tempo quente ou na praia durante o Verão.
- **•** Não guarde o gravador de voz em locais húmidos ou poeirentos.
- **•** Se o gravador de voz ficar húmido ou molhado, limpe a humidade imediatamente com um pano seco. Deve-se evitar, em particular, o contacto com a água salgada.
- **•** Não coloque o gravador de voz sobre ou próximo de televisores, frigoríficos ou outros aparelhos elétricos.
- **•** Evite que o gravador de voz entre em contacto com areia ou lama. O produto poderá ficar irreparável.
- **•** Não sujeite o gravador de voz a vibrações ou choques intensos.
- **•** Não utilize o gravador de voz em locais húmidos.
- **•** A colocação de um cartão magnético (como um cartão bancário) próximo do altifalante ou dos auriculares pode provocar erros nos dados armazenados no cartão magnético.
- **•** Se durante a gravação ou reprodução o gravador de voz for colocado próximo de uma linha de lâmpada elétrica, uma lâmpada fluorescente ou um telemóvel, poderá ser ouvido algum ruído.

#### **<Precauções com perda de dados>**

- **•** O conteúdo gravado na memória interna e no cartão microSD pode ser destruído ou perder-se por motivos como erros de comando e falha ou reparação do dispositivo.
- **•** Da mesma forma, quando o conteúdo é guardado na memória por um longo período de tempo ou é usado repetidamente, poderão não ser possíveis operações como a escrita, leitura ou eliminação do conteúdo.
- **•** É recomendável fazer uma cópia de segurança de informação importante gravada, guardando-a no disco rígido de um computador ou outro suporte de gravação.
- **•** Tenha em consideração que declinamos toda e qualquer responsabilidade por danos e lucros perdidos em resultado de danos ou perda dos dados gravados, independentemente da natureza ou motivo para tal.

#### **<Precauções com ficheiros gravados>**

- **•** Tenha em consideração que declinamos toda e qualquer responsabilidade pela eliminação de ficheiros ou por estes se tornarem irreproduzíveis devido a falha do gravador de voz ou do computador.
- **•** É permitido gravar material com direitos de autor, desde que a gravação se destine exclusivamente ao uso pessoal. Qualquer outro tipo de utilização sem autorização do proprietário dos direitos de autor é proibida pela legislação em matéria de direitos de autor.

#### **<Precauções com a eliminação do gravador de voz e cartões microSD>**

**•** Mesmo durante a formatação (☞ P. [133](#page-132-0)) ou apagamento (☞ P. [74\)](#page-73-0), é apenas a informação de gestão de ficheiros da memória interna e/ou do cartão microSD que é atualizada e os dados gravados não são completamente apagados.

Quando eliminar o gravador de voz ou um cartão microSD, certifique-se de que o destrói, formata o cartão, grava silêncio até esgotar o tempo de gravação ou realiza uma operação semelhante, a fim de prevenir a fuga de informação pessoal.

Data de publicação, 2022.01.

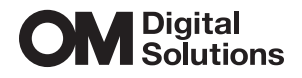

https://om-digitalsolutions.com/